## KAUNO TECHNOLOGIJOS UNIVERSITETAS INFORMATIKOS FAKULTETAS INFORMACIJOS SISTEMŲ KATEDRA

Justas Merkys

# Smulkios teisinės įmonės apskaitos sistema

Magistro darbas

Darbo vadovas

doc. B. Paradauskas

Kaunas, 2006

# KAUNO TECHNOLOGIJOS UNIVERSITETAS INFORMATIKOS FAKULTETAS INFORMACIJOS SISTEMŲ KATEDRA

Justas Merkys

# Smulkios teisinės įmonės apskaitos sistema

Magistro darbas

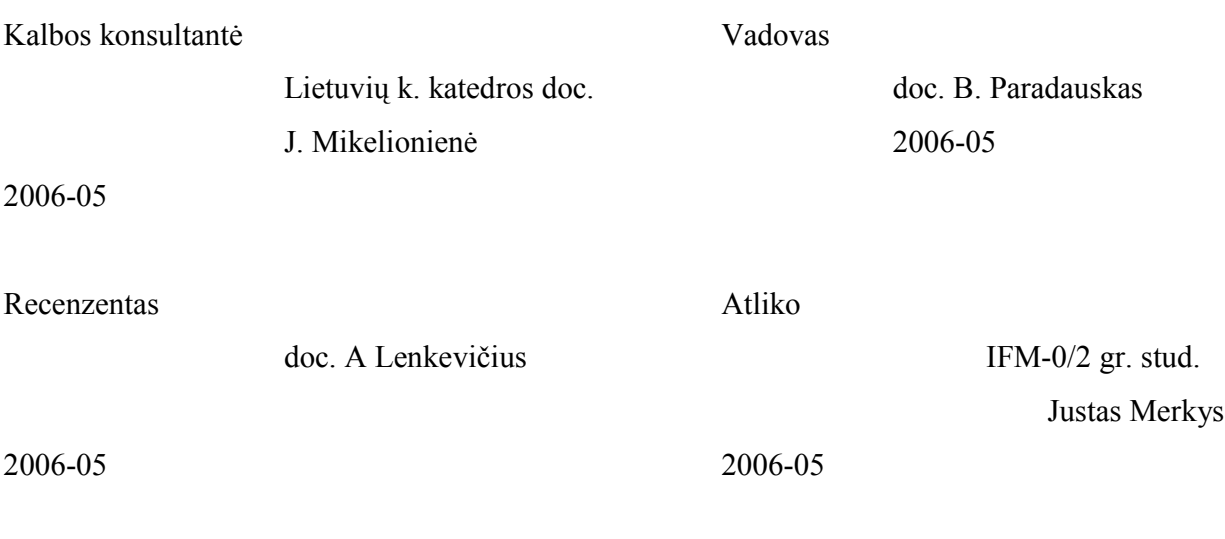

Kaunas, 2006

## **TURINYS**

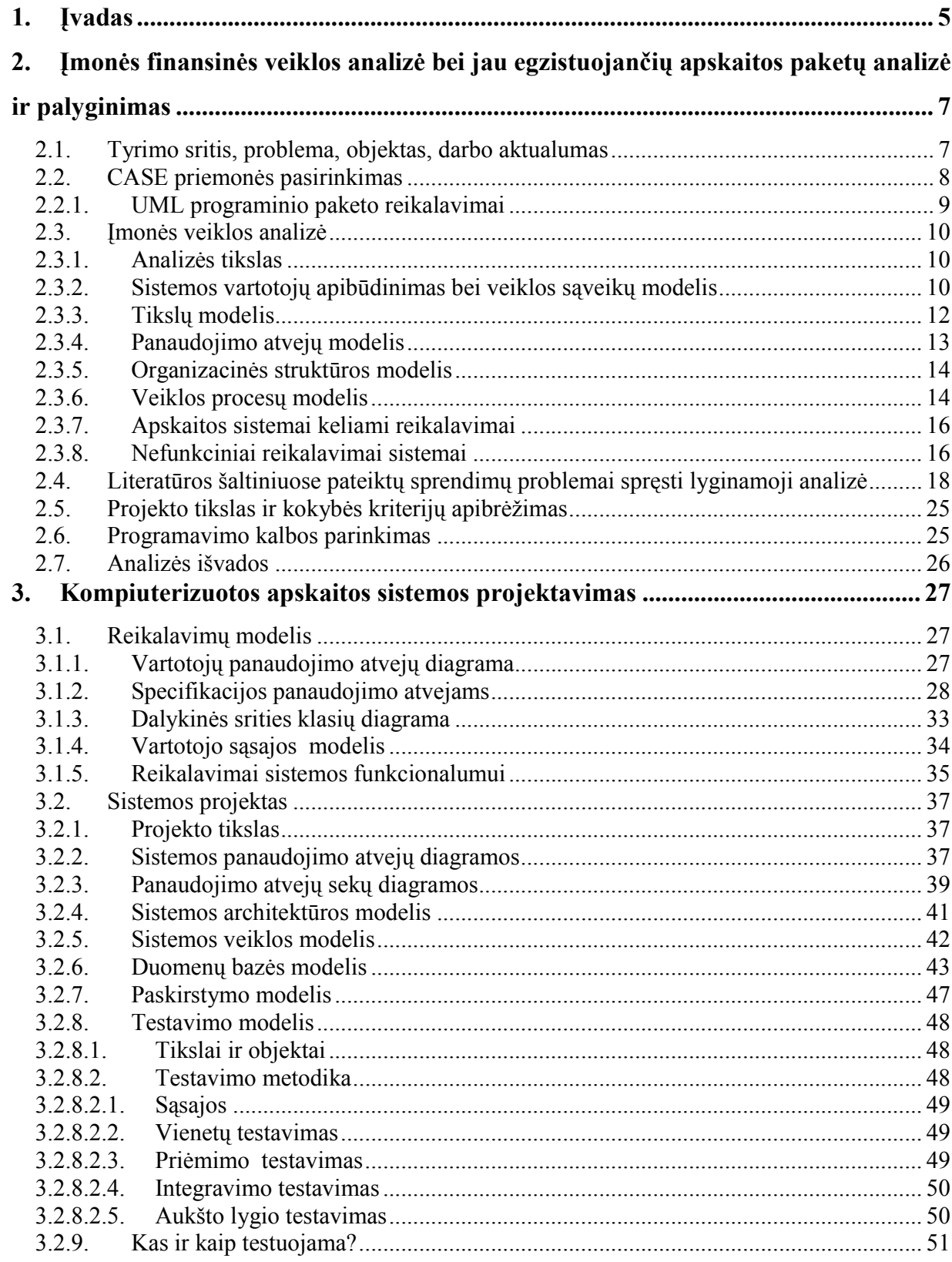

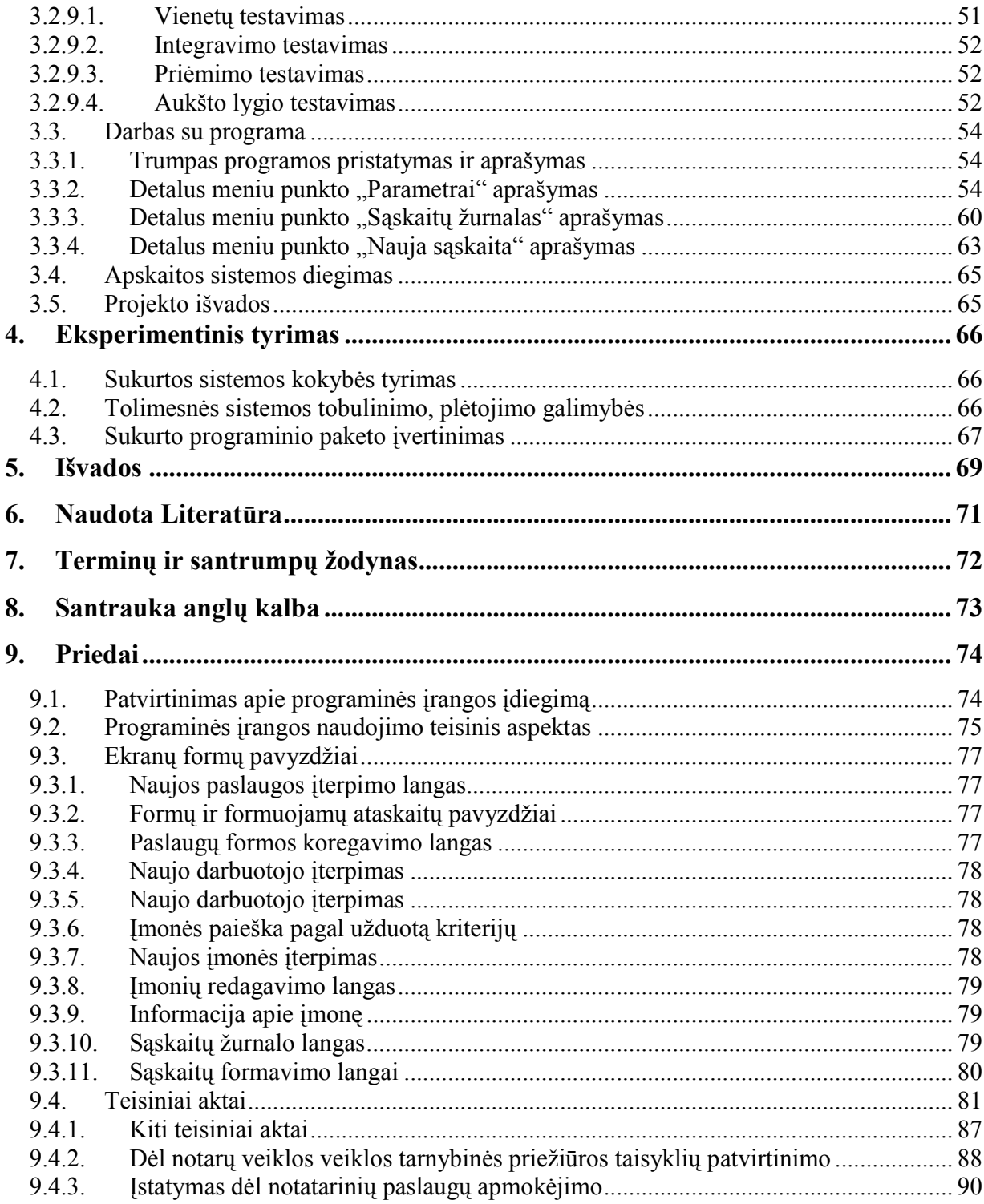

## 1. Įvadas

Pastarasis dešimtmetis Lietuvoje – programinės įrangos pertvarkos metas. Keitėsi tiek visuomenės požiūris, tiek ekonomika, socialinė aplinka, išaugo vartotojų poreikiai. Pasikeitė įmonių vaidmuo ekonominiame Lietuvos gyvenime. PĮ vystimąsi įtakojo sudėtingi gamybiniai procesai, aukšti techniniai reikalavimai, bei naujos technologijos, taip pat išaugo kvalifikaciniai reikalavimai tiek aptarnaujančiam personalui, tiek kūrybiniame procese dalyvaujantiems žmonėms.

Šiuo metu įmonės savininkui ypač svarbu gauti teisingą ir kuo skubesnę informaciją apie įmonės veikos rezultatus, kad galima būtų analizuoti įmonės veiklos rezultatus. Tik tinkamai išanalizavus ir priėmus reikiamus sprendimus įmonė išliks konkurencinga, sugebės atlaikyti kitų įmonių konkurenciją, plės savo veiklą didins kapitalą bei investuos į naujas ir geresnes technologijas. Kad visą šią informaciją įmonės savininkas gautų laiku ir teisingą būtina apskaitos sistema. Gauti finansiniai rodikliai turi būti tikslūs, nes jų pagrindu įmonės savininkas galės priimti teisingus valdymo sprendimus.

Kompiuteris tai tik priemonė tikslui pasiekti, bet jis pats neveda apskaitos, neteikia informacijos, tam tikslui būtina pasitelkti programinės įrangos paketą, kuris apimtų tokias sritis kaip darbo kokybė, buhalterinė apskaita. Įmonės savininkui svarbu ne tik, kad programinė įranga tiksliai atitiktų jo atstovaujamą sritį, bet ir padėtų optimizuoti apskaitą, teiktų patikimą informaciją.

 Šiame darbe atlikta lyginamoji analizė, buvo pasirinkti keli populiariausi apskaitos paketai: "DEBETAS", "DB APSKAITA", "BALANSAS 2004", "BŪTENT", "NAVISION", "PRAGMA", "SCALA", jų privalumus ir trūkumus.

Temos aktualumas pasireiškia tuo, kad konkrečiu atveju labai sunku pritaikyti jau sukurtas apskaitos sistemas, nes dažniausiai jos labai sudėtingos ir sunkiai pritaikomos įmonės veiklai. Teisinė įmonė kaip ir bet kuri kita įmonė turi savo specifiką. Šioje sistemoje įgyvendintos visos pagrindinės apskaitos funkcijos. Kadangi teisinio pobūdžio įmonė negamina jokios produkcijos, tai jai nereikalingas sandėlių modulis , taip pat nebus realizuoti ilgalaikio turto bei darbo užmokesčio moduliai, nes jie smulkiose įmonėse nėra tokie būtini. Kadangi sistema tinklinė, tuo pat metu, tą pačią informaciją galės matyti tiek advokatas (teisininkas), tiek personalo darbuotojas dirbantis su sistema.

Šio darbo tikslas – išanalizuoti smulkios teisinės įmonės finansinę veiklą, suprojektuoti ir sukurti informacinę sistemą, kurios pagalba būtų vedama apskaita. Mano nagrinėjamos įmonės apskaita apima tokius procesus kaip : paslaugų pardavimas, kainoraščio sudarymas, įmonės išlaidų apskaita bei kiti procesai. MySQL duomenų bazė bus saugoma viename iš įmonės kompiuterių, ji bus prieinama visiems įmonės darbuotojams per Web sąsają. Vartotojas galės naudotis apskaitos sistema tuo atveju jei bus sukurta nuoroda į serverį. Visi įmonės darbuotojai matys vienodą informaciją. Sistemos informacija naudosis įmonės buhalterė, kuri nuolatos turės atnaujinti įmonės klientų sąrašą, taip pat ves įmonės išrašytas sąskaitas klientams bei įvedinės įmonės išlaidų duomenis.

- Antrame skyriuje pateikiama darbo analizės dalis, kurioje apibrėžiami tikslai, reikalavimai, pateikiama lyginamoji analizė ir pagrindiniai organizacijos veiklos modeliai.
- Trečiame skyriuje pateikiama techninė užduotis, aprašoma projektavimo dalis tikslai, detalūs kuriamos sistemos modeliai ir specifikacijos, reikalavimai sistemos funkcionalumui bei sistemos vartotojo vadovas.
- Ketvirtame skyriuje aprašomas eksperimentinis tyrimas patikrinama kaip sukurtoji sistema tenkina apibrėžtus kokybės kriterijus, bei apibrėžiamos tolimesnio sistemos tobulinimo, plėtojimo galimybės.
- Penktame skyriuje pateikiamos darbo išvados.
- Šeštame literatūros šaltinių sąrašas.
- Septintame terminų ir santrumpų žodynas
- Aštuntame santrauka anglų kalba
- Devintame skyriuje galima rasti priedus.

# 2. Įmonės finansinės veiklos analizė bei jau egzistuojančių apskaitos paketų analizė ir palyginimas

## 2.1. Tyrimo sritis, problema, objektas, darbo aktualumas

Buvo pasirinkta smulki įmonė – individuali advokatų kontora, teikianti teisines paslaugas. Šioje įmonėje apskaita vedama Excel lentelių pagalba, duomenys saugomi Excel bylose, tai nėra patogi priemonė, nes sunku sukaupti visus reikiamus duomenis vienoje vietoje, be to sudėtinga tuos duomenis valdyti bei apdoroti.

Ne tik nuo finansų, bet ir nuo materialinių vertybių judėjimo, priklauso įmonės ilgaamžiškumas ir garantijos ateičiai. Kiekvienas vadovas nori matyti įmonės realią padėtį, nori adekvačiai reaguoti į aplinkos pokyčius bei tinkamai organizuoti įmonės veiklą. Pirmiausia ši sistema palengvins darbą buhalteriams bei suteiks reikiamą informaciją atitinkamiems sprendimams atlikti. Be to sistema kaups reikiamus duomenis, ne tik einamųjų metų, bet ir kelių metų atgal. Tai suteiks informacijai vientisumą ir lengvą prieinamumą.

Augant duomenų kiekiui bei sudėtingėjant jų apsaugai, sunku tinkamai užtikrinti duomenų apsaugą, bei sekti pasikeitimus ir laiku atnaujinti reikalingą informaciją. Saugant duomenis skirtingose bylose, kyla pavojus prarasti duomenis ar jų dalį. Šių problemų padės išvengti kompiuterizuota apskaitos sistema, kuri turės duomenų bazę, saugos duomenis vienoje vietoje, kurie bus prieinami bet kuriam įmonės darbuotojui, per įmonės kompiuterinį tinklą. Tai ne tik palengvins įmonės darbuotojų darbą, bet ir padidins darbo našumą optimaliai išnaudojant laiką skirtą įmonės apskaitai vykdyti. Kadangi duomenys bus saugomi vienoje vietoje tai yra duomenų bazėje, dėl to bus lengviau padaryti duomenų bazės kopiją ir perkelti ją į kitą kompiuterį.

Internete paieškojus informacijos apie advokatų teikiamas paslaugas nė vienoje svetainėje nebuvo pateiktas teisinių paslaugų sąrašas bei jų įkainiai. Nors Lietuvos Respublikos įstatymai reglamentuoja įkainius už teikiamas teisines paslaugas, bet kažkodėl eiliniam vartotojui ši informacija tampa sunkiai prieinama. Sunku paaiškinti tokį reiškinį, kodėl šiuolaikiniam žmogui tokia informacija nepasiekiama.

## 2.2.CASE priemonės pasirinkimas

Programinės įrangos projektavimui naudosime UML (unifikuota modeliavimo kalba). UML tai standartinių metodų įrankis, kurio pagalba galima specifikuoti, vizualiai atvaizduoti, konstruoti bei dokumentuoti. UML buvo pasirinkta todėl, kad UML atstovauja rinkiniui geriausių inžinerinių sprendimų modeliuojant sudėtingas kompleksines sistemas. UML diagramos yra labai svarbus objektinės sistemos projektavimo etapas. Kad atvaizduoti projektuojamos sistemos dizainą UML naudoja grafinė notacija. UML labai palengvina projektavimo grupėms bendradarbiauti, kuriant atskiras sistemos dalis. Dar vienas labai svarbus dalykas, yra tai, kad UML leidžia parengti dokumentaciją, kuri yra svarbi ne tiek kūrimo proceso metu, kiek vystant ir plėtojant sistemos funkcionalumą bei vykdant jau sukurtos sistemos priežiūrą.

Objektinių modeliavimo kalbų atsiradimas sietinas su 1970 metais, tuomet buvo eksperimentuojama su skirtingais objektinio dizaino ir programavimo analizės metodais. Dauguma OO metodų vartotojų nelikdavo patenkinti tik viena modeliavimo kalba. Jau 1990 atsirado nauji metodai savyje jungiantys keletą ar keliolika OO ankščiau sukurtų metodų. Taip susiformavo keletas ryškesnių metodų [1].

Pirmieji autoriai Booch, OMT, ir OOSE metodai, Grady Booch, Jim Rumbaugh, ir Ivar Jacobson buvo motyvuoti sukurti unifikuotą modeliavimo kalbą dėl 3 priežasčių:

1 unifikuojant semantiką bei notacijas tikėtasi rinkos išplečiamumo OO programų modeliavimo srityje.

2 metodai pakankamai išvystyti ir atskiri vienas nuo kito, dėl to buvo nuspręsta tęsti evoliuciją kartu nei atskirai.

3 tikėtasi, kad metodų bendradarbiavimas pagerins visų trijų OO metodų našumą

Šių trijų autorių dėka 1996 pasirodė UML 0,9 ir 0,91 dokumentacija.

Pasirodžius dokumentacijai paaiškėjo, kad toks kūrimas pasiteisina, buvo įkurtas UML partnerių konsorciumas padedant kitoms organizacijos sujungti jėgas kuriant UML 1.0 versiją.

Kiekviena UML diagrama sukurta taip, kad leistų tiek vartotojams, tiek kūrėjams analizuoti programinę sistemą skirtingu rakursu.

UML diagramos dažniausiai braižomos grafiniu redaktoriumi turi:

- 1. panaudojimo atvejų diagramas;
- 2. klasių diagramas;
- 3. bendradarbiavimo diagramas;
- 4. būsenų diagramas;
- 5. veiklos diagramas;
- 6. komponentų diagramas;
- 7. įrengimų diagramas.

## 2.2.1. UML programinio paketo reikalavimai

Svarbu ne tik kuriant sistemą turėti tinkamą projektavimo priemonę, bet ir tobulinant bei atnaujinant sistemą reikalinga turėti tokią pat projektavimo priemonę. Taigi racionaliau pasitelkti platesnio spektro projektavimo priemonę, nes ateityje neaišku kokio projektavimo įrankio funkcionalumo prisireiks.

Šiuolaikiniams UML programiniams modeliavimo įrankiams keliami reikalavimai:

- 1. Standartinių diagramų generavimas;
- 2. Diagramų eksportas, spausdinimas;
- 3. UML 1.4 ar aukštesnės versijos palaikymas;
- 4. Kodo generavimas;
- 5. Daugiau nei vienos programavimo kalbos palaikymas;
- 6. Atvirkštinės inžinerijos galimybė;
- 7. Pilna dokumentacija.

1 lentelė. UML modeliavimo programos

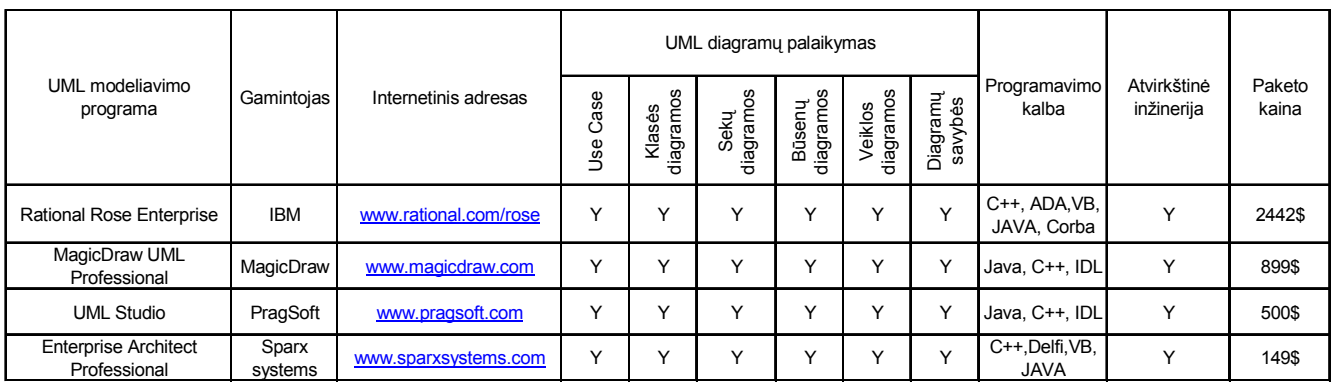

Iš lentelės esančios aukščiau matome, kad Rational Rose paketas yra kelis ar net keliolika kartų brangesnis už kitus objektinio modeliavimo įrankius, bet jis turi platų spektrą sudėtinių programų tokių kaip Rational Rose suite produktai:, Soda, Test manager, Requisite Pro. Šie

išplėstiniai Rational Rose produktai savo funkcionalumu yra daug pranašesni nei bet kurio kito objektinio modeliavimo įrankio funkcijos. Visi šie išvardinti įrankiai yra sudėtiniai projekto gyvavimo ciklo palaikymui, atvirkštinės inžinerijos panaudojimui, testavimui bei programinio kodo generavimui skirti įrankiai. Atsižvelgiant į tobulinimo būtinumą ateityje patogiausia naudoti IBM firmos UML įrankį Rational Rose Enterprise 2003.

## 2.3. Įmonės veiklos analizė

## 2.3.1. Analizės tikslas

Šio darbo analizės dalies tikslas atlikti sistemos vartotojo veiklos analizę, išsiaiškinti bei išanalizuoti kuriamos sistemos realizavimo būdus ir priemones bei vartotojų poreikius ir galimybes.

## 2.3.2. Sistemos vartotojų apibūdinimas bei veiklos sąveikų modelis

Kuriama sistema turėtų šias vartotojų grupes:

• Sistemos vartotojas – naudotojas

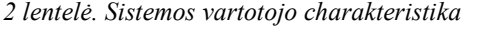

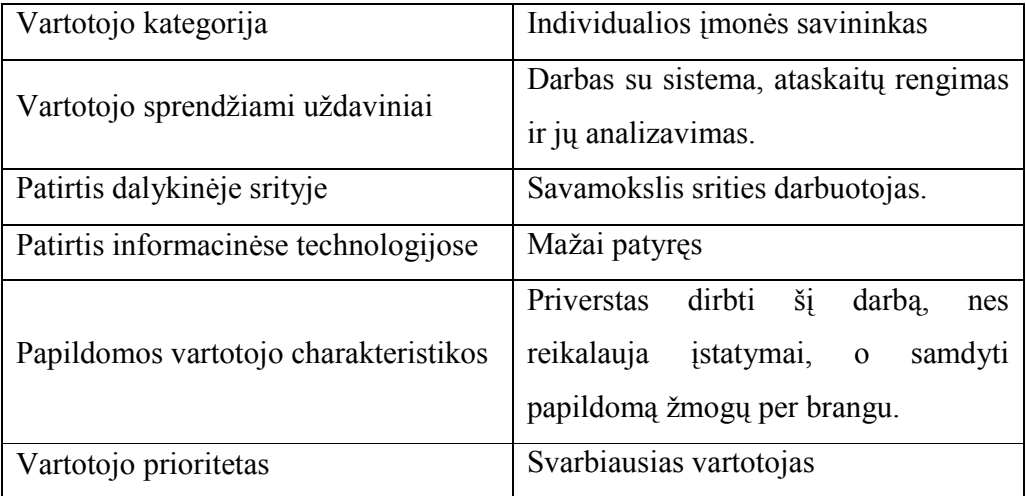

### • Sistemą aptarnaujantis darbuotojas

3 lentelė. Sistemą aptarnaujančio darbuotojo charakteristika

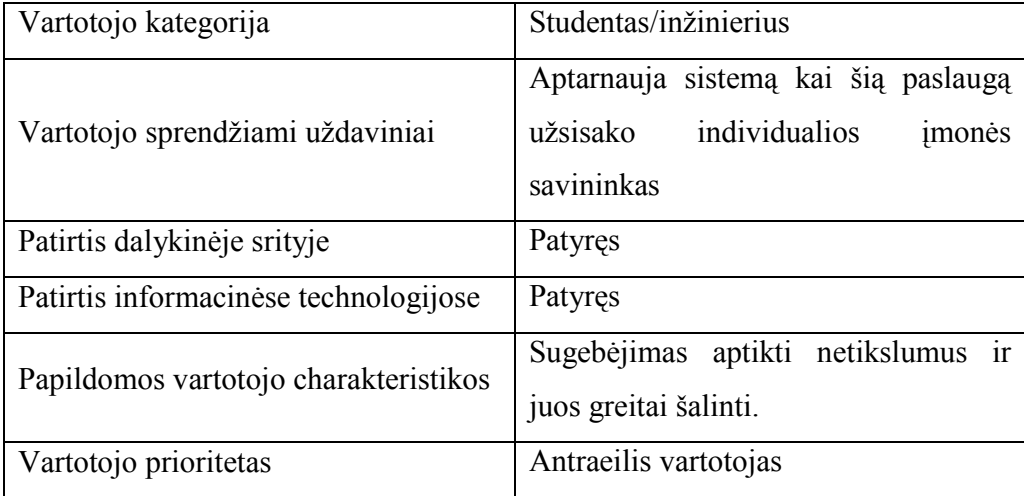

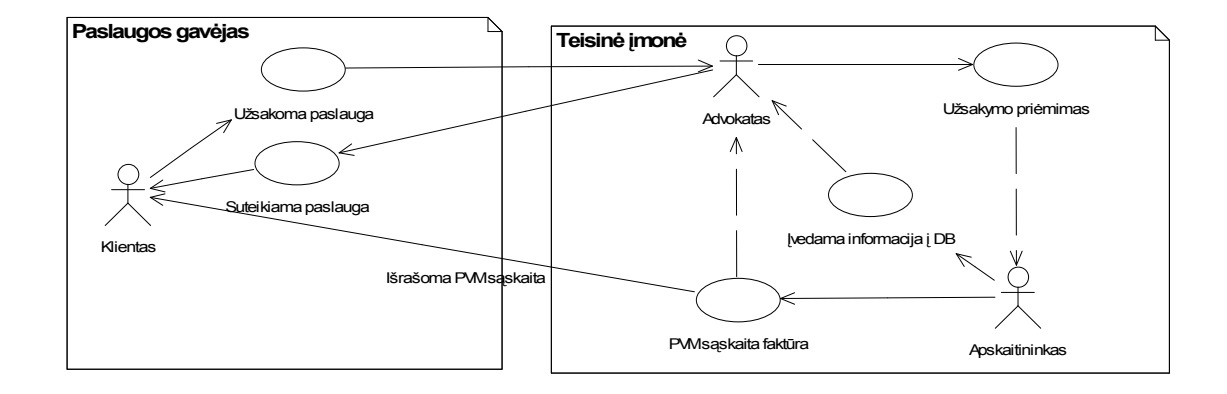

#### 1 pav. Veiklos sąveikų diagrama

Pagrindinis objektas, nuo kurio prasideda sistemos egzistavimas yra klientas. Klientas užsako paslaugą, ją priima advokatas. Apskaitininkas gautą informaciją įveda į duomenų bazę. Visa reikalinga informacija talpinama MySQL duomenų bazėje, šia informacija bet kada gali pasinaudoti, tiek advokatas, tiek kiti įmonės darbuotojai (1 pav.).

## 2.3.3. Tikslų modelis

Organizacijos tikslus apima visa įmonės veikla, kuria siekiama įgyvendinti įmonės užsibrėžtus tikslus. Tikslų modelis pavaizduotas (2 pav.).

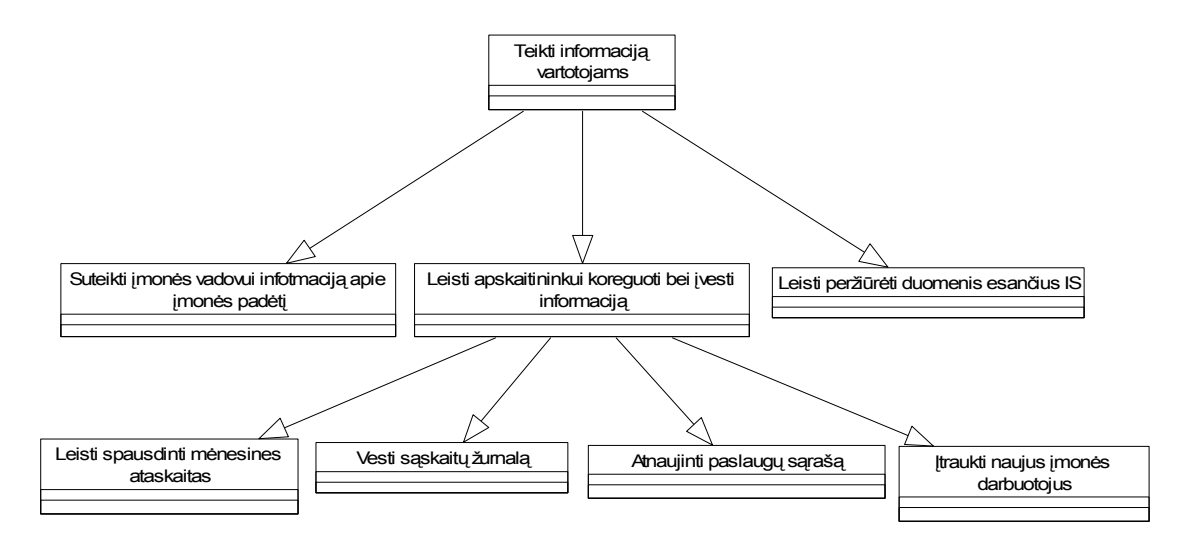

2 pav. Veiklos tikslų modelis

#### 2.3.4. Panaudojimo atvejų modelis

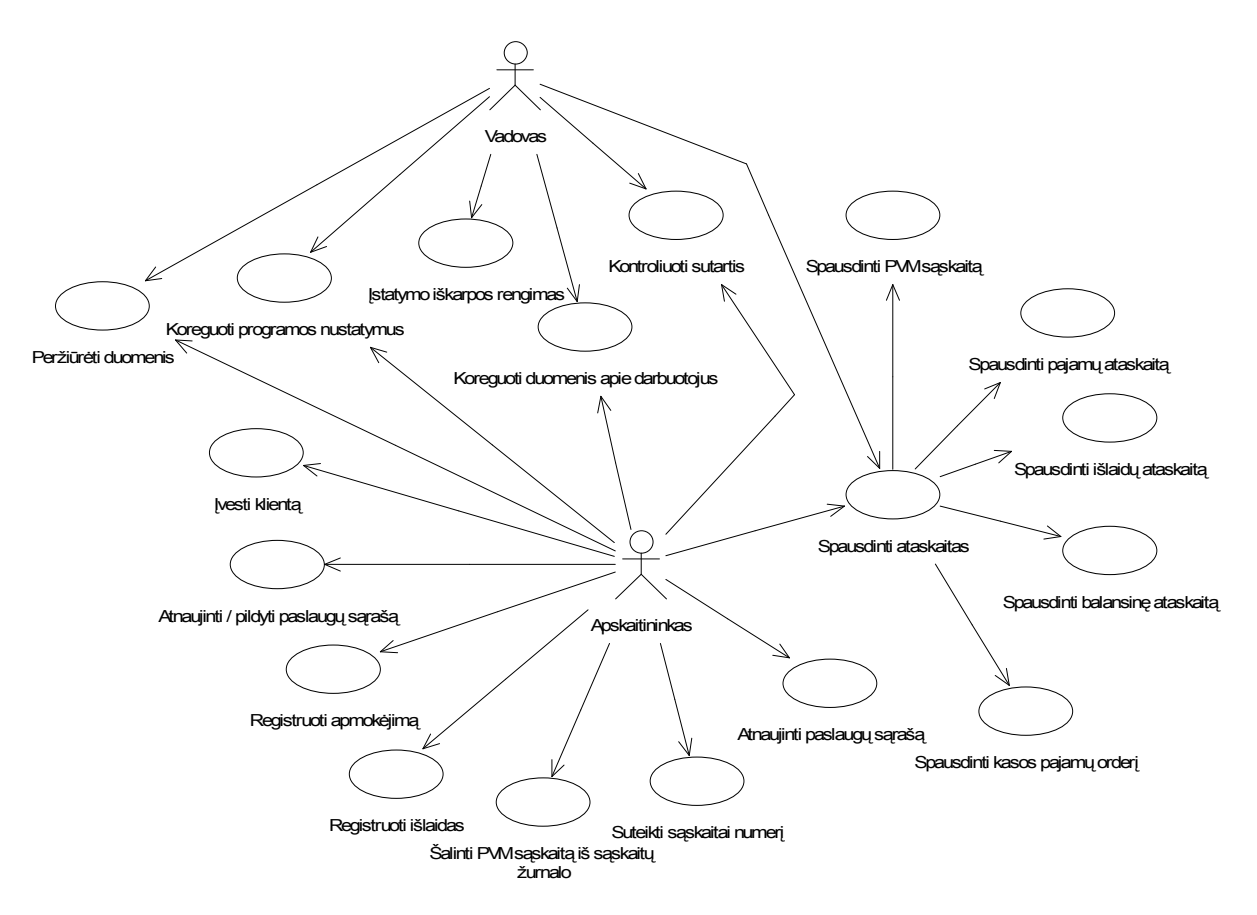

3 pav. Veiklos panaudojimų atvejų diagrama

Pagrindiniai panaudojimo atvejai (3 pav.):

- Peržiūrėti duomenis skirta visiems aktoriams.
- Spausdinti ataskaitas skirta visiems aktoriams.
- Įstatymo iškarpos rengimas skirta vadovui.
- Kontroliuoti sutartis skirta tiek apskaitininkui, tiek vadovui.
- Koreguoti duomenis apie darbuotojus skirta visiems aktoriams.
- Suteikti sąskaitai numerį skirta apskaitininkui.
- Atnaujinti / pildyti paslaugų sąrašą skirta apskaitininkui.
- Koreguoti programos nustatymus skirta apskaitininkui.
- Suteikti sąskaitai numerį skirta apskaitininkui.
- Registruoti išlaidas skirta apskaitininkui.
- Registruoti pajamas skirta apskaitininkui.
- Šalinti PVM sąskaitą iš sąskaitų žurnalo skirta apskaitininkui.

• Suteikti kasos pajamų orderiui numerį – skirta apskaitininkui.

#### 2.3.5. Organizacinės struktūros modelis

Nagrinėjamoje įmonėje aiškiai galima išskirti du sistemos vartotojų tipus, tai įmonės vadovas bei apskaitininkas. Sistema leidžia visiems vartotojams atlikti vienodas funkcijas, bet jas galima suskirstyti į tam tikras grupes, tai yra funkcijos skirtos paprastiems vartotojams ir funkcijos skirtos apskaitininkui.

Vadovui skirtos funkcijos yra šios: tvarkyti informaciją apie įmonę, bei įtraukti darbuotojus į IS, taip pat jis gali peržiūrėti informaciją apie parduotas paslaugas bei sekti įmonės išlaidas.

Apskaitininkas skirtos visos funkcijos susijusios su paslaugų pardavimais bei išlaidomis. Taip pat apskaitininkas gali atlikti ir įmonės vadovui skirtas funkcijas, taip buvo projektuota todėl, kad apskaitininkas galėtų dirbti tuo atveju jei įmonės vadovas išvyktų kur nors. Taip pat įmonės apskaitininkui leidžiama atnaujinti paslaugų sąrašą bei pašalinti jau nebereikalingą ir nenaudojamą informaciją.

Įmonės organizacinės struktūros modelis pavaizduotas Visi paminėti vartotojų tipai yra susiję tarpusavyje ir sudaro organizacinės struktūros modelį (4 pav.)

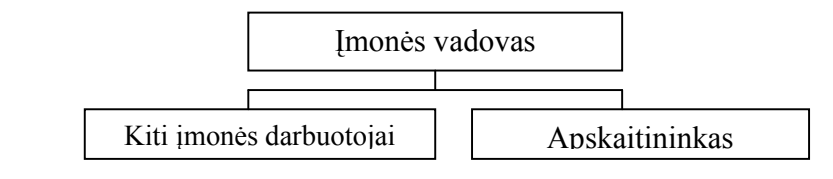

4 pav. Organizacinės struktūros diagrama

### 2.3.6. Veiklos procesų modelis

Pateiktose veiklos diagramose (5 – 6 pav.) matyti kaip firmoje vyksta žaliavų bei pagamintos produkcijos užsakymai, apmokėjimas ir fiksavimas.

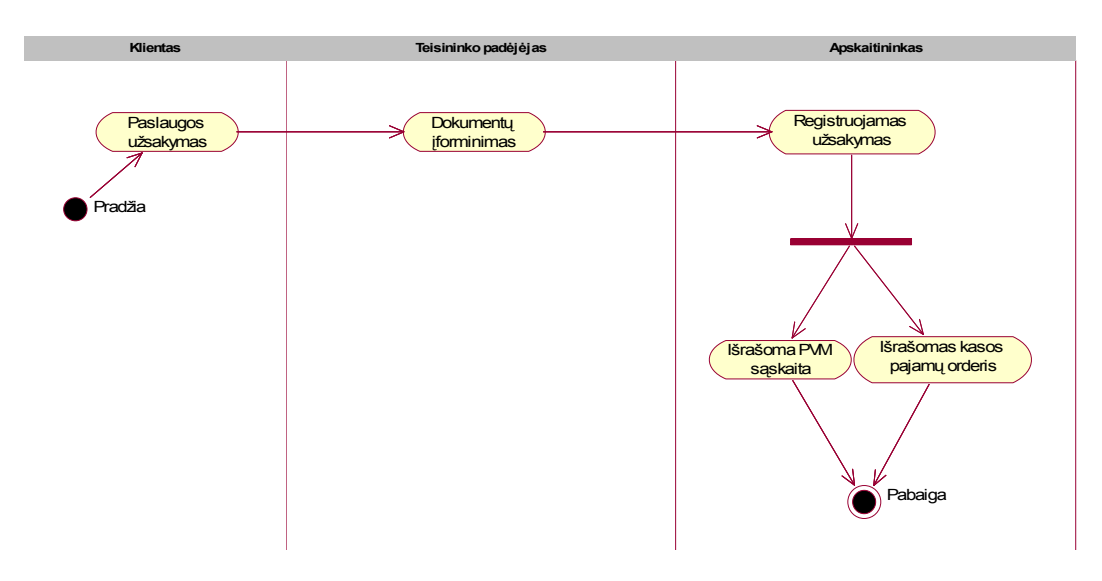

5 pav. Paslaugos užsakymo proceso diagrama

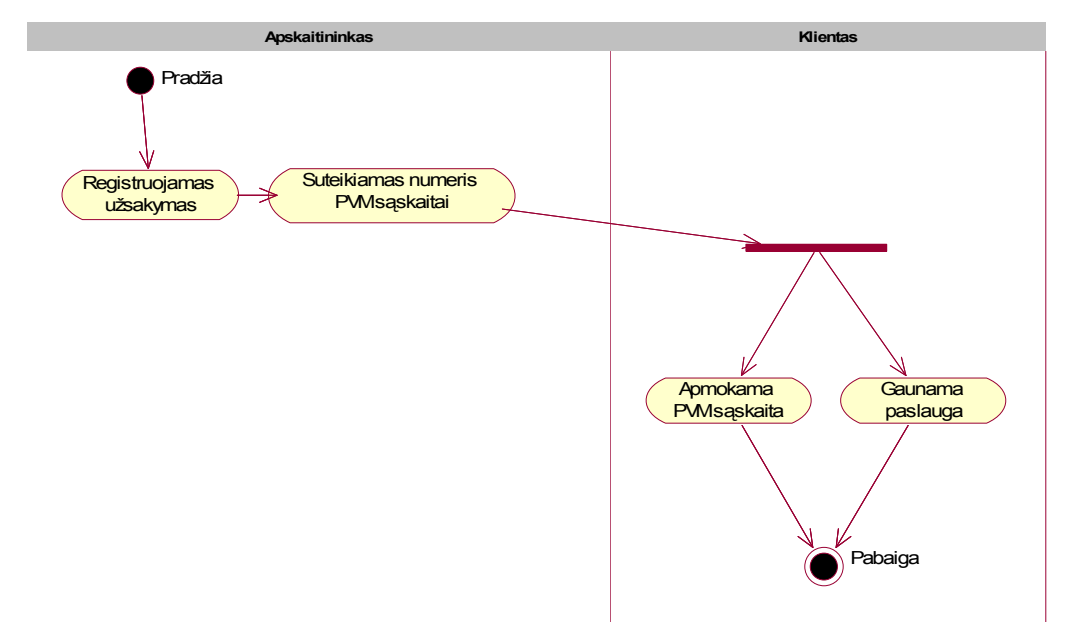

6 pav. Paslaugos pardavimo proceso diagrama

 5 ir 6 paveikslėliuose priimamas užsakymas, apskaitininkas įtraukia sąskaitą į sąskaitų žurnalą, bet nesuteikia sąskaitai numerio. Tai daroma tam, kad jei klientas neapmokės sąskaitos ją būtų galima išmesti iš sąskaitų žurnalo. Klientui sumokėjus pinigus, apskaitininkas suteikia sąskaitai numerį ir pateikia sąskaitą klientui, klientas gauna užsakytą paslaugą.

## 2.3.7. Apskaitos sistemai keliami reikalavimai

- $\checkmark$  Personalinis kompiuteris, specialių reikalavimų nėra;
- $\checkmark$  Operacinė sistema: Microsoft Windows 98 / 2000 / XP;
- $\checkmark$  Sistemai reikalinga *Apache, MySQL* bei *PHP* serveriai, patogiausia naudoti tokią programinę įrangą kaip EasyPHP, nes ši programinė įranga turi abu šiuos komponentus, be to šis produktas yra nemokamas;
- $\checkmark$  Naudojama internetinė naršyklė Internet Explorer (galimi ir kiti naršyklių tipai);
- $\checkmark$  Jei bus kelios darbo vietos, tai reikalingas kompiuterinis tinklas, kad duomenys būtu prieinami ir kitiems vartotojams;
- Vartotojo sąsaja turi būti patogi naudoti. Programinės įrangos užrašai bei antraštės pateikiamos lietuvių kalba.

### 2.3.8. Nefunkciniai reikalavimai sistemai

#### Sistemos išvaizdai

Sistema turi būti lengvai suprantama, sąsaja turi palengvinti vartotojui darbą. Meniu ir žodinė informacija turi būti konkreti ir aiškiai suprantama. Viename lange matoma vieninga informacija reikalinga atlikti tam tikram veiksmui.

#### Sistemos panaudojamumui (Usability)

Sukurta sistema turi atitikti įmonės iškeltus reikalavimus, turi tenkinti įmonės darbuotojų poreikius, bei būti patogi naudoti. Vartotojo sąsaja turi būti paprasta ir nesunkiai įsisavinama.

## Sistemos efektyvumui (Efficiency)

Sukurtoji sistema nereikalauja specialių resursų. Sistema dirbs greitai tiek dirbant vienoje darbo vietoje, tiek kompiuteriniame tinkle. Programa nereikalauja daug kompiuterio išteklių, rekomenduojamas 2 GHZ kompiuteris su 256MB operatyviąja atmintimi (duoti tokie parametrai, nes šiuo metu kaip tik tokių parametrų kompiuteriai parduodami).

## Sistemos priežiūrai (Maintainability and portability)

Programos priežiūra paprasta, ją gali atlikti ir pats vartotojas EasyPHP programinės įrangos pagalba. Duomenų bazės kopija taip pat daroma minėtos programinės įrangos pagalba.

## Sistemos patikimumui (Reliability)

Programa turi būti patikima, kad vartotojui nesukeltų nepageidaujamų problemų, taip pat neturi atsirasti klaidų duomenyse.

## Sistemos perkeliamumui (Portability)

Programoje bus numatyta apsauga nuo programos perkėlimo į kitą kompiuterį. Bus numatyta apsauga, "pririšanti" programinę įrangą prie kompiuterio kietojo disko numerio. Ši apsauga apsaugos programinę įrangą nuo nelegalaus programinės įrangos naudojimo.

## Kultūriniai – politiniai reikalavimai

Sistemoje naudojama Lietuvių kalba. Vartotojo sąsaja skirta Lietuvos rinkai.

## 2.4.Literatūros šaltiniuose pateiktų sprendimų problemai spręsti lyginamoji analizė

Sunku deramai įvertinti informacijos, kartu ir apskaitinės, reikšmę biznio plėtojimui. Ne veltui XX amžius laikomas informacijos amžiumi. Vienas svarbiausių žmonijos tikslų – išmokti visose srityse kvalifikuotai formuoti reikšmingą informaciją, sugebėti laiku ir tinkamai ją panaudoti. Ypač sudėtinga ir atsakinga žmonių veiklos sritis – biznis. Didžiausią šios srities informacijos dalį sudaro apskaitinė [2].

 Šiuo metu kompiuteris tapo kasdienine darbo priemone. Kompiuteris tą patį darbą atlieka daug greičiau nei žmogus. Kadangi daugelyje sričių darbas automatizuotas, tai visus šiuos darbus gali atlikti kompiuteris. Ne išimtis yra ir buhalterinė apskaita. Tai gana sudėtingas ir didelio tikslumo reikalaujantis procesas, kuriame turi būti korektiškai ir labai tiksliai atliekama daug įvairių matematinių veiksmų. Šiuos kriterijus padeda įgyvendinti buhalterinės apskaitos sistemos. Pasaulyje yra daug tokių galingų ir neblogai pritaikomų daugeliui veiklos sričių sistemų. Bet jos yra labai brangios, brangus jų aptarnavimas. Pirkėjas nusiperka bazinį sistemos variantą, deja, beveik be išimčių reikalingų modulių nusipirktoje sistemoje nėra. Tad reikia papildomai pirkti atskirus, labai brangiai kainuojančius modulius. Tad klientui daug patogiau ir taupiau užsakyti reikiamą, jo įmonės veiklos sritį atitinkančią sistemą.

 Visų įmonių vadovai, norėdami pasiekti norimų tikslų, priversti analizuoti įmonėje vykdomą veiklą. Įmonės veiklos analizė, padeda priimti tinkamus sprendimus, įtakojančius įmonės pelningumo didinimą bei plėtros galimybes. Taigi norint surasti teisingą sprendimą, reikia išnagrinėti kuo daugiau informacijos. Pagrindinis jos šaltinis – apskaita.

 Apskaita – tai nuoseklus įmonės atliktų ūkinių operacijų fiksavimas, jų analizavimas, būsimų įvykių prognozavimas [3]. Bendraisiais apskaitos principais vadinama per ilgą laiką laisvosios rinkos šalyse susiformavusių ir visuotinai pripažintų bei Tarptautiniuose apskaitos standartuose deklaruotų finansinės apskaitos tvarkymo taisyklių visuma [4,p.7]. Įmonės užduotis šiuos principus pritaikyti pagal savo specifiką bei sukurti finansinės apskaitos tvarkymo taisykles. Šių taisyklių visuma vadinama: įmonės apskaitos politika.

Finansinė veiklos analizė susijusi su tam tikros veiklos apskaita, planavimu, prognozavimu bei vidaus auditu. Pasitelkus informaciją gautą iš tiriamos įmonės atsakingų asmenų bei pasinaudojus finansinės analizės metodais, siekiama tinkamai įvertinti tiriamos įmonės finansinę veiklą bei būklę, kad būtų galima įvertinti anksčiau priimtus sprendimus ir

priimti teisingesnius valdymo sprendimus. Finansų analizės tyrimo objektas – įmonės finansinė veikla jos rezultatai.

Reikia prisiminti, kad rinkos ekonomikos sąlygomis įmonių finansinė veikla yra labai dinamiška, rizikinga, todėl analizuojant ją, tai reikia turėti galvoje ir analizę atlikti laiku. Taip pat svarbu gerai ištirti įmonių padalinių finansinius rodiklius. Tokios analizės išvados reikalingos operatyviam padalinio veiklos planavimui, kai tenka priimti valdymo sprendimus. Finansų analizė, kaip reikšminga įmonės finansinės būklės aiškinimo ir gerinimo bei jos valdymo racionalizavimo priemonė, be to, gali būti svarbi ir kaip įmonės veiklos kontrolės forma. Remiantis finansų analizės duomenų baze, galima daryti įmonės veiklos efektyvumą, pelningumą ir jos perspektyvumą apibūdinančias išvadas bei, remiantis jomis, kurti ir diegti naujus projektus. Tik savalaikė ir objektyvi finansinės veiklos analizė sudaro galimybę įvairių lygių vadovams parengti alternatyvius savo veiklos modelius ir priimti racionalesnius valdymo sprendimus tam tikram laikotarpiui.

Rinkos ekonomikos šalyse įmonės finansinei veiklos analizei keliami uždaviniai dažniausiai siejami su jos vartotojų poreikiais. Įmonės vadovus labiausiai domina įmonės plėtimosi perspektyvos, pelningumas, veiklos efektyvumas ir strategija. Kiekvienu atveju, atliekant veiklos analizę, reikia ieškoti veiksnių, nulemiančių įmonės pelną, jos finansinę būklę, taip pat įvertinti jų veikimo kryptį bei priklausomybę nuo įmonės veiklos ir išorinių priežasčių.

Šiandieninė pasaulinė rinka siūlo daug biznio krypčių, sunku būtų surasti ką nors labiau jaudinančio už kompiuterių, informacinių technologijų rinką. Daugybė Rytų Europos įmonių, pasiruošusių dirbti rinkos sąlygomis, atvėrė neribotas galimybes kompiuterinės technikos ir programinės įrangos tiekėjams, taip pat specialistams, pasirengusiems kompiuterizuoti buhalterinę apskaitą.

Šiuolaikinį kompiuterizuotos apskaitos paketų pagrindą sudaro integruotos sistemos, kurios padeda centralizuotai kaupti duomenis bei paskirstyti įvairioms sistemos posistemėms, tokioms kaip: darbo užmokestis, ilgalaikis turtas, operacijos su bankais, įmonės skolos, produkcijos kainoraštis ir kt.

Integruota buhalterinės apskaitos sistema, įmonių savininkams ir valdytojams padeda kasdien patikslinti savo veiklos kryptį, atsakant į šiuos svarbius klausimus:

Ar ne per daug jūs išleidžiate?

Ar jūsų produkcijos kaina pakankamai aukšta?

Ar jūs kontroliuojate savo pinigų srautus?

Ar jūs teisingai paskirstote savo resursus?

Ar jūs laiku informuojamas apie iškylančias problemas?

 Taigi, automatizuojant apskaitą reikia išspręsti daug klausimų, susijusių su šiuo darbu, atsižvelgiant į daugelį sąlygų [2]:

Optimalumo reikalavimas. Svarbu, kad kompiuterizavimas duotų daugiau naudos nei išlaidų, tai pagrindinis kriterijus kompiuterizavimui. Apskaitos kompiuterizavimo naudingumas sietinas su tuo, kiek apskaitos sistema padės paspartinti bei sumažinti patį apskaitos procesą. Apskaitos sistema automatizuoja darbą dažniausiai atliekamą rankomis.

Kompleksiškumo reikalavimas numato, kad apskaitą reikia kompiuterizuoti kompleksiškai, o ne apsiriboti vienu pasirinktu baru. Nepatartina apskaitą skaidyti į tam tikras dalis, kurios bus kompiuterizuotos kiekviena atskirai. Svarbu, kad duomenys būtų vientisi.

Lankstumo reikalavimas. Šį reikalavimą būtina įgyvendinti ne tik pačiai apskaitai, bet ir jos technologinėms galimybėms. Svarbiausia, kad ne verslas būtų adaptuojamas prie apskaitos, o turi būti adaptuojama apskaita verslui. Taigi, būtina sukurti apskaitos sistemą taip, kad ji adaptyviai reaguoti į verslo pasikeitimus.

Savalaikio informacijos teikimo reikalavimas. Labai svarbu užtikrinti, kad duomenys apie pajamas bei išlaidas įmonės vadovui būtų teikiami laiku. Pavėluotai pateikta informacija praranda vertę bei netenka prasmės. Įmonės savininkui svarbu laiku reaguoti į rinkos pasikeitimus, o tai užtikrinti padės tik savalaikis duomenų pateikimas.

 Savo darbe, atliekant lyginamąją analizę, išnagrinėjau keletą populiariausių kompiuterizuotos apskaitos paketų: "DEBETAS", "DB APSKAITA", "BALANSAS 2004", "BŪTENT", "NAVISION", "PRAGMA", "SCALA".

Trumpai apžvelgsiu kiekvieną iš jų:

"Debetas" buhalterinės apskaitos sistemos uždavinys sprendžiamas kompleksiškai, tuo išvengiant informacijos dubliavimo ir pasiekiant apskaitos vientisumą. Tai leidžia betarpiškai gauti galutinį apskaitos rezultatą - balansą ir atlikti išsamią ūkinės veiklos analizę. Sistemos programos leidžia vesti ilgalaikio turto, materialinių vertybių, debitorių/kreditorių., ateinančių. laikotarpių sąnaudų., darbuotojų. uždarbio bei deponentų analitinę apskaitą. Kokia analitinė apskaita bus vedama, o kokia nebus vedama, aprašoma žinynuose pradiniu sistemos paleidimo momentu [5].

Į sistemą įeina šios programos:

- ilgalaikio turto apskaita;
- materialinių vertybių apskaita (sandėlis);
- kasos apskaita;
- banko apskaita;
- darbo užmokesčio apskaita;
- balansas;
- buhalterinės apskaitos žinynai;
- transporto darbų apskaita;
- personalo apskaita;
- filialinis ryšys;
- kasos aparatų aptarnavimas.

Visos sistemos programos turi vienodą funkcinę struktūrą :

- dokumentai:
- kortelės:
- peržiūra;
- ataskaitos<sup>.</sup>
- servisas.

DB-Apskaita yra įmonės veiklos dokumentų registravimo ir ataskaitų formavimo sistema, skirta buhalterijos darbui kompiuterizuoti. Galima įvesti ir saugoti biudžetinių, valstybinių, akcinių bendrovių bei individualių įmonių finansinės ūkinės veiklos duomenis, juos apdoroti, sisteminti pagal finansų apskaitoje priimtas taisykles [6].

 DB-Apskaita sudaryta iš atskirų tarpusavyje suderintų modulių. Šie moduliai integruoti į vieną bendrą komplektą ir leidžia gauti apibendrintus rezultatus. Įvedus dienos, savaitės, mėnesio ar kito ataskaitinio periodo pirminius duomenis, nereikia daryti jokių papildomų perkėlimų norint gauti rezultatus. Bet kuriuo metu Jūs galite matyti įmonės finansinę būklę, skolas, įsiskolinimus pagal įvestus pirminius buhalterinius dokumentus. Visus būtinus pirminius dokumentus ir ataskaitas galima peržiūrėti, spausdinti arba eksportuoti į MS Windows naudojamas duomenų apdorojimo programas MS WORD, MS EXCEL ir kt. Materialinių vertybių apskaita gali būti vedama kiekvienam apskaitos objektui atskiromis svertinėmis, fiksuotomis kainomis, FIFO, LIFO metodais. Įvedant pirminius dokumentus, dvejybinius įrašus galima paskirstyti į pajamų bei sąnaudų sąskaitas pagal padalinius ar objektus. Įvedus duomenis, pasitikrinimui galima daryti ataskaitas bet kuriam mėnesiui ar dienai.

Sistema **"Balansas 2004"** - tai apskaitos sistema, apimanti buhalterine, finansine ir verslo valdymo apskaitą. Ji turi įprastas grafinės Windows terpės vartotojo sąsajos galimybes, o Kliento/Serverio (Client/Server-SQL) technologija bei sandorių mechanizmas užtikrina duomenų patikimumą ir stabilumą.

Sistema "Balansas 2004" pritaikyta Lietuvos vartotojui.

Sistema "Balansas 2004" yra daugiavartotojiška sistema, tenkinanti įvairaus dydžio kompanijų reikalavimus. Sistema turi modulinę struktūrą, todėl klientas gali įsigyti tik tuos modulius, kurie jam reikalingi ir tik tiek, kiek jų reikia, t.y. rasti sau geriausią ir pigiausią sprendimą.

Sistemoje "Balansas 2004" galima matyti įmonės (visos įmonės, įmonės padalinio, kaštų centro, objekto) balansą iš karto po ūkinės operacijos patvirtinimo. Taip pat vartotojas gali bet kada surasti tą pirminę operaciją, kuri ir suformavo įrašą įmonės balanse (didžiojoje knygoje), t. y. atsekti tiek ūkinės operacijos sąskaitų korespondencijas, tiek ir kokia ūkinė operacija buvo pagrindu tam tikrai korespondencijai.

Sistemoje "Balansas 2004" veikia vieningas sutarčių valdymo mechanizmas. "Balansas 2004" vartotojas gali pats (be programuotojo pagalbos) papildyti ekrano laukus savais laukais, kur būtų vedama papildoma informacija.

Sistema "Balansas 2004" yra suderinama su sistemomis, aptarnaujančiomis kasos aparatus, kompiuterines svarstykles bei P.O.S.-us, turi "pardavimo taškų" modulį, kuris kartu su fiskaliniu bloku bei čekių spausdintuvu gali atlikti kasos aparato funkciją ir visas operacijas eksportuoti į sistemą "Balansas 2004" "Pardavimo taškų" modulis pritaikytas darbui vaistinėse (kompensuojamų vaistų pardavimo ypatumai).

Prie sistemos "Balansas 2004" gali jungtis brūkšninių kodų skaitytuvai, taip pat nešiojami brūkšninių kodų skaitytuvai-kaupikliai.

Sistemoje "Balansas 2004" galima apriboti vartotojo veiksmus, panaudojant lanksčią vardų ir slaptažodžių sistemą bei vidinį administravimą.

Sistemoje "Balansas 2004" yra ataskaitų generatorius, todėl ataskaitas galima nesunkiai kurti arba keisti. Prie ataskaitų galima prijungti papildomas programas ir tuo būdu labai praplėsti ataskaitų bei jose gaunamų duomenų spektrą. Sistema leidžia ataskaitas formuoti į MS Exel formatą (lenteles arba grafikus) bei į MS Word dokumentus [7].

"Būtent" – pilnas apskaitos komplektas įvairios veiklos ir dydžio imonėms. Tinka akcinių bendrovių, uždarųjų akcinių bendrovių, individualiųjų įmonių, viešųjų įstaigų ir ūkinių bendrijų, dirbančių pagal Lietuvos Respublikos įstatymus, apskaitos tvarkymui.

Sistema "Būtent" rinkoje nuo 1994 m. 2005 m duomenimis sistemą naudojo virš 900 įvairaus veiklos pobūdžio vartotojų. Atsižvelgiant į įstatymo pasikeitimus ir vartotojų pageidavimus, nuolat tobulinamas sistemos darbas bei plečiamos jos galimybės. Buhalterinės apskaitos sistemos "Būtent" v.9.0 duomenų bazės valdymui naudojama Kliento/Serverio technologija. Tai įvairūs SQL serveriai, atitinkantys kliento poreikius ir finansines galimybes. MS SQL, Sybase SQL dirba Microsoft operacinių sistemų aplinkoje. Nemokamas My SQL dirba Linux operacinių sistemų aplinkoje. Sistema naudoja savarankišką replikacijų (automatinio duomenų apsikeitimo tarp nutolusių taškų) mechanizmą, galintį atlikti sudėtingas duomenų apsikeitimo operacijas [8].

Kai kurios sistemos savybės:

- lanksti ir lengvai keičiama;
- apima praktiškai visą buhalterinę apskaitą, išvengiant duomenų dubliavimo. Vieną sykį suvedus duomenis, sistema pati ją nukreipia į reikalingas ataskaitas;
- pati formuoja balansą, pelno(nuostolio) ataskaitą;
- aukštame lygyje organizuota paieškos sistema, didelis paieškos laukų bei kriterijų pasirinkimas, kelių lygių paieška;
- dirba tinkle ir be jo, neribojamas vartotojų kiekis tinkle;
- tinkle leidžia taupiai naudoti atmintį programinė sistemos įranga saugoma tik pagrindiniame kompiuteryje, o terminaluose yra tik darbinis katalogas, talpinantis pagalbinius failus;
- lanksti slaptažodžių sistema, ribojanti atskirų vartotojų darbo sistemoje funkcionalumą;
- pasikeitus reikalavimams apskaitai, vartotojas pats gali suderinti programą, naudodamas parametrų sistemą;
- aukšto lygio kontrolės sistema, pastoviai vartotoją informuojanti apie galimas klaidas.
- didelės galimybės atstatyti sistemos darbą po avarinių darbo nutraukimo atvejų.

"Navision" – pilnai integruota biznio bei apskaitos valdymo platforma, kuri suteikia funkcionalumą visiems biznio bei apskaitos moduliams. Įdiegimas yra labai greitas ir efektyvus. "Navision" suteikia galimybę labiau valdyti verslo apskaitą. Sistema projektavimas paremtas duomenų bazėmis, tad galima puikiai analizuoti turimus duomenis bei gautus rezultatus.

"Navision" sistema yra objektiškai orientuota su kompaktiniu kodu, kuris gali būti lengvai koreguojamas palaikomas ir yra galimybė jungti į kitas sistemas [9].

Su programa "PRAGMA" įmonėje galima vesti: atsargų apskaitą, buhalterinę apskaitą, personalo, darbo užmokesčio, ilgalaikio turto apskaitas, be to, gamybos ir kuro apskaitas. "Pragmos" atsargų apskaita nereikalauja papildomo apskaitininko darbo: ji atliekama pirkimo ir pardavimo dokumentų įvedimo metu. Įvedus į duomenų bazę pirkimo dokumento duomenis, suskaičiuojama kiekvienos prekės įsigijimo savikaina, įvertinant prekės kainą ir papildomas įsigijimo išlaidas (transportavimo, muito, akcizo ir kt.), t.y. prekė pajamuojama į sandėlį. Įvedus pardavimo dokumentą, automatiškai suskaičiuojama parduotų prekių savikaina (FIFO, konkrečių kainų metodu) ir prekės nurašomos iš sandėlio [10].

"Scala" – tai išvystyta ir funkcionali sistema, sudaryta iš integruotų modulių ir galinti pilnai kontroliuoti visas finansų, logistikos ir įmonės valdymo sritis. Tai daugiakalbė sistema, leidžianti vartotojams vienu metu dirbti bei spausdinti ataskaitas keliomis kalbomis.

"Scala" palengvina įmonės finansinį administravimą ir operatyvų planavimą. Visi moduliai yra suprojektuoti pagal vienodą modelį, ir tuo labai palengvinamas bei supaprastinamas sistemos instaliavimas bei vartotojų apmokymas. Finansai, logistika, gamybos bei projektų ir paslaugų (serviso) valdymas, darbo užmokestis – visos šios funkcijos yra įtrauktos į "Scala" kaip moduliai. Modulius galima gana laisvai pasirinkti. Sistemos finansinę dalį sudaro Didžioji, Pardavimo ir Pirkimo knygos, kurias galima papildyti Ilgalaikio turto, Konsolidacijos ir Piniginių srautų planavimo funkcijomis. "Scala" logistika apima Atsargų valdymo, Pardavimo ir Pirkimo užsakymų apdorojimo funkcijas, kurias išplečia Statistikos modulis. Papildomai galima įsigyti Serijinių numerių ir Gaminių struktūrų kontrolės funkcijas. Darbo užmokesčio modulis yra pritaikytas Rytų ir Vidurio Europos šalių poreikiams.

Sistemoje lygiagrečiai gali būti vartojama per 40 kalbų, lietuvių kalba – viena iš jų, ir apskaitoje galima naudoti 30 skirtingų valiutų. Antrojo tūkstantmečio datų problema ir Europos Valiutų Sąjungos reikalavimai – visa tai jau išspręsta "Scala". Taipogi numatytos galimybės integruotis su kitomis programomis ir efektyvūs sprendimai nutolusiems vartotojams.

"Scala" sistema pilnai suderinta su Microsoft standartais. Ji sertifikuota kaip "Designed for Microsoft BackOffice". Sistemoje numatytos vartotojų įrankių juostos, individualiai aprašomi meniu ir funkciniai klavišai. Galinti dirbti Novell Netware ir Windows NT tinklo operacinėse aplinkose naudojantis Btrieve (Pervasive Software Inc.) arba MS–SQL (Microsoft Corporation) duomenų bazėmis, "Scala" vystoma labiau orientuojantis į Microsoft technologijas [11].

Atliekant programinių paketų lyginamąją analizę, pastebėjau tai, kad daugelis programinių paketų turi krūvą funkcijų, kurių smulkios įmonės darbuotojai nenaudos. Savaime aišku, tai iškelia programinės įrangos kainą. Kadangi buvo pasirinkta smulki teisinė įmonė, kuri finansiškai nepajėgi mokėti daug už programinę įrangą, be to ir nėra būtinybės pirkti didelį apskaitos paketą, perpildytą nereikalingomis funkcijomis, buvo nuspręsta projektuoti adaptyvų programinės įrangos paketą.

## 2.5.Projekto tikslas ir kokybės kriterijų apibrėžimas

Projekto tikslas yra suprojektuoti ir realizuoti analizės dalyje išnagrinėtą programinės įrangos paketą. Kuriama sistema bus skirta vykdyti smulkios teisinės įmonės apskaitai, atnaujinti teisinių paslaugų sąrašą. Sukurta sistema turės patogią vartotojo sąsają, bus lengva ir paprasta įsisavinti kaip sistema naudotis.

Kad pasiekti projekto tikslą būtina išspręsti tokius uždavinius:

- $\checkmark$  išanalizuoti tyrimų sriti,
- $\checkmark$ išsiaiškinti reikalavimus kuriamai sistemai,
- $\checkmark$  suprojektuoti sistemą,
- $\checkmark$  sukurti programą, ją išbandyti ir ištestuoti.

 Pagrindinis projekto kokybės kriterijus – sukurtos programinės įrangos atitikimas įmonės veiklai. Pagrindinė sukurtos programinės įrangos funkcija – apskaitos vykdymas bei savalaikės informacijos apie teikiamas teisines paslaugas atnaujinimas. Svarbu užtikrinti, kad sukurtoji programinė įranga būtų išbaigta ir atitinkanti iškeltiems sistemos reikalavimams.

## 2.6. Programavimo kalbos parinkimas

Sistemos projektavimui bei realizacijai bus naudosiu:

projektavimui – paketą Rational Rose 2003, dėl galimybės kurti įvairias projektavimui reikalingas diagramas ( 1 lentelė ).

Programavimui pasirinktos PHP bei HTML programavimo kalbos.

## 2.7. Analizės išvados

- 1. Analizės dalyje, išanalizuoti programinės įrangos kūrimo principai, išsiaiškinti vartotojo poreikiai, apžvelgtos rinkoje esančios sistemos.
- 2. Nagrinėti teisės aktai apibrėžiantys norato kontoros teises bei funkcijas.
- 3. Sistemos projektavimui pasirinkta CASE priemonė "Rational Rose 2003 Enterprise Edition".
- 4. Analizės metu nustatyti trys projektuojamos sistemos vartotojų tipai: vadovas, apskaitininkas bei eilinis firmos darbuotojas.
- 5. Sistemos realizavimui pasirinkta PHP bei HTML programavimo kalbos.

## 3. Kompiuterizuotos apskaitos sistemos projektavimas

## 3.1.Reikalavimų modelis

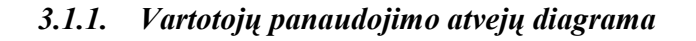

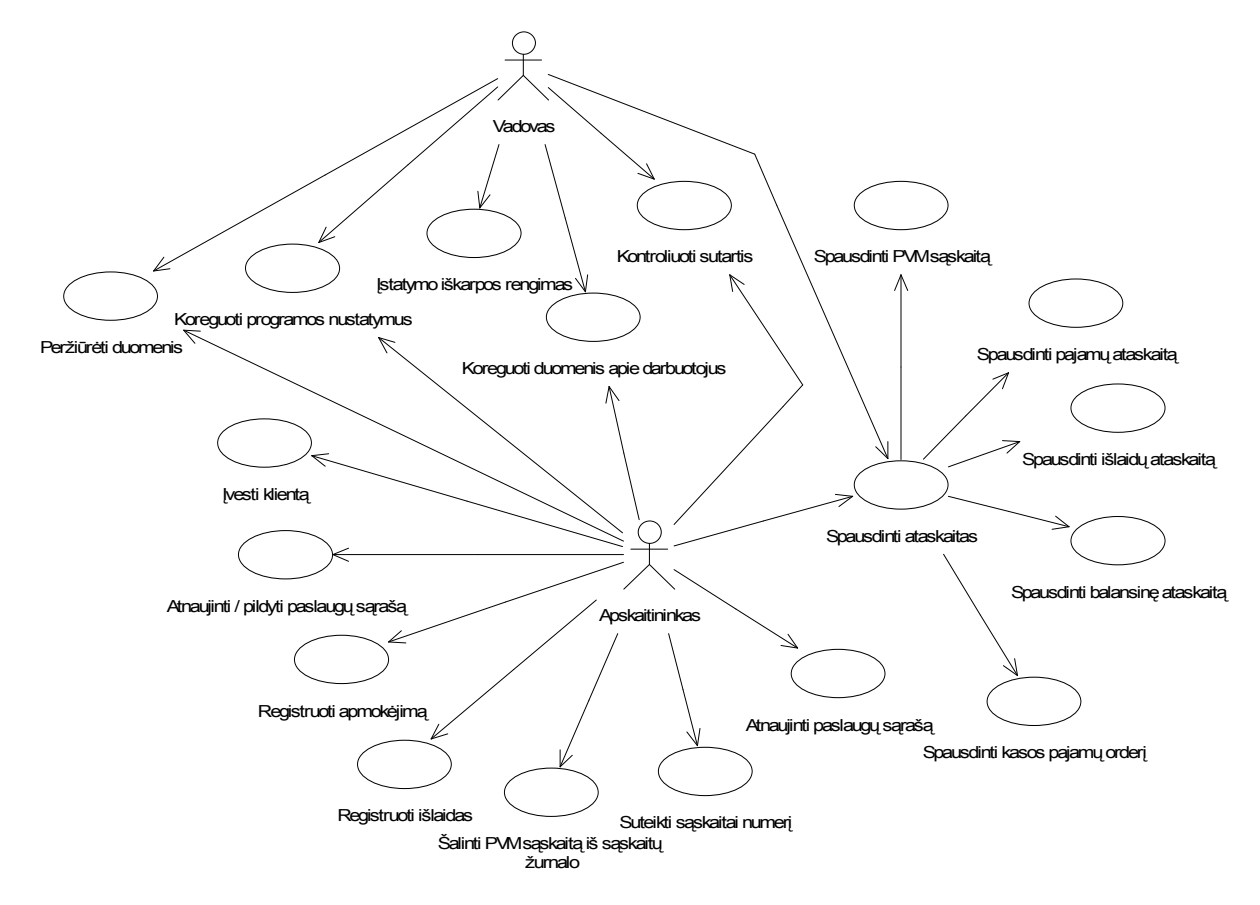

7 pav. Vartotojų panaudojimų atvejų diagrama

Pagrindiniai panaudojimo atvejai (7 pav.):

- Peržiūrėti duomenis skirta visiems aktoriams.
- Spausdinti ataskaitas skirta visiems aktoriams.
- Įstatymo iškarpos rengimas skirta vadovui.
- Kontroliuoti sutartis skirta tiek apskaitininkui, tiek vadovui.
- Koreguoti duomenis apie darbuotojus skirta visiems aktoriams.
- Suteikti sąskaitai numerį skirta apskaitininkui.
- Atnaujinti / pildyti paslaugų sąrašą skirta apskaitininkui.
- Koreguoti programos nustatymus skirta apskaitininkui.
- Suteikti sąskaitai numerį skirta apskaitininkui.
- Registruoti išlaidas skirta apskaitininkui.
- Registruoti pajamas skirta apskaitininkui.
- Šalinti PVM sąskaitą iš sąskaitų žurnalo skirta apskaitininkui.
- Atnaujinti paslaugų sąrašą skirta apskaitininkui.
- Suteikti kasos pajamų orderiui numerį skirta apskaitininkui.

## 3.1.2. Specifikacijos panaudojimo atvejams

4 lentelė

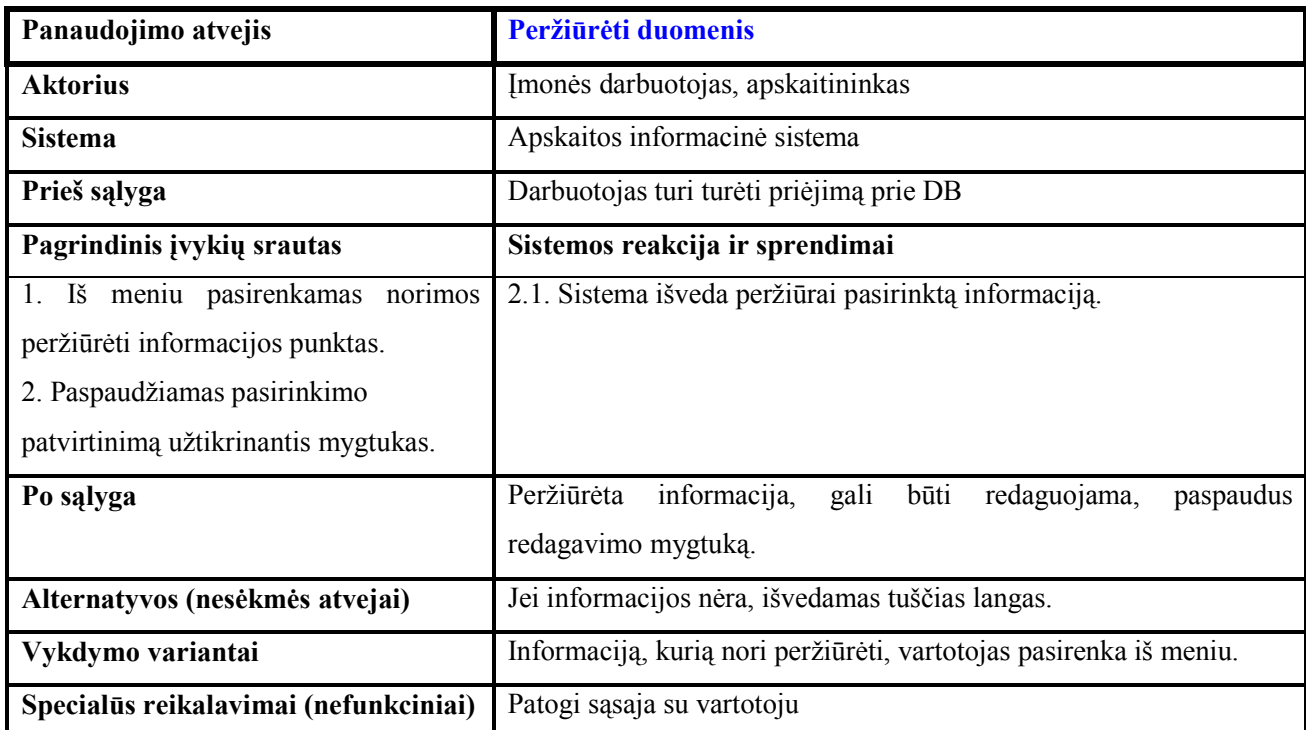

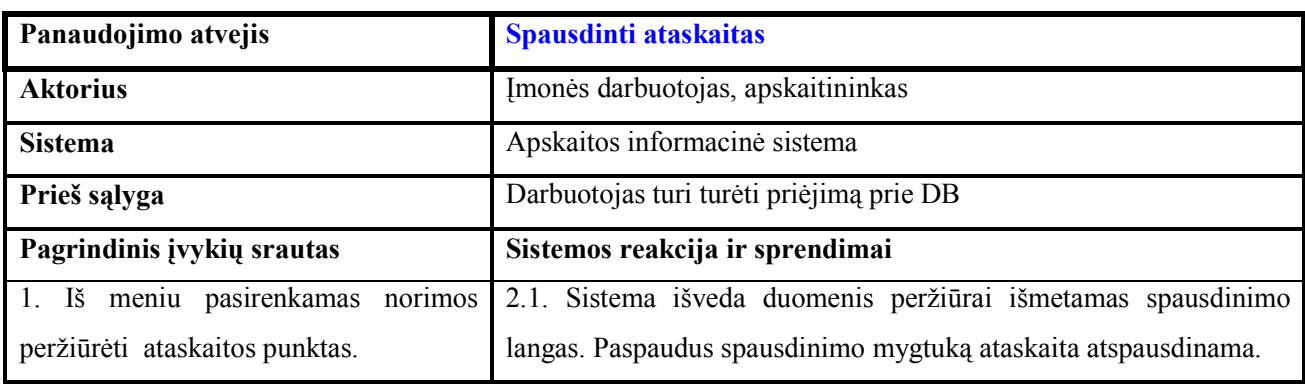

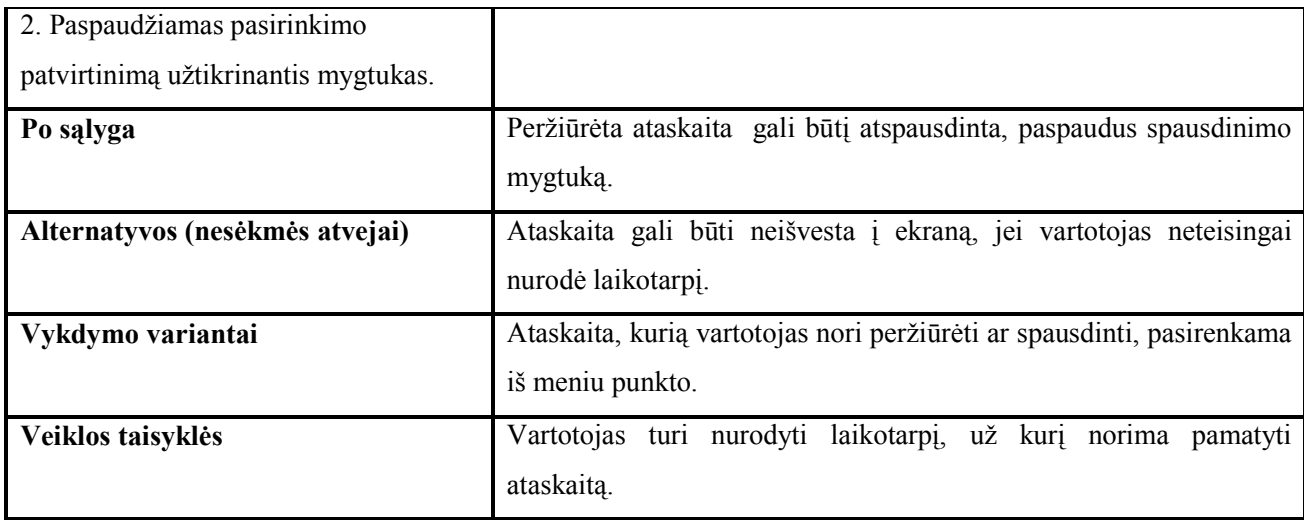

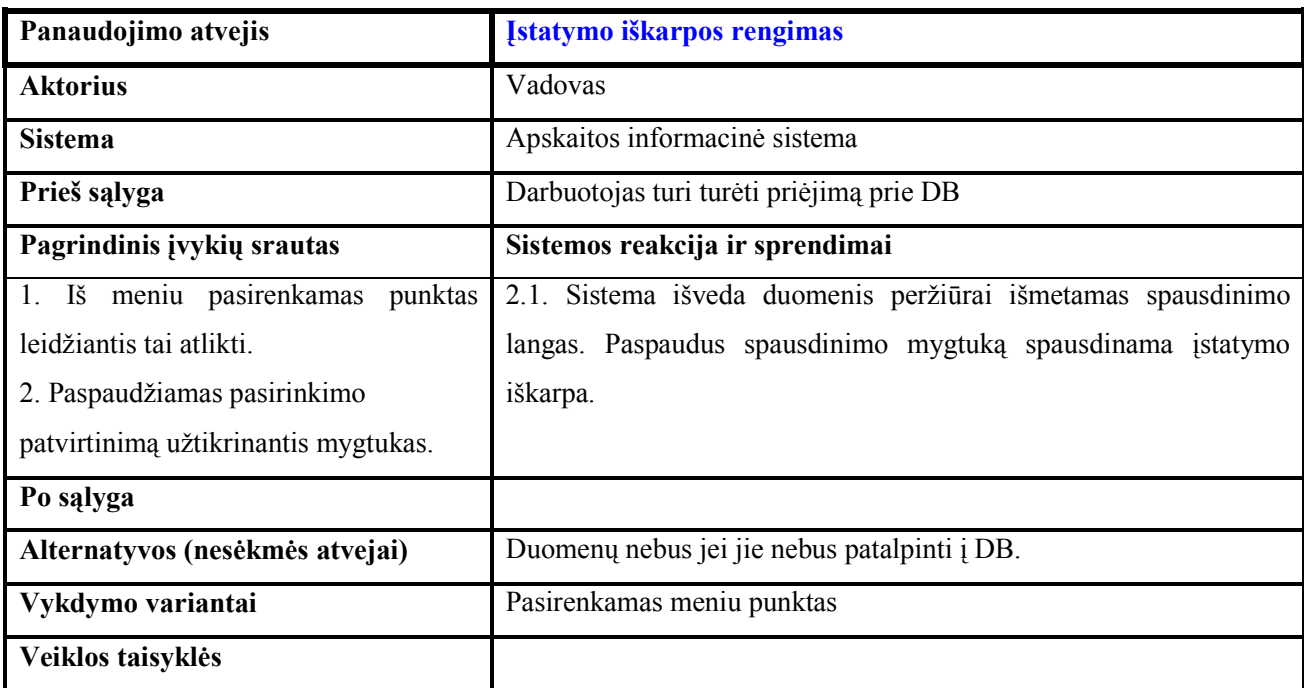

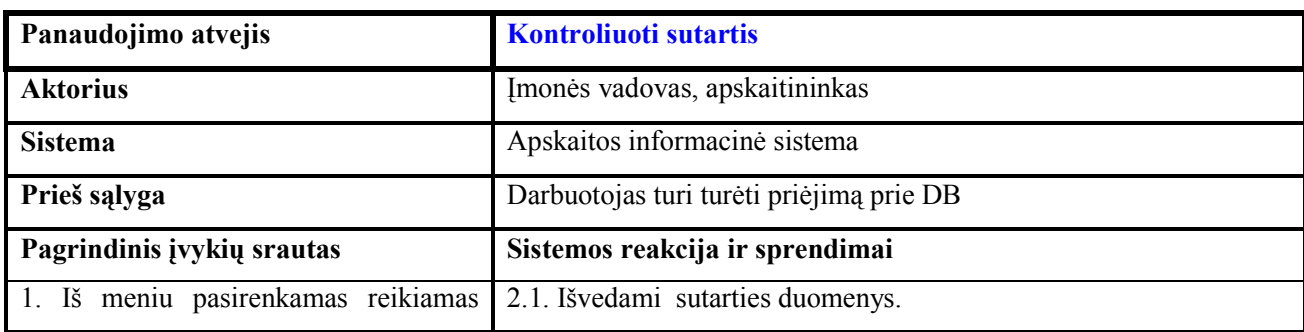

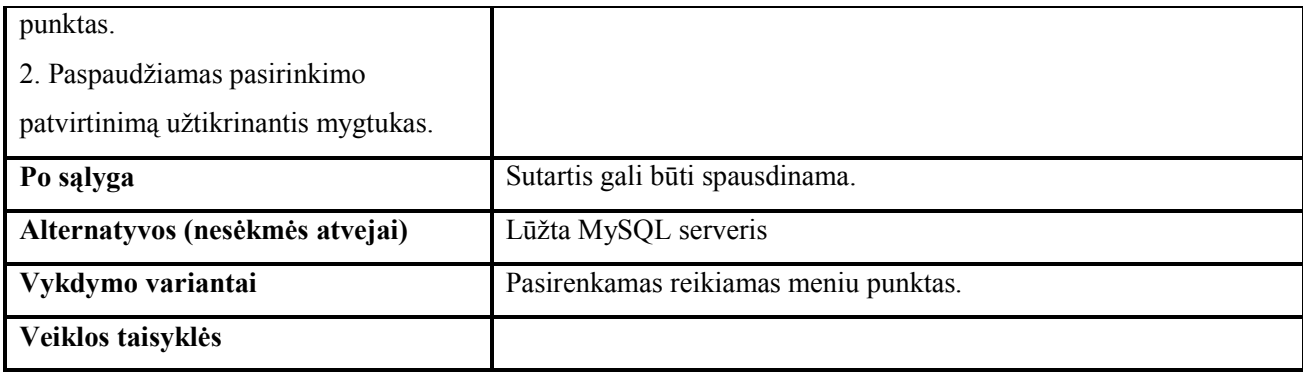

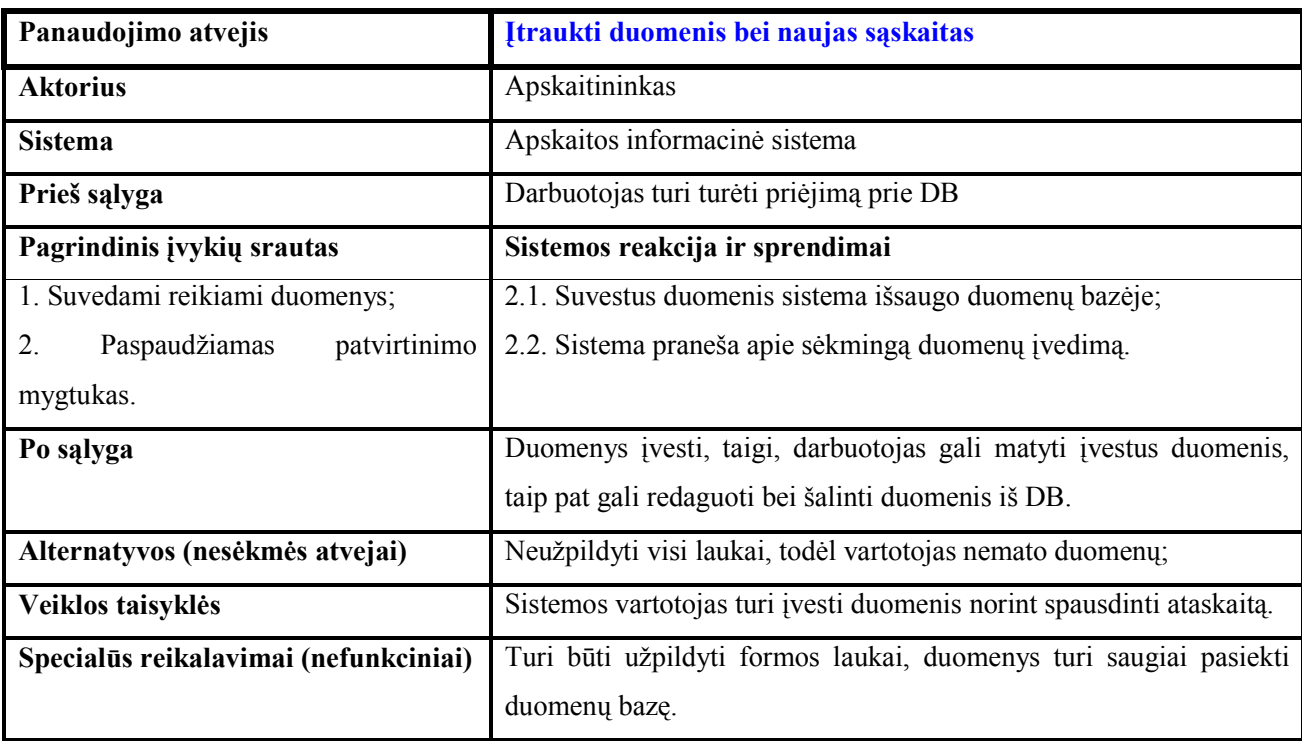

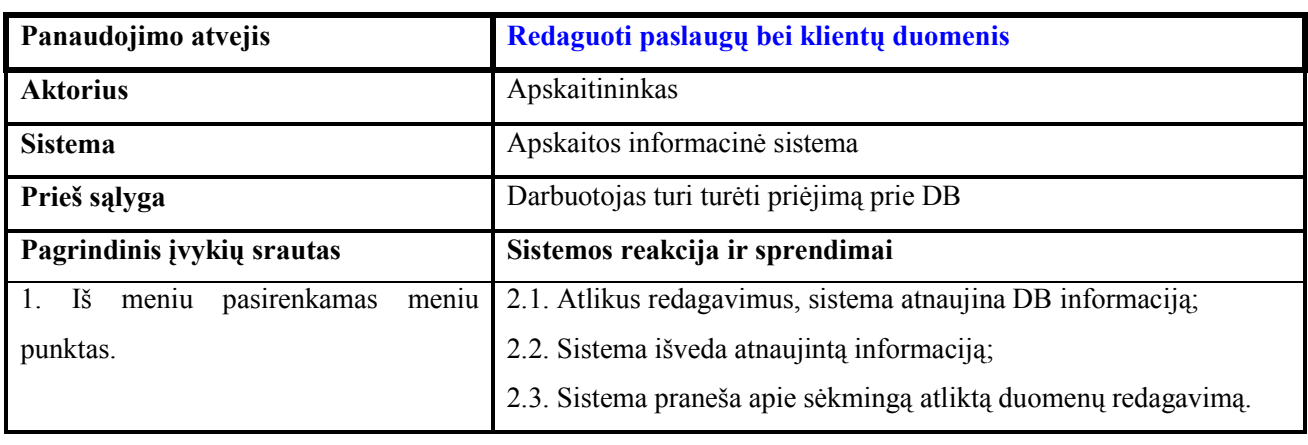

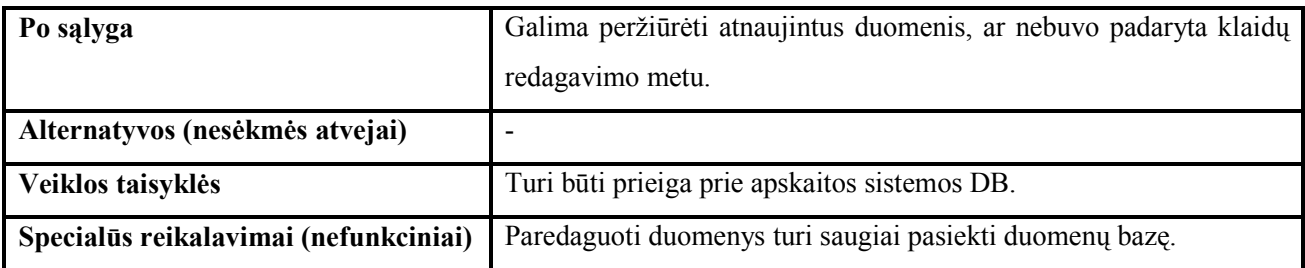

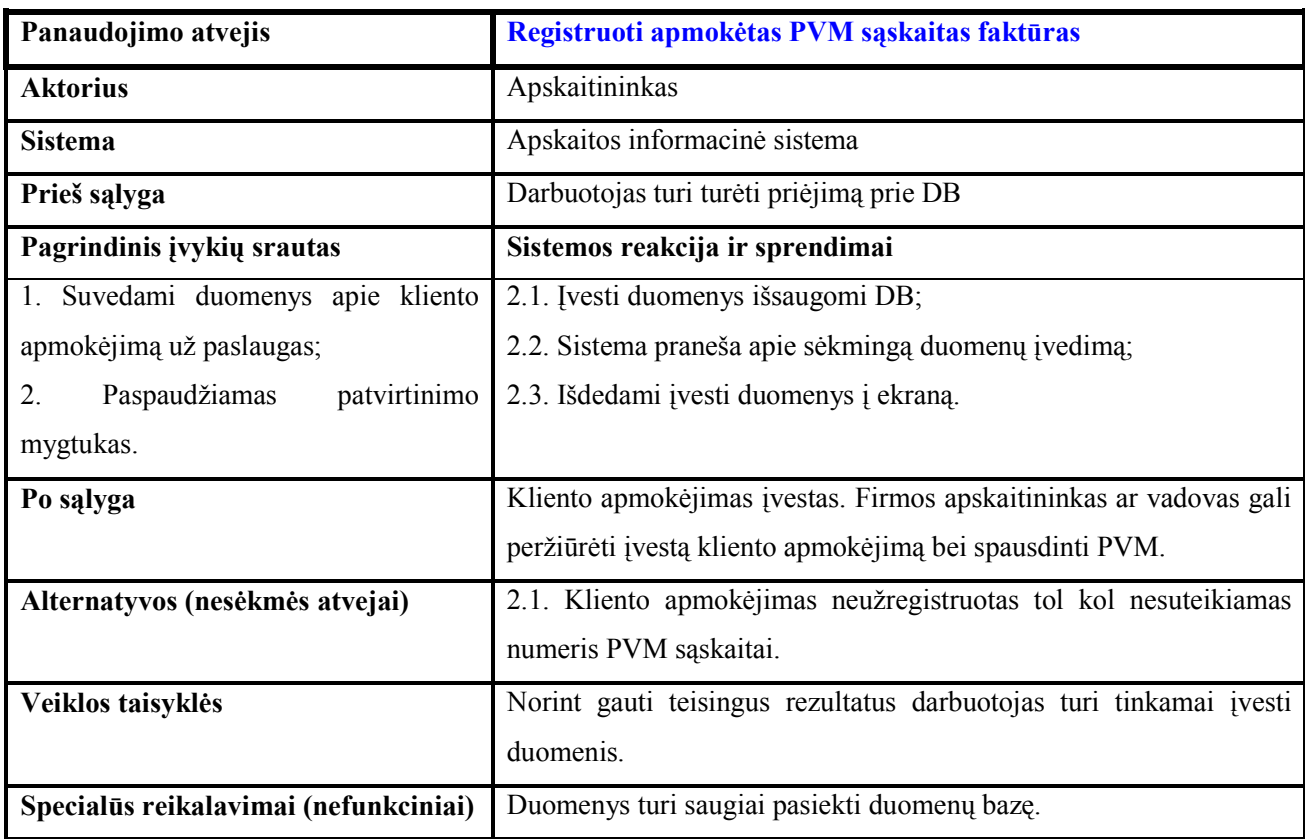

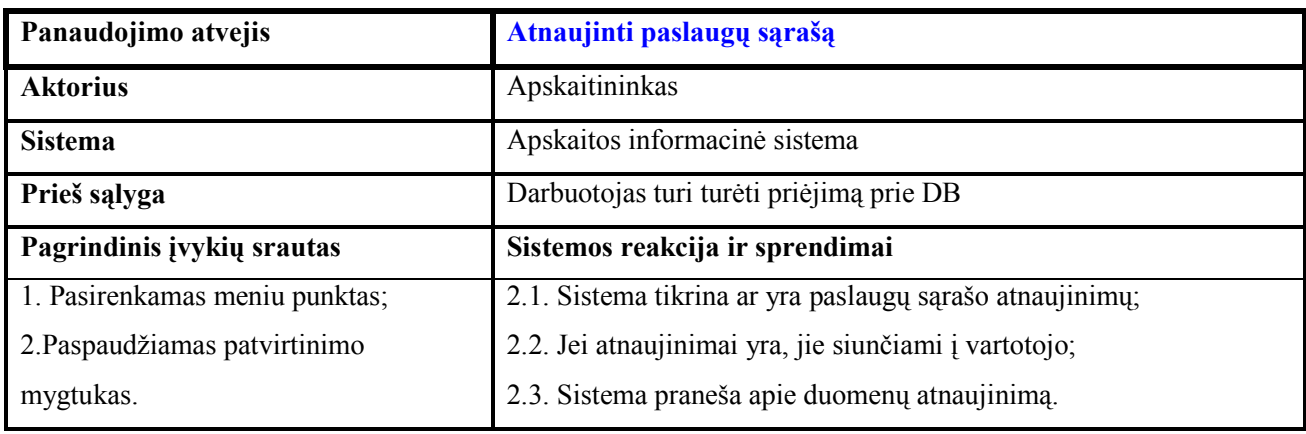

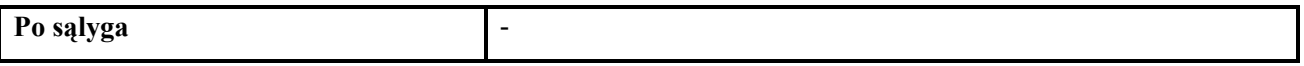

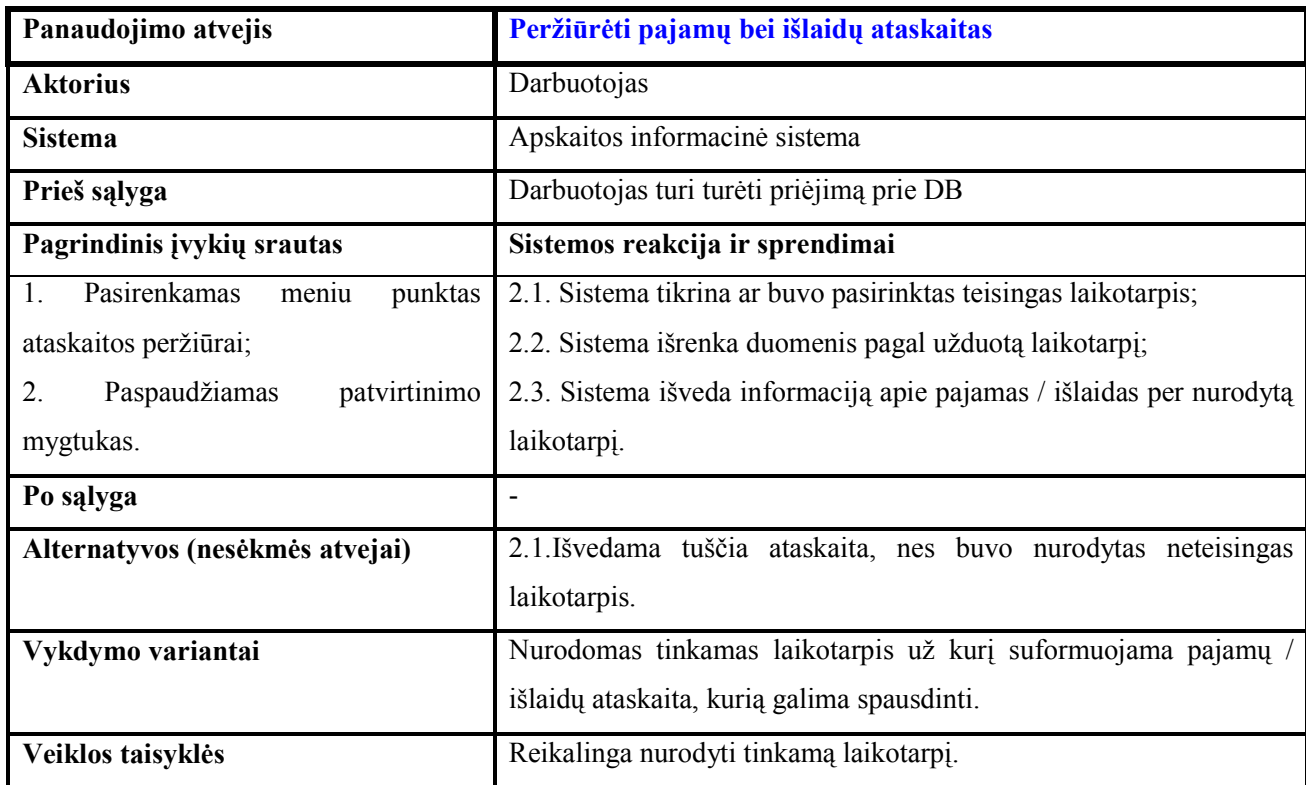

### 3.1.3. Dalykinės srities klasių diagrama

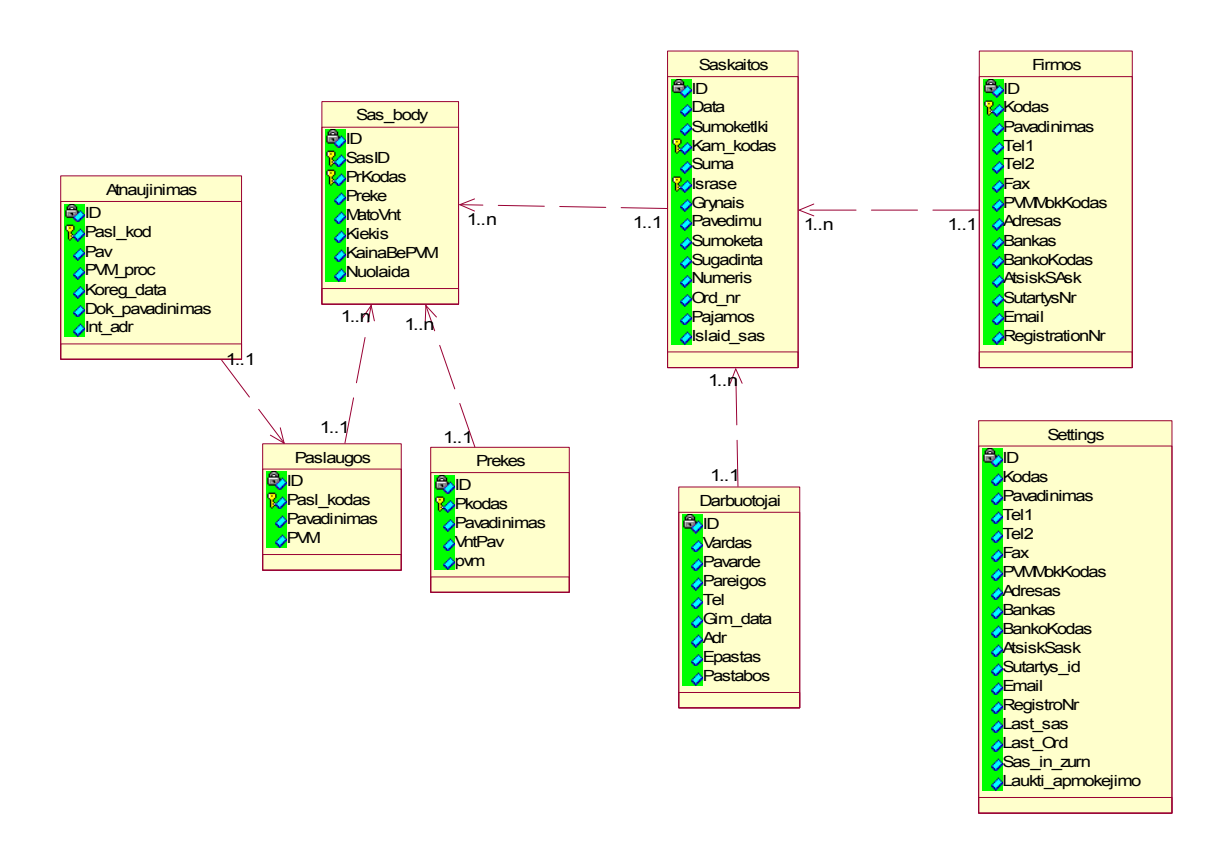

8 pav. Dalykinės srities klasių diagrama

 Nors iš pirmo žvilgsnio klasių diagrama atrodo labai paprasta, bet iškeltus įmonės reikalavimus pilnai tenkina. Gali kilti klausimas, kam reikalinga "Settings" lentelė, ji naudojama įmonės duomenims saugoti, tai yra kad nereikėtų papildomo failo.

## 3.1.4. Vartotojo sąsajos modelis

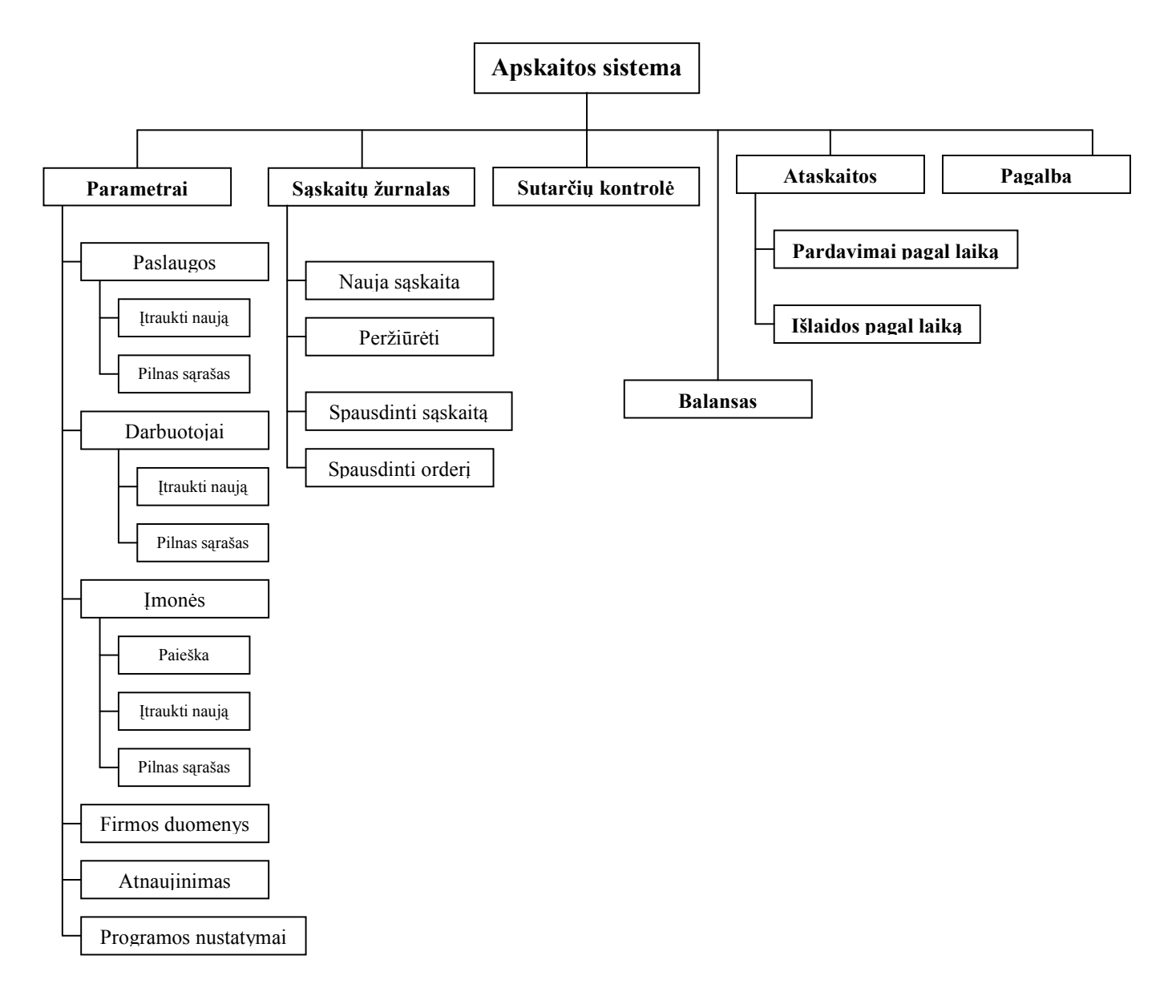

9 pav. Vartotojo sąsajos modelis

#### 3.1.5. Reikalavimai sistemos funkcionalumui

#### Reikalavimai pajėgumui (Capability)

Sukurtoji apskaitos sistema turi pajėgti apdoroti didelius duomenų kiekius. Nors abejotina ar smulkioje įmonėje bus dideli duomenų kiekiai, bet turi būti tai numatyta. Reikalavimai panaudojamumui (Usability)

Pagrindinis šio punkto aspektas yra tai, kad sukurtoji sistema turi atitikti įmonės iškeltus kriterijus. Sistema turi būti paprasta ir nesudėtinga naudoti.

## Reikalavimai sistemos vykdymo charakteristikoms (Performance)

Programoje turi būti numatytas lengvas DB kopijos padarymas, kad nesunkiai vartotojas galėtų patalpinti į duomenų saugyklą. Būtina suprojektuoti sistemą taip, kad duomenys būtų nesunkiai redaguojami, atnaujinami ar visai pašalinami.

## Reikalavimai sistemos išvaizdai (Look and feel)

Specifinių reikalavimų šiam punktui nėra. Svarbiausia, kad programa būtų kuriama laikantis standartinių, jau nusistovėjusių principų, tai yra naudojant standartines spalvas (melsva, pilka, ir t.t.).

## Reikalavimai veikimo sąlygoms (Operational)

Sistema bus diegiama Windows XP aplinkoje, todėl ji funkcionuos šioje aplinkoje. Įdiegta programa turi netrukdyti korektiškam kitų programų funkcionavimui.

#### Reikalavimai sistemos priežiūrai (Maintainability and portability)

Programos priežiūra paprasta, ją gali atlikti ir pats vartotojas EasyPHP programinės įrangos pagalba. Duomenų bazės kopija taip pat daroma minėtos programinės įrangos pagalba.

#### Reikalavimai saugumui (Security)

Programoje bus numatyta apsauga. Bus numatyta apsauga, "pririšanti" programinę įrangą prie kompiuterio kietojo disko numerio. Ši apsauga apsaugos programinę įrangą nuo nelegalaus programinės įrangos naudojimo.

- $\checkmark$  Svarbu paminėti tokius reikalavimus bei apribojimus, kurie gali itakoti sistemos darba Jie yra tokie:
	- o Sistema turi veikti stabiliai neįnešdama klaidų į vartotojo pateiktą informaciją;
	- o Sistemos moduliai tampriai susiję vienas su kitu, tad vartotojas negali modifikuoti ar kaip kitaip keisti modulių kodo, nes bus išgadintas sistemos funkcionalumas, tada atsiras net programuotojui nenumatytų klaidų;
	- o Sistema turi ir privalo užtikrinti teisingus skaičiavimus, nes priešingu atveju vartotojui ar įmonės vadovui bus apteikti klaidingi rezultatai, kurie neteisingai įtakos įmonės veiklą;
	- o Sistemos pagrindinė valdymo sąsaja bus programos vartotojo sąsaja;
	- o Ši sistema nėra atviro kodo produktas, tad ją įsigyjant bus taikomas tam tikras mokestis;
	- o Sistema turi užtikrinti teisingą duomenų bei rezultatų pateikimą.

Visi šie sistemos funkcionalumą nusakantys reikalavimai apibūdina vartotojo pasitenkinimą programine įranga. Ši frazė naudojama kaip terminas. Išskiriami 5 vartotojo pasitenkinimo programine įranga lygmenys ir dažniausiai išreiškiami procentais: labai patenkintas (100%), patenkintas (75%), neutralus (50%), nepatenkintas (25%) ir labai nepatenkintas (0%). Ši metrika dažniausiai naudojama praktikoje, siekiant sužinoti vartotojų požiūrį į programinę įrangą.

Pasak Stephen H. Kan, programinės įrangos kokybę galima nusakyti trimis kriterijais: defektais / trūkumais (defects), vartotojo problemomis (customer problems), vartotojo pasitenkinimo lygiu (customer satisfaction). Šie trys lygiai pavaizduoti (10 pav.) [12]

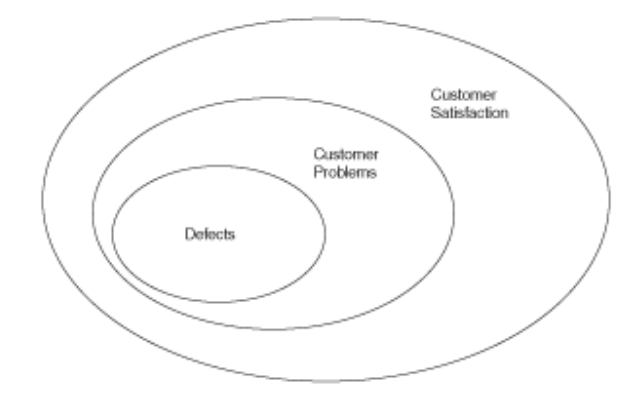

36
#### 3.2. Sistemos projektas

#### 3.2.1. Projekto tikslas

Projekto tikslas yra suprojektuoti ir sukurti smulkaus kapitalo įmonės apskaitos sistemą. Kuri kontroliuotų įmonės apskaitą, ši sistema leistų įmonės finansininkams kontroliuoti įmonės finansus, nuolat sekti pajamų bei išlaidų balansą. Sistema skirta smulkioms įmonėms, kurioms nepraktiška pirkti didelės apimties bei sudėtingus modulius, jie siekiant sistemos praplečiamumo įdiegti į minėtas sudėtingas sistemas. Smulkios įmonės neturi lėšų įsigyti galingą finansinę sistemą, be to tai nėra praktiškas sprendimas, nes jos funkcionalumas bus tik maža dalimi išnaudotas.

#### 3.2.2. Sistemos panaudojimo atvejų diagramos

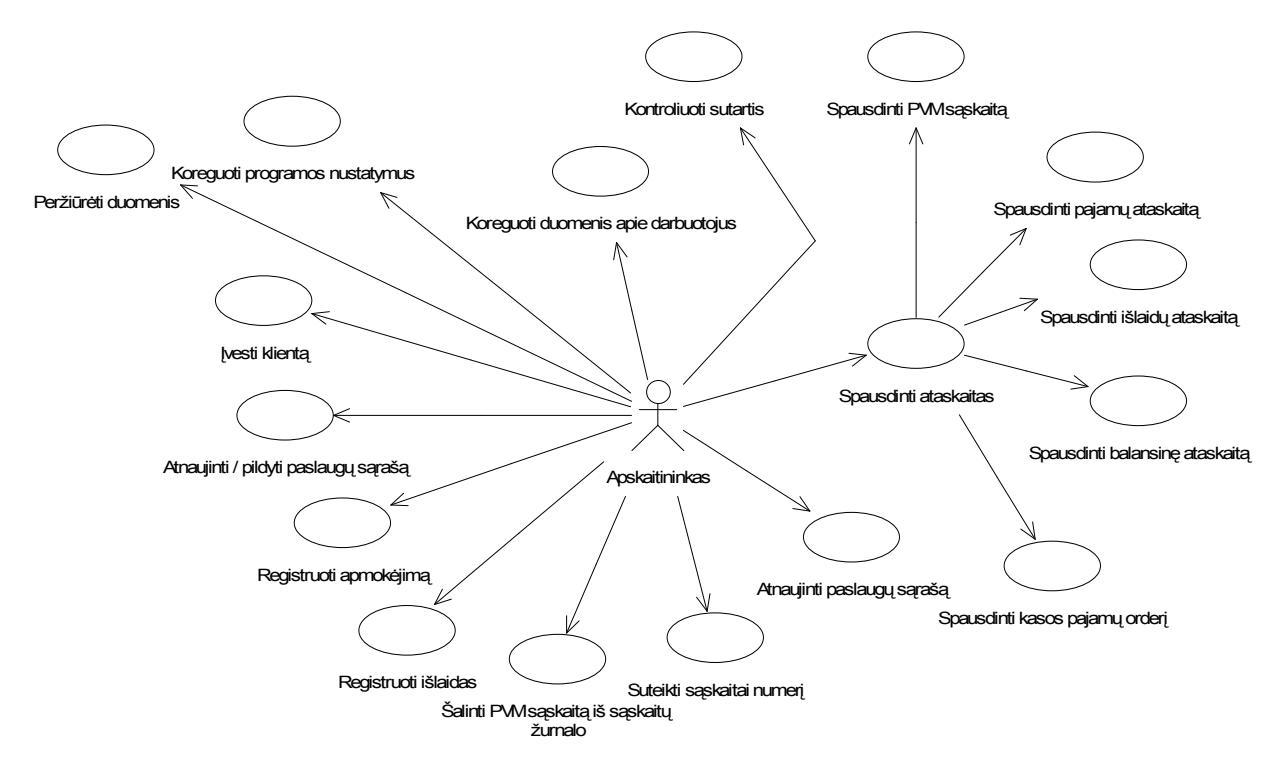

Apskaitininko panaudojimo atvejų diagrama:

11 pav. Apskaitininko panaudojimo atvejų diagrama

"Apskaitininkas" yra įmonės darbuotojas vedantis apskaitą bei kontroliuojantis įmonės pinigų srautus. Kadangi įmonės buhalteriui būtina prieiti prie visos įmonės informacijos, tai jam pavesta atlikti daugiausiai funkcijų nei bet kuriam kitam darbuotojui. Kadangi pasirinktoji įmonė smulki, tai aišku, kad joje bus tik vienas apskaitininkas.

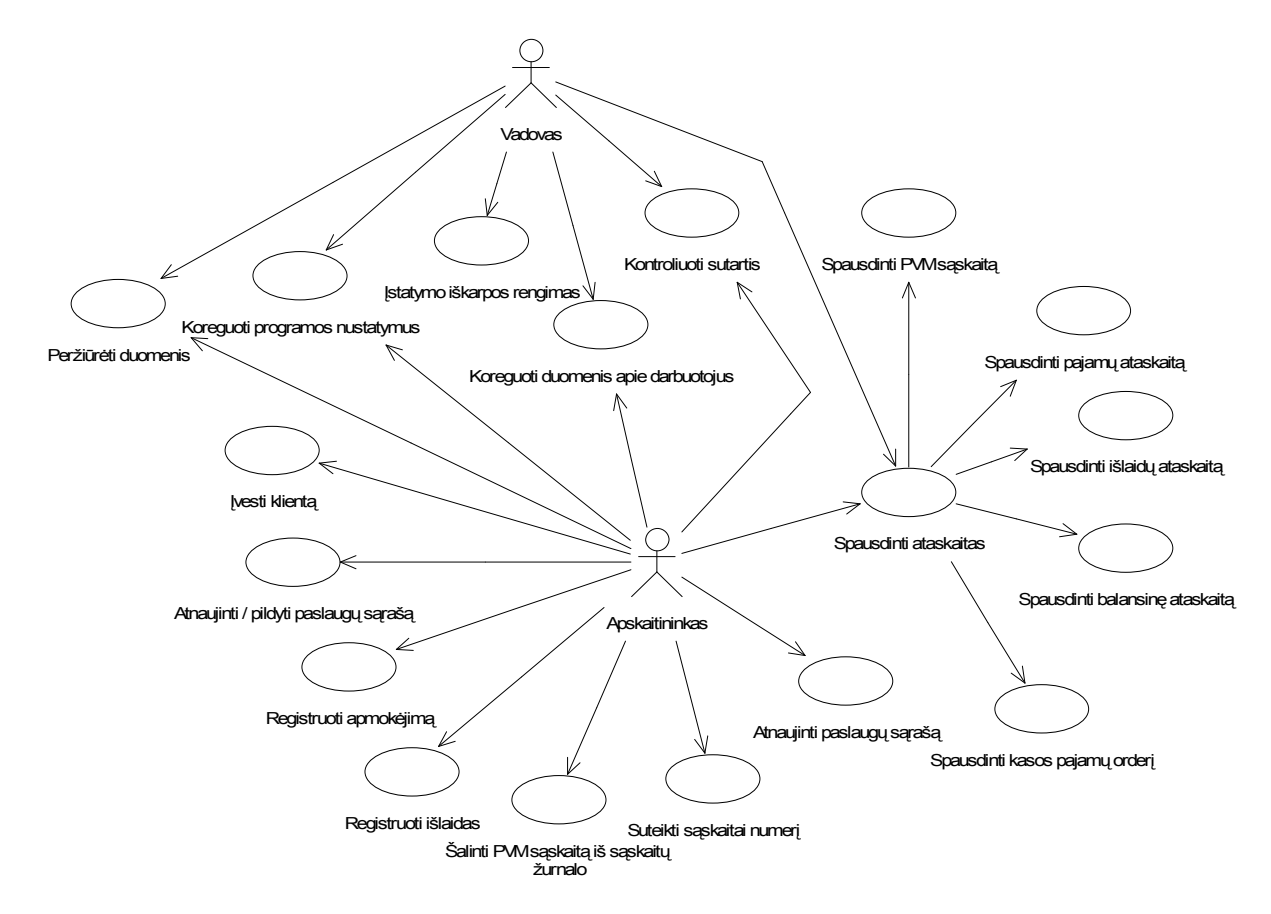

#### Vadovo panaudojimo atvejų diagrama:

12 pav. Vadovo panaudojimo atvejų diagrama

Šioje diagramoje pavaizduoti du aktoriai, tai geriau nusako jiems pavestas funkcijas. "Vadovas" yra įmonės sprendimus priimantis asmuo. Programa leidžia minėtam aktoriui atlikti, bet kurią funkciją, bet tai neįeina į jo pareigas. "Vadovui" pavesta kontroliuoti sutartis, rengti įstatymo iškarpas, peržiūrėti, koreguoti bei spausdinti duomenis, taigi jis šiuos veiksmus ir turi atlikti.

#### 3.2.3. Panaudojimo atvejų sekų diagramos

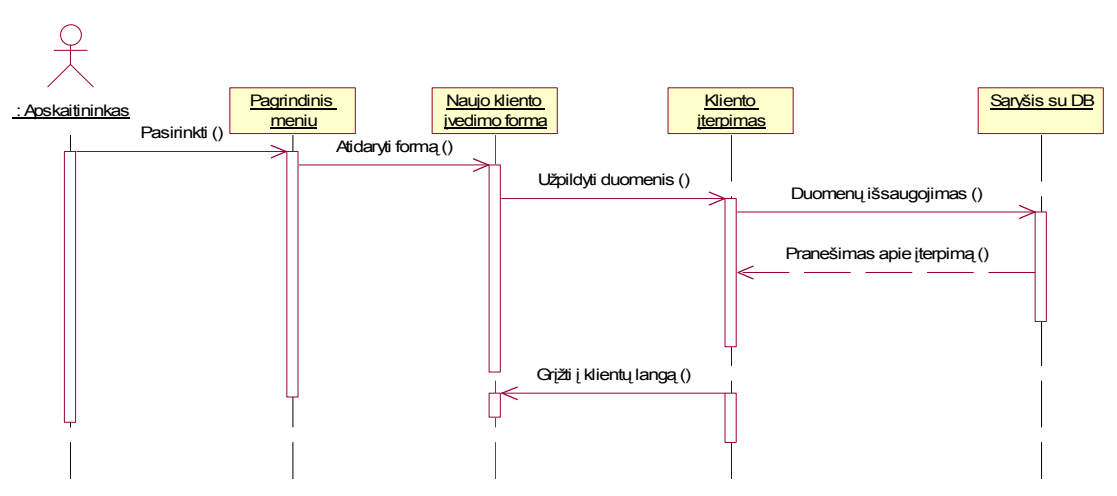

Naujo kliento įvedimas.

13 pav. Panaudojimo atvejo "Įvesti klientą" sekų diagrama

 Kadangi analogiškai vykdomas ir bet kuris kitas įterpimas į sistemą, t. y. prekių / paslaugų, įmonės darbuotojų įterpimas, dėl to kitos sekų diagramos nepateikiamos. Nuo įterpiamo objekto priklauso meniu punkto pavadinimas bei įterpimo formos pavadinimas.

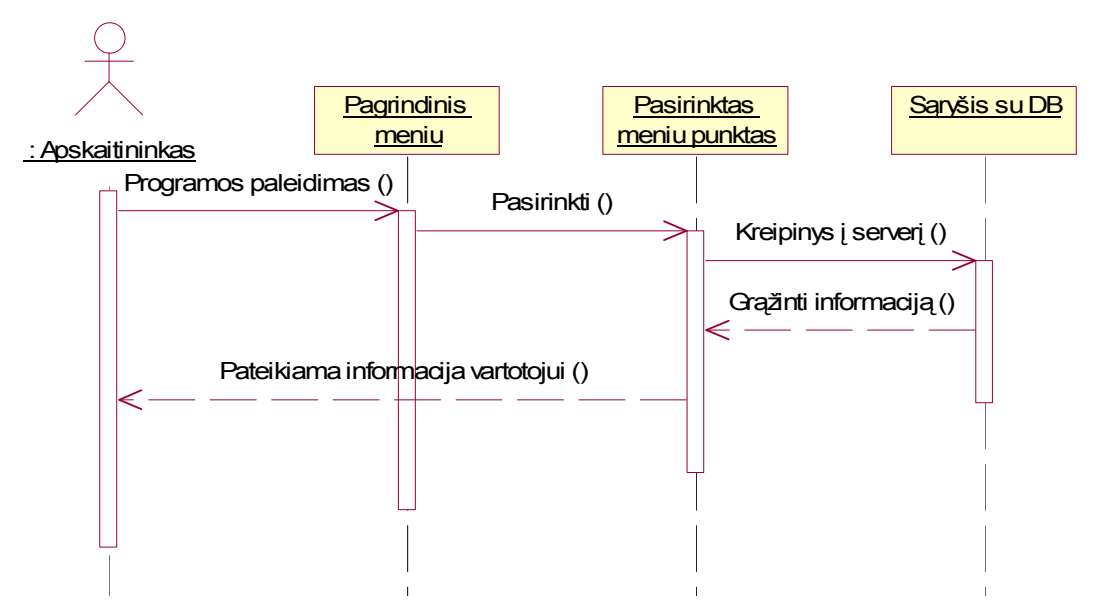

#### Informacijos peržiūra.

14 pav. Panaudojimo atvejo "Peržiūrėti duomenis" sekų diagrama

 Norint peržiūrėti duomenis darbuotojas privalo pasirinkti meniu punktą, pageidaujamų duomenų peržiūrai, programa kreipiasi į DB serverį, išrenka reikiamus duomenis pagal užklausą ir pateikia vartotojui.

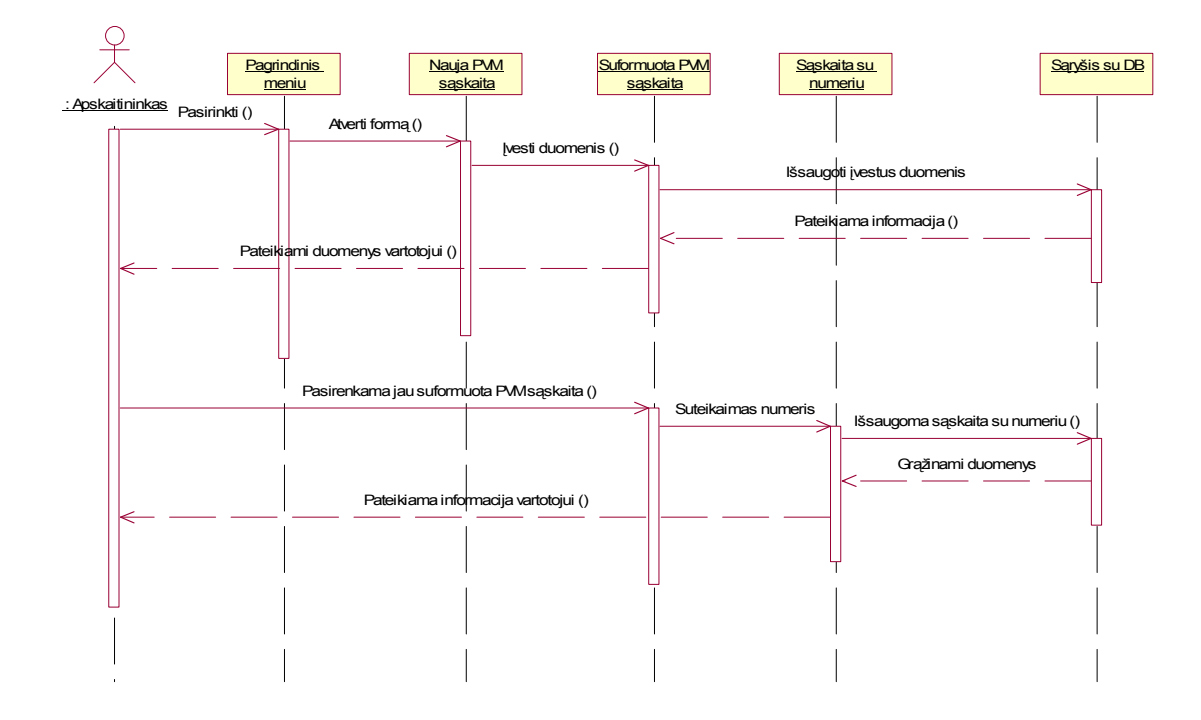

#### PVM sąskaitos sudarymas.

15 pav. Panaudojimo atvejo "Spausdinti ataskaitas" sekų diagrama

 Norint peržiūrėti duomenis darbuotojas privalo pasirinkti meniu punktą, pageidaujamų duomenų peržiūrai, programa kreipiasi į DB serverį, išrenka reikiamus duomenis pagal užklausą ir pateikia vartotojui.

#### Ataskaitų pateikimas.

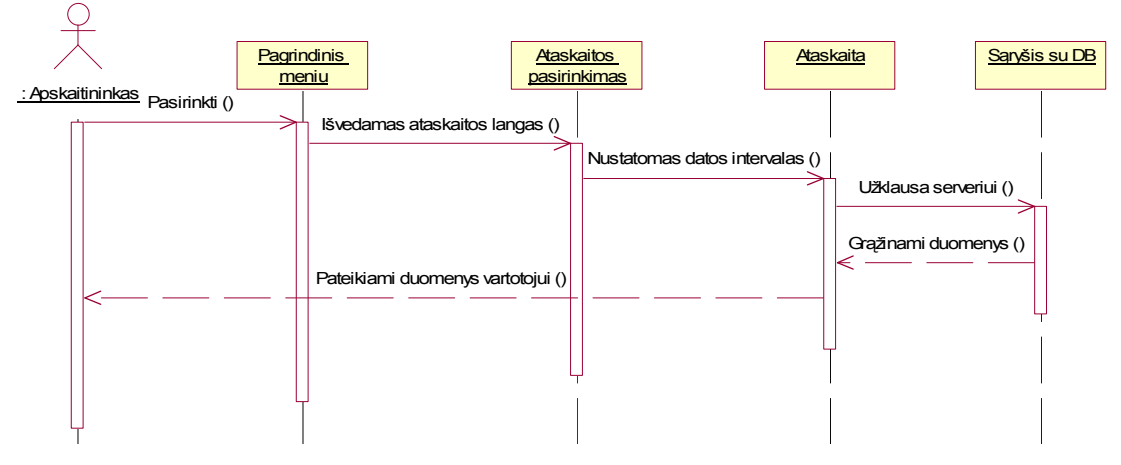

15 pav. Panaudojimo atvejo "Spausdinti ataskaitas" sekų diagrama

Išrašant PVM sąskaitą faktūrą, vartotojas turi pasirinkti meniu punktą "Nauja sąskaita" it užpildyti reikiamus laukus. Tada suformuojama sąskaita ir išsaugoma duomenų bazėje. Kadangi kiekviena PVM sąskaita turi unikalų numerį, tai jį būtina suteikti sąskaitai, todėl vartotojas paspausdamas mygtuką suteikia numerį. Visa tai padaryta tuo tikslu, kad būtų galima ištrinti PVM sąskaitą. Kol PVM sąskaita neturi numerio tol ją galima trinti iš duomenų bazės, o suteikus numerį jos nebegalima trinti iš DB.

#### 3.2.4. Sistemos architektūros modelis

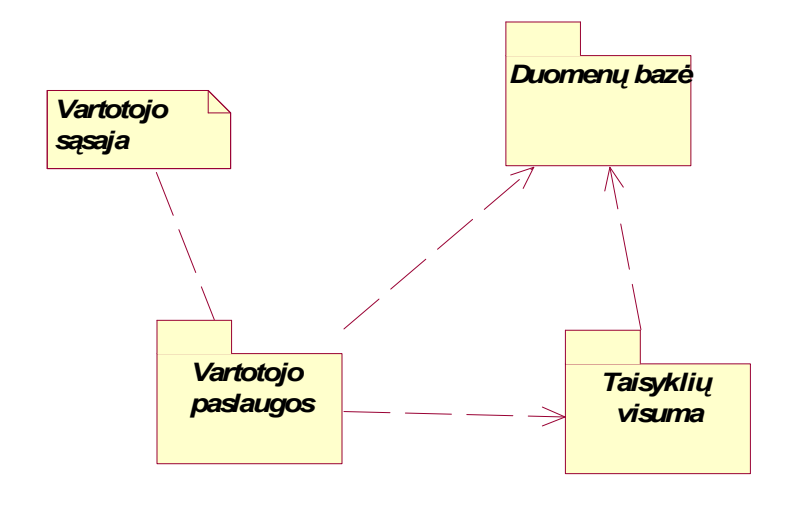

16 pav. Sistemos architektūros modelis

Vartotojo paslaugos – tai vartotojo ir informacinės sistemos sąsaja ( meniu punktai, formos, ataskaitos ). Taisyklių visuma – tai taisyklės nurodančios kaip sistema turi elgtis vienu ar kitu atveju, o duomenų bazė – tai su duomenų mainais susiję veiksmai ( duomenų nuskaitymas, atnaujinimas, įrašymas).

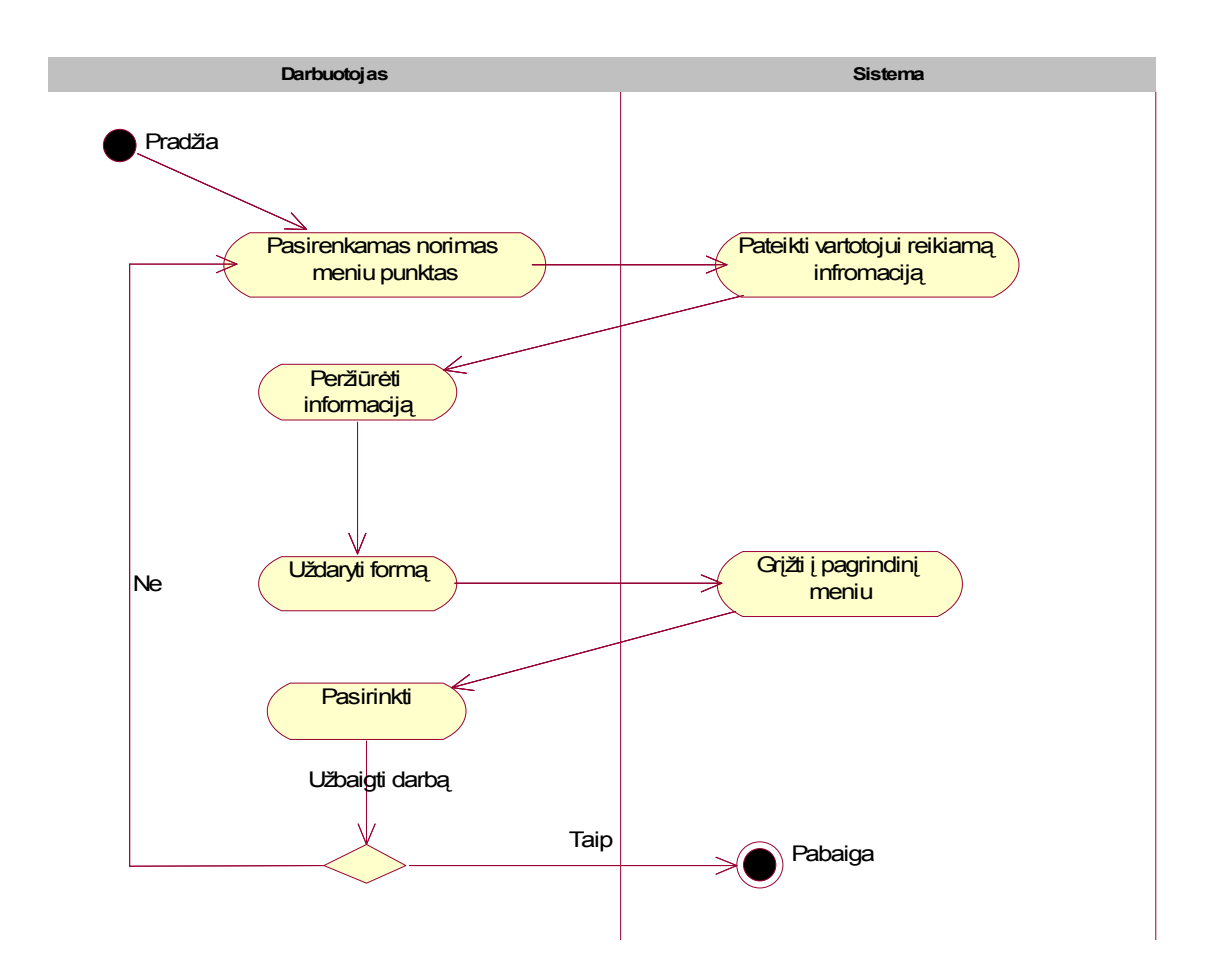

#### 3.2.5. Sistemos veiklos modelis

17 pav. Sistemos veiklos modelis

# 3.2.6. Duomenų bazės modelis

# Saskaitos – informacija apie sąskaitas

13 lentelė

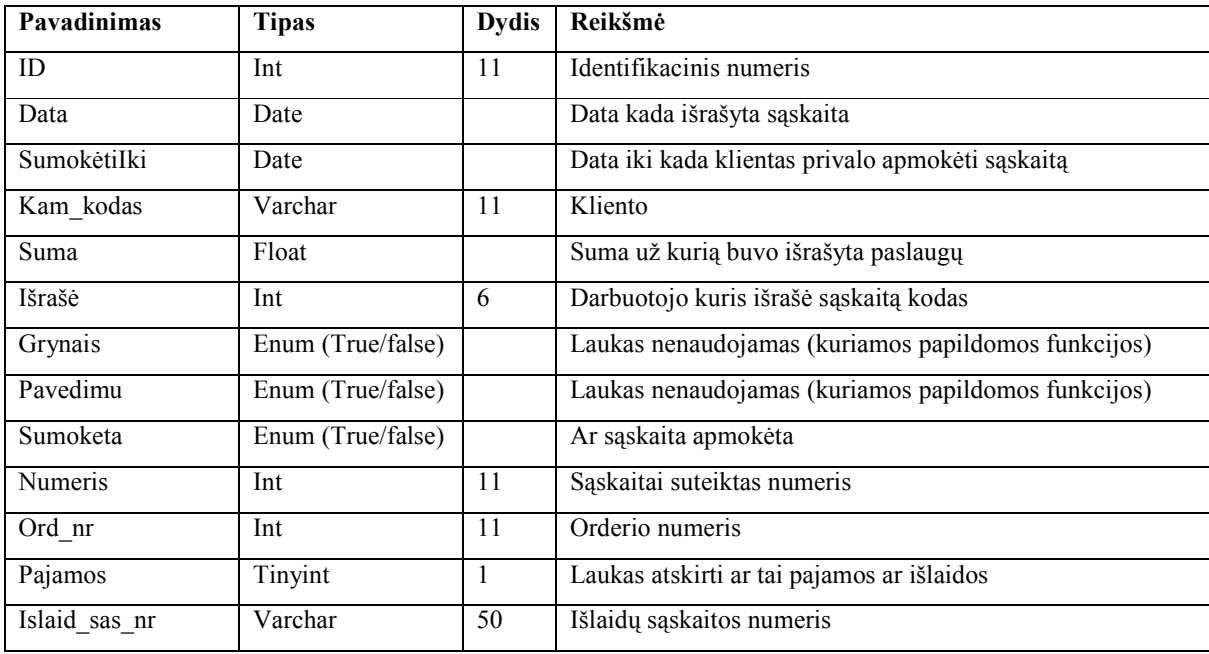

## Sas\_body – sąskaitos kūnelio aprašas.

14 lentelė

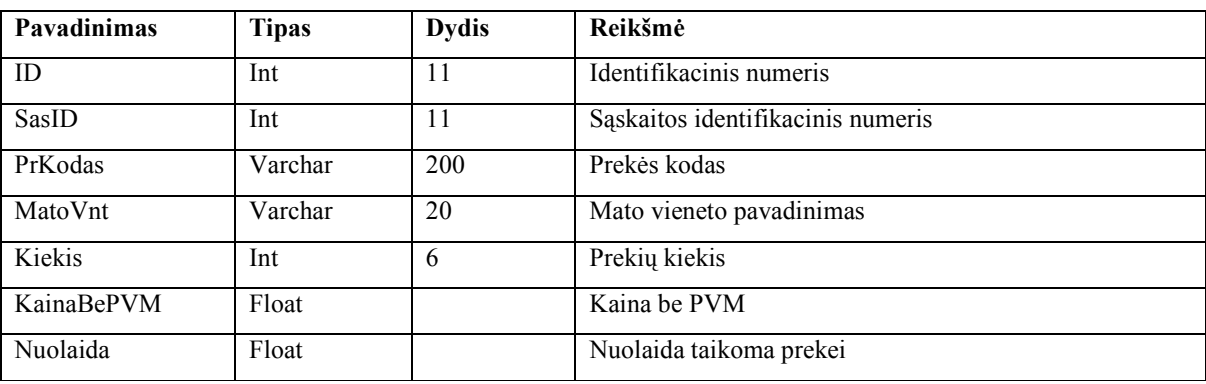

## Firmos – aprašo klientų duomenis.

#### 15 lentelė

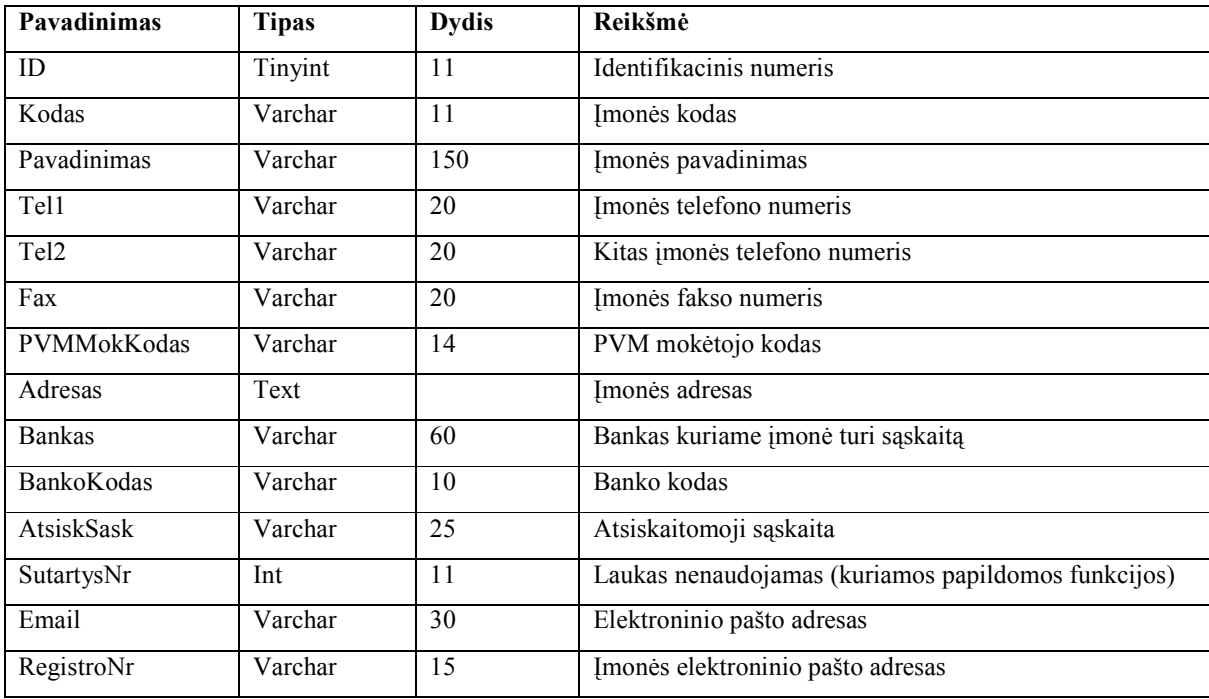

# Prekes – prekių ypatybių aprašas.

### 16 lentelė

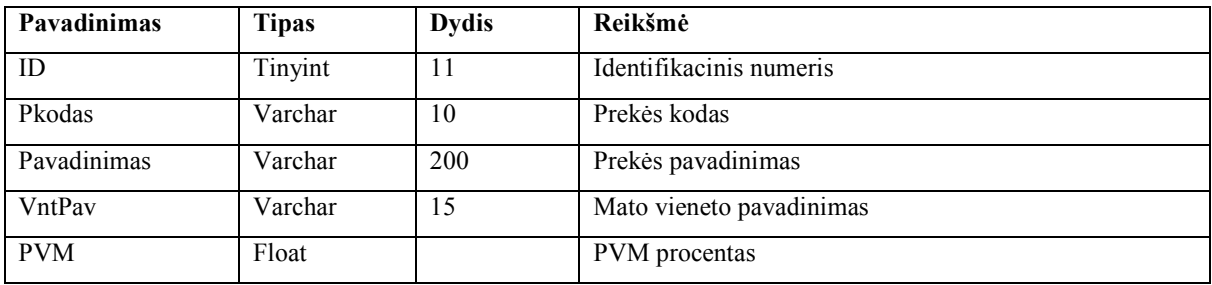

## Paslaugos – paslaugų ypatybių aprašas.

17 lentelė

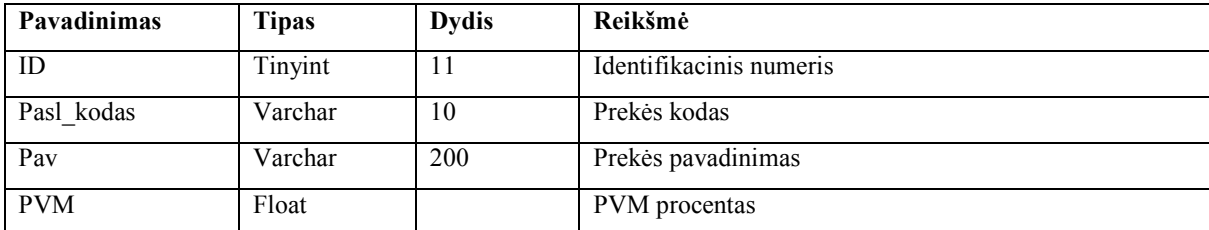

## Darbuotojai - aprašomi įmonės darbuotojų duomenys.

#### 18 lentelė

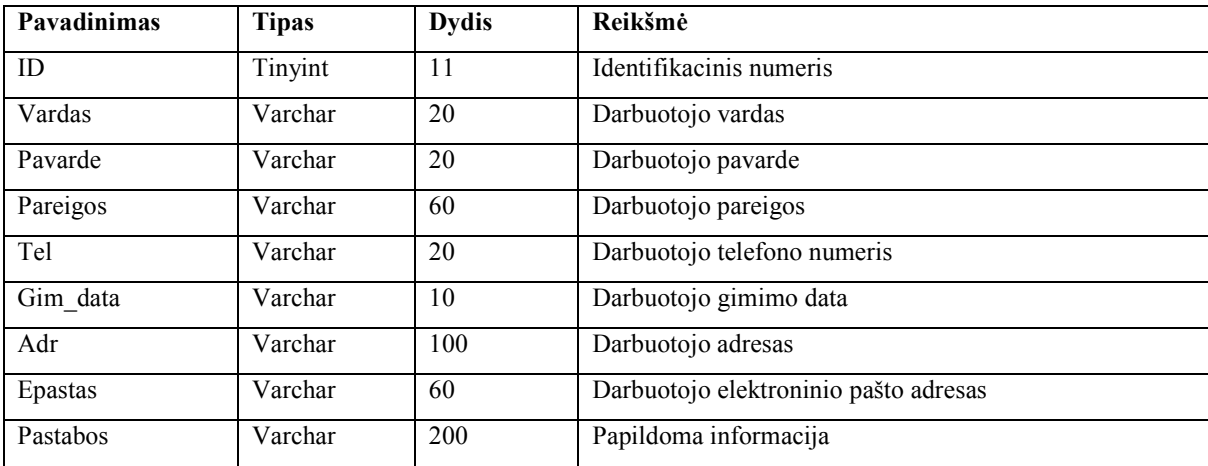

Atnaujinimas – aprašomi atnaujinimo duomenų laukai.

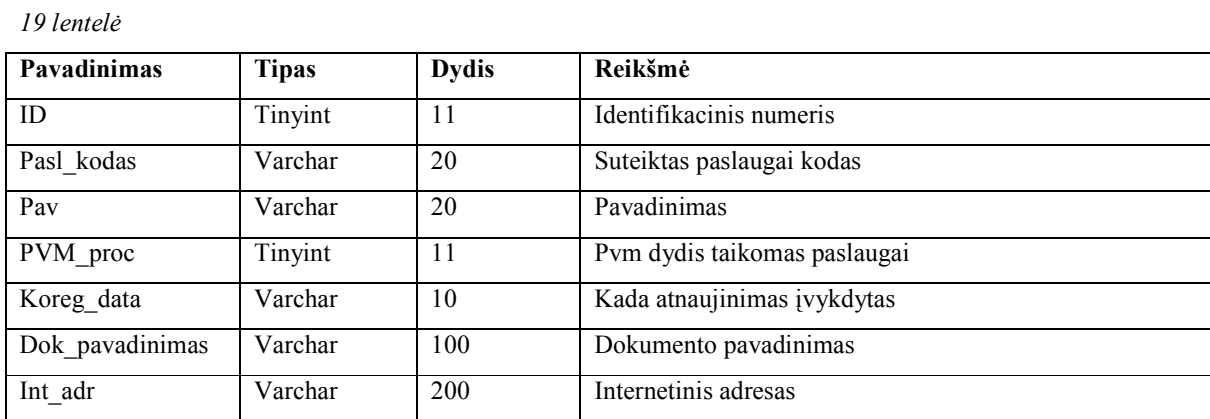

## 45

## Settings – tam tikri programos nustatymai

#### 20 lentelė

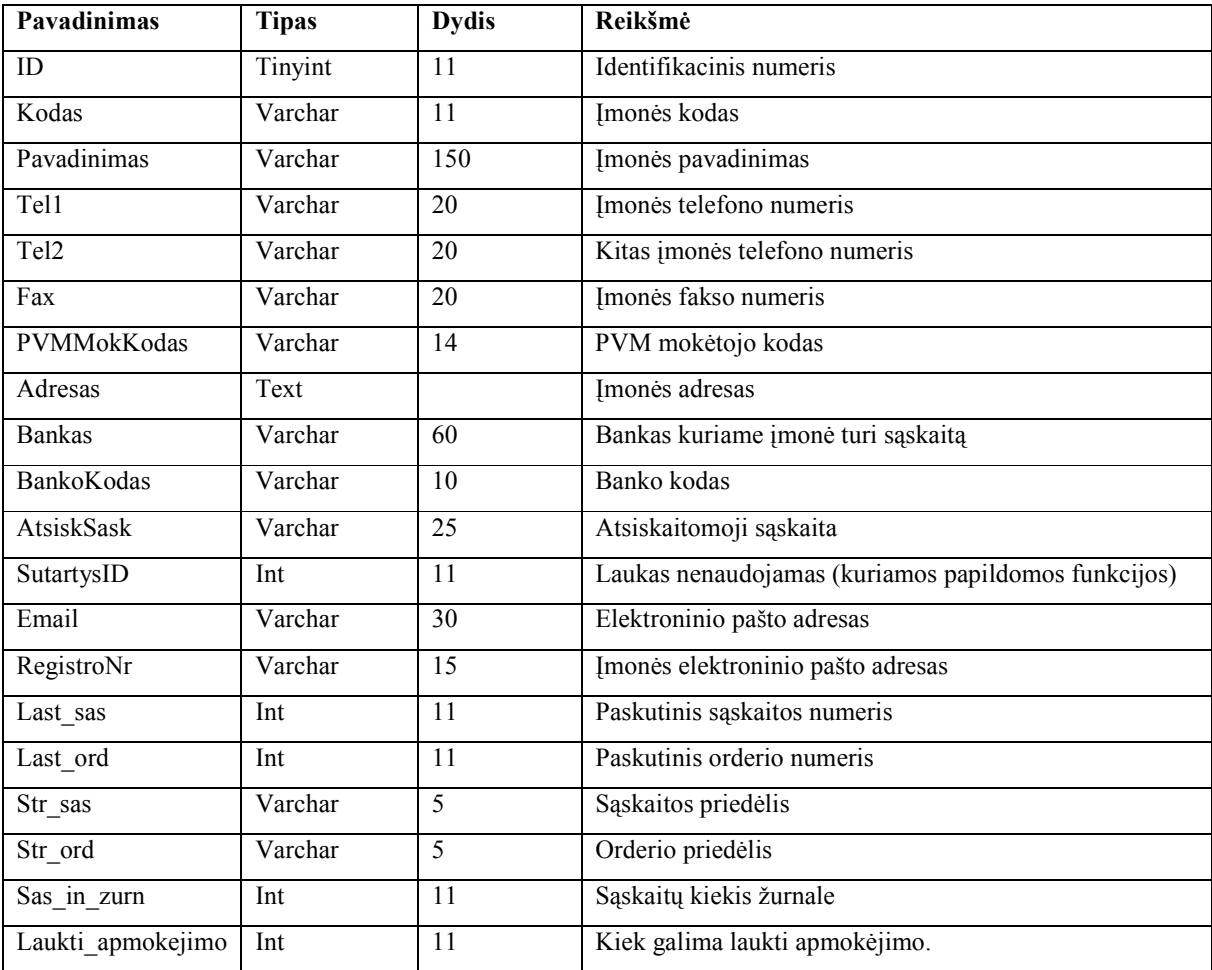

#### 3.2.7. Paskirstymo modelis

#### Paskirstymo diagrama:

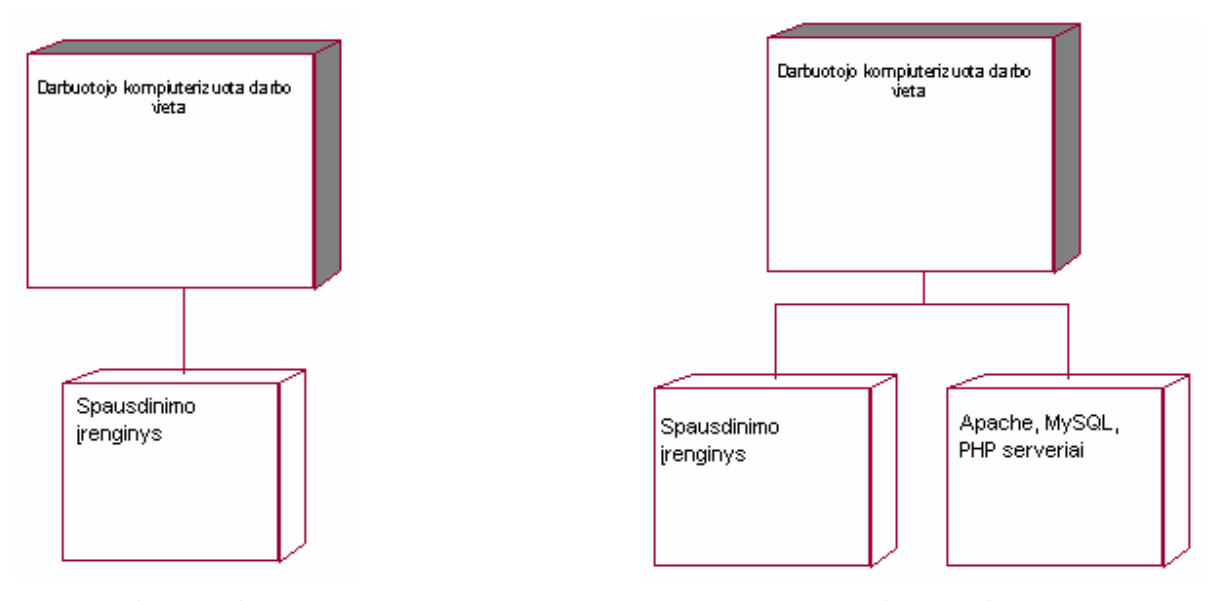

18 pav. Paskirstymo diagrama 19 pav. Paskirstymo diagrama

Kadangi Apache, MySQL bei PHP serveriai gali būti ne toje pačioje darbo vietoje, kitame įmonės tinklo kompiuteryje, tai reikalingos dvi diagramos, kad pavaizduoti situaciją. (18 pav.) pavaizduota, kad darbo vietoje yra įdiegti visi minėti serveriai. (19 pav.) minėti serveriai įdiegti kitame įmonės tinko kompiuteryje, tad ši darbo vieta turi jungtis prie serverio per kompiuterinį tinklą.

Valdyti informacinę sistemą darbuotojas gali tiesiog paleidęs kompiuteryje įdiegtą apskaitos programą.

## 3.2.8. Testavimo modelis 3.2.8.1.Tikslai ir objektai

Kuriant programinę įrangą siekiama, kad ji būtų patogi vartotojui, būtų aukštos kokybės ir neturėtų klaidų bei defektų. Kad užtikrinti programinės įrangos stabilumą ir patikimumą, tam reikia atlikti daugybę testų. Testavimo tikslas parodyti vartotojui, kad jam pristatomas produktas yra patogus naudoti, pateikiamas produkto kokybiškas veikimas. Todėl programinės įrangos gamintojai sudaro testavimo planą, kad jo laikytųsi patys programuotojai, bei planas padeda tinkamai, greitai ir kokybiškai aptikti klaidas, bei išvengti dar didesnių netikslumų. Žmogus taip jau sutvertas, kad net ir kaip besistengdamas, vis tiek palieka klaidų, tad testavimą galime pavadinti iteraciniu procesu, nes kiek mes testuotume programinę įrangą vis tiek po kelių bandymų išlystų viena kita klaida.

Siekiama, kad užsakovui pateikiamas produktas būtų aukštos kokybės ir neturėtų defektų. Bus tikrinamos kodavimo klaidos, nekorektiškas sistemos veikimas bei loginės klaidos.

#### 3.2.8.2.Testavimo metodika

Apžvelgsime bendrą programinės įrangos testavimo planą. Programinę įrangą testuosime keletu lygių. Žemiau pateikiama, kokie testavimo metodai, galimi testuojant programinę įrangą.

- Vienetų testavimas;
- Priėmimo testavimas;
- Integravimo testavimas;
- Aukšto lygio testavimas;

Testavimo proceso metu turi būti užtikrinta, kad programinėje įrangoje liko kuo mažiau klaidų:

- sistemoje nebūtų loginių klaidų;
- atliekami skaičiavimai (ir kiti duomenų apdorojimo būdai) būtų korektiški;

#### 3.2.8.2.1. Sąsajos

Programinė įranga realizuojama kaip asmeninio kompiuterio programa. Testuojant vartotojo sąsają bus testuojama programa skirta asmeniniam kompiuteriui.

Pagrindinis programos langas skirtas vartotojui pasirinkti, vieną iš meniu punktų. Šakniniai meniu punktai, yra tokie "Parametrai", "Sąskaitų žurnalas", "Nauja sąskaita". Pasirinkus meniu punktą "Parametrai" vartotojas gali pasirinkti vieną iš punktų:

- "Prekių paslaugų sąrašas" galima pasižiūrėti siūlomas prekes bei paslaugas, bei įvesti naujas;
- "Įmonių sąrašas" leidžia peržiūrėti jau esamas imones, bei įvesti naujas;
- "Firmos duomenys" leidžia peržiūrėti firmos duomenis, bei juos atnaujinti;
- "Darbuotojai" leidžia pamatyti darbuotojus, bei juos koreguoti ir įvesti naujus;
- "Programos nustatymai" leidžiama peržiūrėti bei keisti programos nustatymus.

Pasirinkus meniu punktą "Sąskaitų žurnalas" vartotojas gali pasirinkti vieną iš punktų:

- Paspaudus meniu punktą "Sąskaitų žurnalas" rodomos paskutinės 50 sąskaitų.;
- Meniu papunktis "Pilnas saskaitų žurnalas" rodo visas esamas saskaitas.

Pasirinkus meniu punktą "Nauja sąskaita" – vartotojui leidžiama įvesti naują sąskaitą.

#### 3.2.8.2.2. Vienetų testavimas

Vienetų testavimas arba kitaip vadinamas "Baltos dėžės" testavimu. Taikant šią testavimo metodiką naudojami testiniai atvejai, kurie gaunami iš programos struktūros. Šio testavimo metodo tikslas – patikrinti visus esamus operatorius.

Šį metodą taikysime keliems programos komponentams, arba pasirinksime kelis klasių metodus. Reikalinga patikrinti pasirinktus operatorius nors vieną kartą, nes tokiu būdu galime užtikrinti tinkamą ir korektišką operatorių veikimą.

#### 3.2.8.2.3. Priėmimo testavimas

Šis testavimo metodas arba kitaip vadinamas "Juodos dėžės" testavimu. Testavimui naudojami įėjimo bei išėjimo ir vidinių būsenų kintamieji. Testavimo atvejus apsprendžia pati sistemos specifikacija.

Šį testavimo metodą taikysime pasirinktinai keliems programos komponentams arba klasių metodams. Testiniai atvejai bus sudaromi remiantis programos specifikacija. Remiantis programos specifikacija bus numatomos įėjimų reikšmės, prie kurių gaunami numatyti išėjimai.

#### 3.2.8.2.4. Integravimo testavimas

Šis testavimo metodas remiasi vienetų testavimu. Šis metodas naudojamas jau pabaigtai programai sudarytai iš kelių komponentų, turinčių integravimą. Integravimo testavimas turi būti "Juodos dėžės" tipo su testais, gautais iš specifikacijų. Pagrindinis šio metodo sunkumas yra Klaidų aptikimas, tačiau palaipsninis integravimo testavimas mažina šią problemą.

#### Palaipsninio integravimo testavimo būdai:

• smulkinantis  $(Top-down)$  testavimas:

 pradėti nuo sistemos aukščiausio lygio ir integruoti nuo viršaus žemyn, kur reikia, pakeičiant individualius komponentus "kamščiais" (stubs) - tuščiomis procedūromis;

stambinantis (*Bottom-up*) testavimas:

 integruoti individualius komponentus į lygius iki tol, kol sukuriama visiškai sukomplektuota sistema.

Šis testavimo metodas apima, dar vieną metodą, t.y., valiavimą – apibrėžiamos programos funkcijos ir nusakoma kaip programa turėtų elgtis vienu ar kitu atveju.

#### 3.2.8.2.5. Aukšto lygio testavimas

Jau pats pavadinimas sako, kad šis metodas susideda iš kelių, taip vadinamų testavimo sričių, tai vartotojo sąsajos, suderinamumo bei stresinio testavimo.

• Vartotojo sąsajos testavimas:

Testuojama vartotojo sąsaja. Testavimas numatomas atlikti "rankiniu būdu". Tikrinami testavimo plane numatyti grafinės vartotojo sąsajos objektai: langai, laukai, mygtukai, pasirinkimo laukai, meniu ir t.t.

• Suderinamumo testavimas:

Dažniausiai sistema nebūna viena asmeniniame kompiuteryje, įvairios kitos sistemos sudaro aplinką, kurioje mūsų sukurta sistema funkcionuoja. Tad šis metodas ir tikrina ar mūsų sukurtas produktas tinkamai funkcionuoja ir neveikia kitų jau esamų sistemų. Svarbu, kad šios sistemos naudojami resursai netaptų neprieinami kitoms sistemoms besinaudojančioms tais pačiais resursais.

#### • Stresinis testavimas

Sudaromos tokios situacijos, kai sistema turėtų veikti kritiniu režimu ir žiūrima kaip sistema reaguos į tokias situacijas. Taip sudaromi testiniai rinkiniai, kuriais nusakomas tikėtinas sistemos darbas.

#### 3.2.9. Kas ir kaip testuojama?

#### 3.2.9.1.Vienetų testavimas

Šio testavimo metu testuojami smulkiausi programinės įrangos komponentai. Bus atliekamas kitaip vadinamas "Baltos dėžės" testavimas. Testai pateikti tokiems sistemos komponentams:

Parodysime testavimo procesą kaip vyksta naujos sąskaitos sukūrimas.

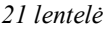

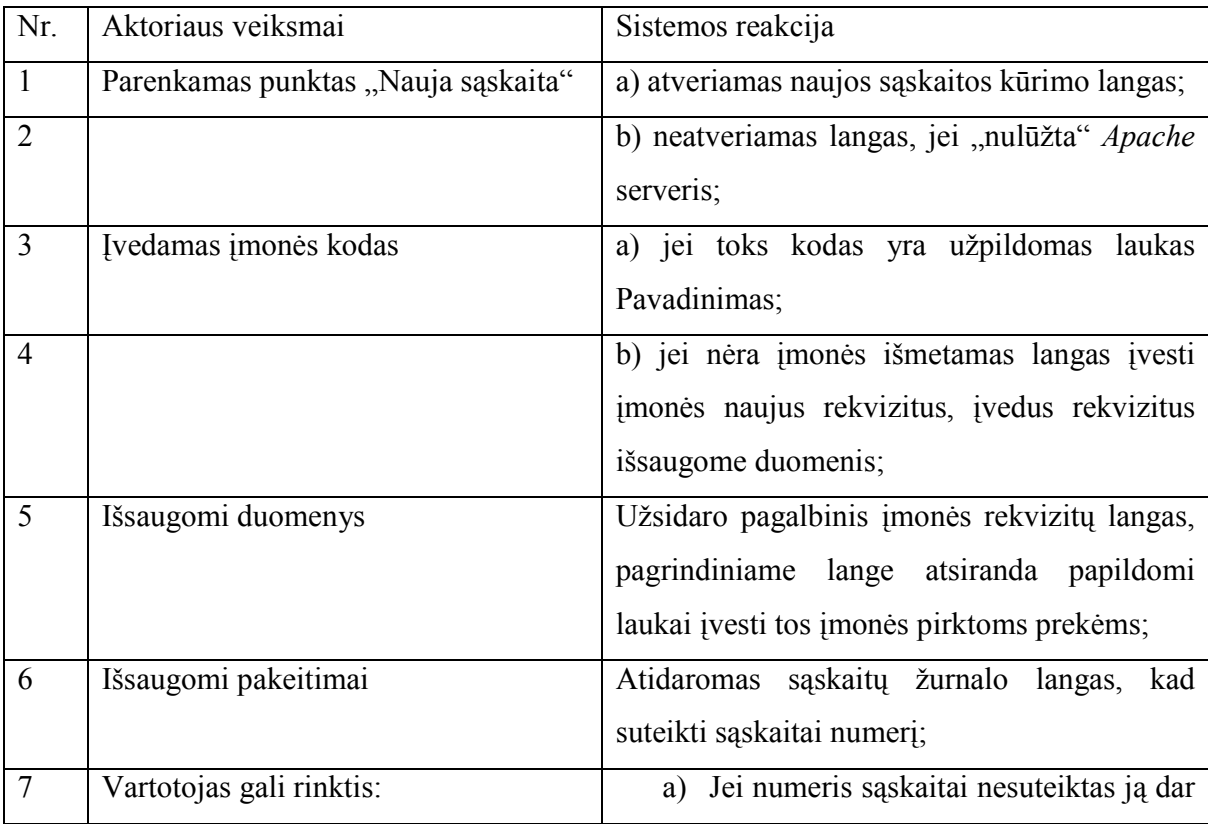

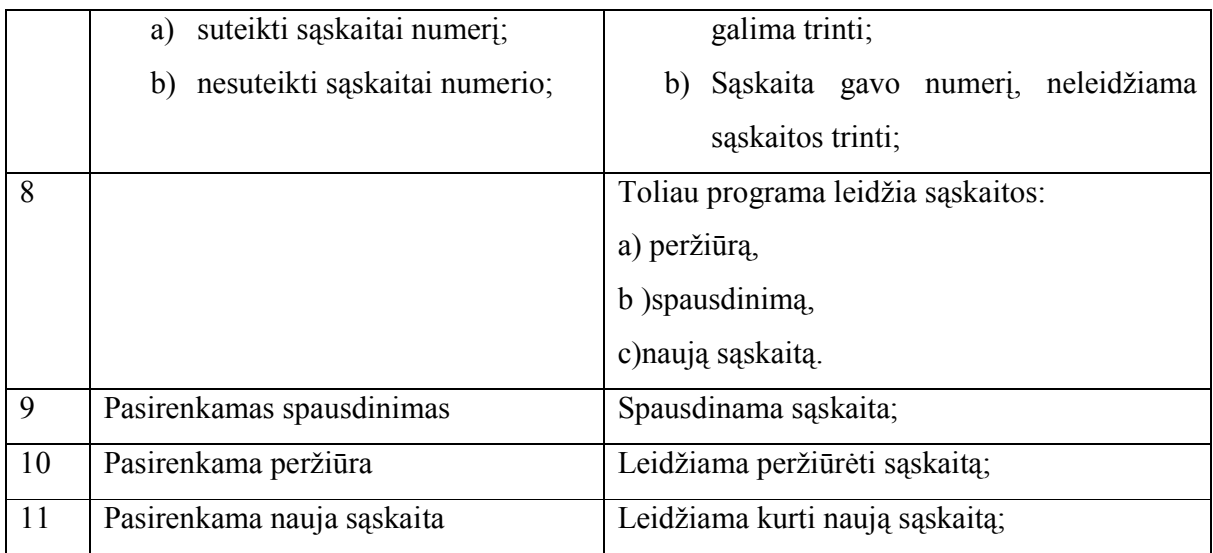

#### 3.2.9.2.Integravimo testavimas

Ši testavimo strategija leidžia ištestuoti visą sistemą (kaip visumą). Rinksimės metodiką iš viršaus į apačią (top-down), todėl testavimą pradėsime nuo naujos sąskaitos įvedimo. Testavimo metu bus naudojami kamščiai, tam kad pakeistume žemesnio lygio sistemos komponentus arba funkcijas. Kamščiai – tam tikros funkcijos, kurios reikalui esant grąžina tam tikrus rezultatus. Tokių funkcijų nenaudosime realiame sistemos veikime. Taip pat bus tikrinama kaip naujai sukurta sąskaita susisieja su jau programoje esama informacija, pvz. jau esamomis įmonėmis, jei tarkim tokia įmonė jau yra, tai kaip reaguos programa, vedant tokį patį įmonės kodą. Tokiu būdu siekiama padidinti sistemos integralumą. Jei testai praeina sėkmingai, tai sistemos komponentai veikia ne pavieniui, o kaip viena bendra sistema.

#### 3.2.9.3.Priėmimo testavimas

Ši programinė įranga skirta smulkios įmonės apskaitai vykdyti. Svarbu tai kad visi įvesti duomenys būtų teisingai ir tinkamai atspindėti įmonės apskaitoje. Šio testavimo metu bus testuojamos grafinės sąsajos.

#### 3.2.9.4.Aukšto lygio testavimas

Stresinis testavimas : jis bus atliekamas tokiais būdais, kaip įvedant daug įmonių, arba vienai įmonei privedus daugybę sąskaitų. Tuo tikslu bus siekiama pažiūrėti kaip sistema reaguos į kritines situacijas, t.y. nenumatytas veikimo specifikas. Taip pat bus kaupiama informacija pačiam vartotojui ir pateikiama su sistemos specifikacijomis bei aprašymais.

Testavimo metu buvo tikrinama, kaip funkcionuoja sukurta sistema, ar ji teisingai atlieka reikalavimuose apibrėžtas funkcijas, kurios turi tenkinti vartotojo poreikius:

- Ar teisingai sistema vykdo užklausas.
- Ar teisingai nuskaitomi duomenys iš duomenų bazės.
- Ar teisingai įterpiamas naujas įrašas į duomenų bazę.
- Ar leidžiama ištrinti pasirinktą informaciją tuo pačiu ištrinant visą su juo susijusią informaciją.
- Ar leidžiama koreguoti pasirinktos PVM sąskaitos duomenis.
- Ar visose įterpimo, redagavimo formose yra atšaukimo galimybė
- Ar teisingai suteikiamas PVM sąskaitos numeris.
- Ar spausdinimo metu nesugadinama informacija ir ar atspausdinami korektiški duomenys.
- Ar įterpus arba pašalinus įrašą atnaujinami prekių / paslaugų sąrašai.
- Ar bet kuriuo metu galima nutraukti programos veikimą.

#### 3.3.Darbas su programa

#### 3.3.1. Trumpas programos pristatymas ir aprašymas

Ši programa skirta paslaugų įmonei, kuri negamina jokios produkcijos, tik teikia tam tikras paslaugas už kurias klientai moka. Pavyzdžiui tokiai įmonei kaip advokatų, ar notaro kontora. Ši programa paprasta ir greitai įsisavinama, nes nereikalauja daug pastangų įsisavinant jos funkcijas.

| Parametrai           | Sąskaitų žurnalas |
|----------------------|-------------------|
| Prekės / paslaugos   |                   |
| Darbuotojai          |                   |
| Imonės               |                   |
| Firmos duomenys      |                   |
| Programos nustatymai |                   |

3.3.2. Detalus meniu punkto "Parametrai" aprašymas

Šis meniu punktas kaip matyti paveikslėlyje susideda iš 5 papunkčių:

- $n$ Prekės / paslaugos" šiame meniu papunktyje pateikiama informacija apie įmonės teikiamas paslaugas. Šis meniu punktas leidžia vartotojui dvi galimybes, pasirinkti ar įtraukti naują paslaugą arba peržiūrėti pilną prekių paslaugų sąrašą;
- "Darbuotojai" šiame meniu papunktyje pateikiama informacija apie įmonėje dirbančius darbuotojus, t.y. vartotojas gauna detalią informaciją apie kiekvieną įmonės darbuotoją. Šis meniu punktas leidžia vartotojui pasirinkti dvi galimybes, pasirinkti ir įtraukti naują darbuotoją arba peržiūrėti jau esamus įmonės darbuotojus;
- "*Imonės"* šis meniu papunktis suteikia vartotojui informaciją, apie įmones su kuriomis bendradarbiauja įmonė turinti šį programinį paketą. Vartotojui leidžiamos trys galimybės: ieškoti tam tikros įmonės pagal užduotus parametrus, taip pat leidžiama įvesti naują klientą, vartotojas gali lengvai gauti pilną klientų sąrašą;
- "Firmos duomenys" šis meniu papunktis leidžia užpildyti šį programinį paketą turinčios įmonės rekvizitus;
- "Programos nustatymai" vartotojas turi galimybę nusistatyti reikiamus programos parametrus, kurie užduoda pradinius parametrus tolimesniems programos veiksmams.

#### Meniu punkto Parametrai, papunkčio "Prekės / paslaugos" apžvalga

Pasirinktas meniu punktas "Prekės / paslaugos, Itraukti naują".

- 1. Svarbu!!! Į pirmą laukelį nurodžius pele, toliau nereikia kursoriaus perkėlinėti į kitą laukelį, tam kad peršoktų kursorius reikia spausti ENTER.
- $\checkmark$  Kodas paslaugos kodas. Kodą sudaro 3 simboliai, patartina vartotojui paslaugos kodą sudaryti tokiu principu, jei pirmas skaičius 0 tai reiškia kad, paslauga neapmokestinama pridėtinės vertės mokesčiu. Jei pirmas skaičius 1 tai reiškia, kad prekės pridėtinės vertės mokestis 18%, rekomenduotina, jei paslauga turi 5% pridėtinės vertės mokestį, patartina pirmam kodo simboliui suteikti reikšmę 2;
- $\checkmark$  Pavadinimas paslaugos pavadinimas;
- $\checkmark$  Mato pavadinimas paslaugos mato vienetas, dažniausiai paslaugų įmonei bus naudojamas vnt., matas, galimi ir kiti pavadinimai;
- $\checkmark$  PVM pridėtinės vertės mokestis, į lauką rašoma 0,18 tuo atveju jei PVM lygus 18%, jei PVM 5%, į lauką rašoma 0,05; dar kitu atveju kai PVM lygus 0, į lauką rašoma 0.

Užpildžius visus laukus, paspaudžiamas mygtukas "Saugoti duomenis"

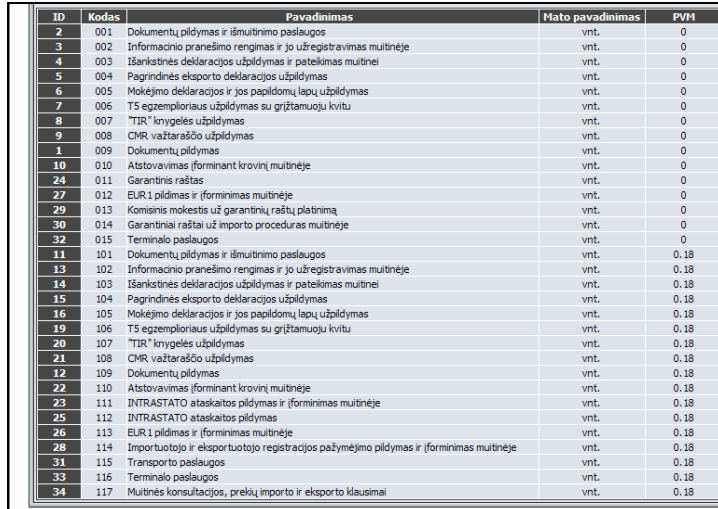

Pasirinktas meniu punktas "Prekės / paslaugos, Pilnas sąrašas".

 $\checkmark$  Matomas paslaugu sarašas. Matomi tokie laukai, ID, Kodas, Pavadinimas, Mato pavadinimas, PVM. Visos paslaugos, matomos šioje formoje, surūšiuotos pagal "Kodas" lauka.  $ID$  – numeris, naudojamas tik kaip mygtukas nueiti į koregavimo langą, jį paspaudus gaunamas žemiau pavaizduotas langas. Galima koreguoti turimus laukus, keisti jų informaciją.

#### Meniu punkto Parametrai, papunkčio "Darbuotojai" apžvalga

Pasirinktas meniu punktas "Darbuotojai, Įtraukti naują".

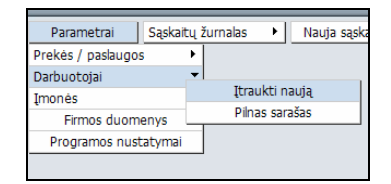

- 2. Svarbu!!! Į pirmą laukelį nurodžius pele, toliau nereikia kursoriaus perkėlinėti į kitą laukelį, tam kad peršoktų kursorius reikia spausti ENTER.
- $\checkmark$  Vardas imonės darbuotojo vardas;
- $\checkmark$  Pareigos darbuotojo pareigų pavadinimas;
- $\checkmark$  Pavardė įmonės darbuotojo pavardė;
- $\checkmark$  Telefonas darbuotojo telefonas;
- $\checkmark$  Gimimo diena darbuotojo gimimo data;
- $\checkmark$  Elektroninis paštas darbuotojo elektroninis paštas;
- $\checkmark$  Adresas darbuotojo adresas;
- $\checkmark$  Pastabos reikiamos pastabos, leidžiama pasižymėti papildomą informaciją apie darbuotoją;

Užpildžius visus laukus, paspaudžiamas mygtukas "Saugoti duomenis"

#### Pasirinktas meniu punktas "Darbuotojai, Pilnas sąrašas".

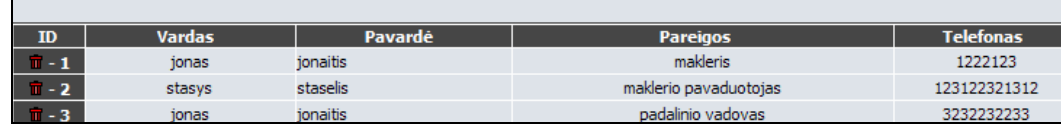

 $\checkmark$  Matomas imonės darbuotoju sarašas. Matomi tokie laukai, ID, prie ID laukelio yra miniatiūrinė šiukšlių dėžė, ją paspaudus paklausiama vartotojo ar tikrai norime ištrinti pasirinktą darbuotoją. Kiti laukai: Vardas, Pavardė, Pareigos, Telefonas. Visos paslaugos, matomos šioje formoje, surūšiuotos pagal "ID" lauką.  $ID$ numeris, naudojamas kaip mygtukas nueiti į koregavimo langą, jį paspaudus gaunamas žemiau pavaizduotas langas. Galima koreguoti turimus laukus, keisti jų informaciją.

#### Meniu punkto Parametrai, papunkčio "Įmonės" apžvalga

#### Pasirinktas meniu punktas "Įmonės, Paieška".

- $\checkmark$  Imonės kodas / Asmens kodas įmonės paieška galima įvedus vieną iš trijų parametrų, šiuo atveju pagal įmonės kodą;
- $\checkmark$  Pavadinimas įmonės paieška galima įvedus vieną iš trijų parametrų, šiuo atveju pagal įmonės pavadinimą;
- $\checkmark$  PVM mokėtojo kodas imonės paieška galima įvedus vieną iš trijų parametrų, šiuo atveju pagal įmonės PVM mokėtojo kodą;

Užpildžius visus laukus, paspaudžiamas mygtukas "Saugoti duomenis"

Pasirinktas meniu punktas "Įmonės, Įtraukti naują".

## 3. Svarbu!!! Į pirmą laukelį nurodžius pele, toliau nereikia kursoriaus perkėlinėti į kitą laukelį, tam kad peršoktų kursorius reikia spausti ENTER.

- Kodas įmonės kodui išskirti simbolių kiekiai 7, 9, 11; taip yra todėl, kad dar yra įmonių nepervedusių savo įmonės kodo iš 7 į 9 simbolius. 11 simbolių, tai reiškia, kad tai fizinis asmuo;
- $\checkmark$  Pavadinimas įmonės pavadinimas;
- $\checkmark$  Telefonas 1 įmonės vienas iš telefono numerių;
- $\checkmark$  Telefonas 2 įmonės vienas iš telefono numerių;
- $\checkmark$  Faksas imonės faksas:
- $\checkmark$  PVM mokėtojo kodas imonės PVM mokėtojo kodas;
- $\checkmark$  Adresas įmonės adresas, kuriuo registruota įmonė;

Užpildžius visus laukus, paspaudžiamas mygtukas "Saugoti duomenis"

#### Pasirinktas meniu punktas "Įmonės, Pilnas sąrašas".

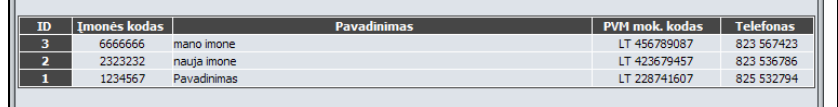

 $\checkmark$  Matomas imonių sarašas. Matomi tokie laukai, ID, Imonės kodas, pavadinimas, PVM mok. kodas, Telefonas. Visos įmonės, matomos šioje formoje, surūšiuotos pagal "Įmonės kodas" lauką.  $ID$  – numeris, naudojamas tik kaip mygtukas nueiti į koregavimo langą, jį paspaudus gaunamas žemiau pavaizduotas langas. Galima koreguoti turimus laukus, keisti jų informaciją.

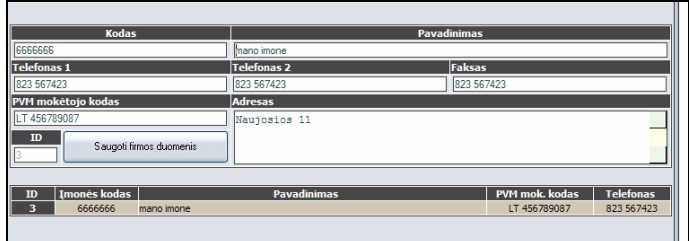

#### Meniu punkto Parametrai, papunkčio "Firmos duomenys" apžvalga

- $\checkmark$  Pavadinimas įmonės pavadinimas, kuri turi šį produktą, jis įrašomas į PVM sąskaitą;
- $\checkmark$  Kodas įmonės kodas;
- $\checkmark$  PVM mokėtojo kodas įmonės PVM mokėtojo kodas;
- $\checkmark$  Registracijos Nr įmonės registracijos numeris, įmonių registre;
- $\checkmark$  Telefonas 1 imonės vienas iš telefono numerių;
- $\checkmark$  Telefonas 2 imonės vienas iš telefono numerių;
- $\checkmark$  Faksas imonės faksas;
- $\checkmark$  Adresas imonės adresas, kuriuo registruota įmonė;
- $\checkmark$  E. Paštas elektroninis imonės paštas:
- $\checkmark$  Bankas bankas kuriame įmonė turi atsiskaitomąją sąskaitą;
- $\checkmark$  Atsiskaitomoji sąskaita atsiskaitomosios sąskaitos numeris;

Užpildžius visus laukus, paspaudžiamas mygtukas "Saugoti"

#### Meniu punkto Parametrai, papunkčio "Programos nustatymai" apžvalga

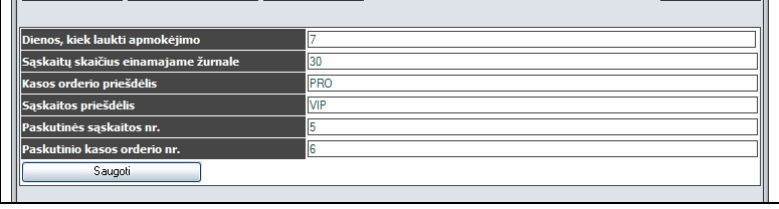

Kaip matome pasirinkus jau minėtus meniu punktus gaunamas toks langas, kuriame yra tokie laukai:

- $\checkmark$  Dienos kiek laukti apmokėjimo dienų skaičius kiek įmonė laukia apmokėjimo;
- $\checkmark$  Sąskaitų faktūrų skaičius einamajame žurnale sąskaitų skaičius, kurį vartotojas mato paspaudęs mygtuką "Sąskaitų žurnalas" ir rodys tiek sąskaitų koks skaičius užduotas šiuo parametru;
- $\checkmark$  Kasos orderio priešdėlis priešdėlis dedamas prieš kasos orderio numerį. Kadangi šiuo metu leidžiama laisvai pasirinkti priešdėlį bei formuoti orderių numerius, tai priešdėlis pasirenkamas laisvai;
- $\checkmark$  Sąskaitos priešdėlis priešdėlis dedamas prieš sąskaitos numerį. Kadangi šiuo metu leidžiama laisvai pasirinkti priešdėlį bei formuoti sąskaitų numerius, tai priešdėlis pasirenkamas laisvai;
- $\checkmark$  Paskutinis sąskaitos nr. nors programa pati formuoja numerį, bet vartotojui leidžiama pačiam nurodyti laisvai pasirenkant numerį;
- $\checkmark$  Paskutinis kasos orderio nr. nors programa pati formuoja numerį, bet vartotojui leidžiama pačiam nurodyti laisvai pasirenkant numerį;

Užpildžius visus laukus, paspaudžiamas mygtukas "Saugoti"

#### 3.3.3. Detalus meniu punkto "Sąskaitų žurnalas" aprašymas

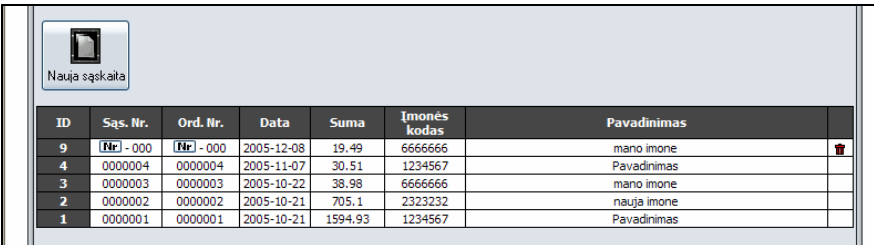

#### Meniu punkto Sąskaitų žurnalas apžvalga

Šiame lange galima pavaizduoti iki 30 sąskaitų, nes toks sąskaitų skaičius nurodytas "Programos nustatymų" lange. Čia vaizduojamos tik kelios, bet jei sąskaitų būtų virš 30 vis tiek programa rodytų tik 30 sąskaitų. Norint matyti visas sąskaitas, reikia pasirinkti meniu punktą: Sąskaitų žurnalas, Pilnas sąskaitų žurnalas.

Kaip matome pasirinkus jau minėtus meniu punktus gaunamas toks langas, kuriame yra tokie laukai:

- $\checkmark$  ID tarnauja kaip mygtukas atverčiantis vartotojui sąskaitos koregavimo formą;
- $\checkmark$  Sąs.Nr. rodomas sąskaitos numeris. Kaip matome kai kur nerodomas sąskaitos numeris, rodomas mygtukas Nr. Paspaudus ant to mygtuko sąskaitai suteikiamas numeris, pagal sąskaitų eiliškumą, pvz. paskutinis sąskaitos numeris buvo 0000005 tai sekantis numeris bus 0000006. Ši funkcija reikalinga tam, kad galėtume ištrinti sąskaitą, nes jau suteikus sąskaitai numerį, jos ištrinti nebegalima.;
- $\checkmark$  Ord. Nr. rodomas orderio numeris. Kaip matome kai kur nerodomas orderio numeris, rodomas mygtukas Nr. Paspaudus ant to mygtuko orderiui suteikiamas numeris, pagal orderių numerių eiliškumą, pvz. paskutinis orderio numeris buvo 0000005 tai sekantis numeris bus 0000006. Ši funkcija reikalinga tam, kad galėtume atspausdinti tuščią orderį, to reikia, kad galima būtų įnešti pinigus į kasą, taip pat suteikus orderiui numerį šios sąskaitos jau nebegalima ištrinti;
- $\checkmark$  Data data kada buvo išrašyta saskaita;
- $\checkmark$  Suma saskaitos suma, kurią turi apmokėti klientas;
- $\checkmark$  Imonės kodas įmonės kuriai išrašyta sąskaita kodas;
- $\checkmark$  Pavadinimas imonės pavadinimas, kuriai buvo išrašyta saskaita;
- $\checkmark$   $\blacksquare$  ši ikonėlė atlieka mygtuko funkcijas, paspaudus jį galime ištrinti sąskaitą;

Šiame lange matome tokį mygtuką **Nauja sąskaito** paspaudus jį atveriamas sąskaitos kūrimo langas. Toks pat rezultatas gaunamas paspaudus meniu esantį mygtuką "Nauja sąskaita".

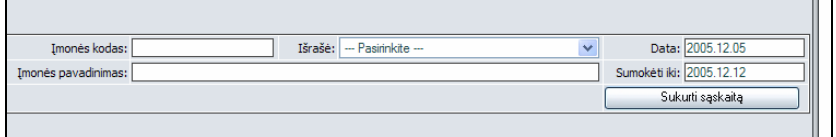

- 4. Svarbu!!! Į pirmą laukelį nurodžius pele, toliau nereikia kursoriaus perkėlinėti į kitą laukelį, tam kad peršoktų kursorius reikia spausti ENTER.
- $\checkmark$  Imonės kodas įmonės kodas, kuriai išrašoma sąskaita;
- $\checkmark$  Išrašė asmuo išrašęs įmonei sąskaitą;
- $\checkmark$  Data data kada buvo išrašyta saskaita;
- $\checkmark$  Imonės pavadinimas įmonės pavadinimas, kuriai buvo išrašyta sąskaita;
- $\checkmark$  Sumokėti iki data iki kada įmonė turi apmokėti išrašytą sąskaitą;

Užpildžius visus laukus, paspaudžiamas mygtukas "Sukurti sąskaitą", paspaudus mygtuką "Sukurti sąskaitą" pasikeičia lango išvaizda, dabar langas toks.

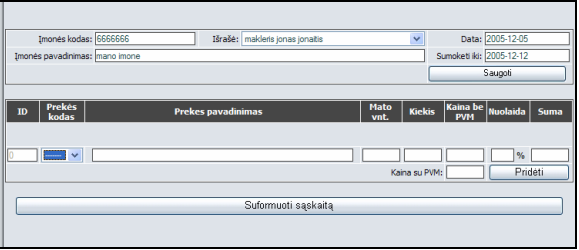

Pirmąją lango dalį jau užpildėme, tada kai paspaudėme mygtuką sukurti sąskaitą buvo pridėta antroji lango dalis.

Kaip matome pasirinkus jau minėtus meniu punktus gaunamas toks langas, kuriame yra tokie laukai:

- 5. Svarbu!!! Į pirmą laukelį nurodžius pele, toliau nereikia kursoriaus perkėlinėti į kitą laukelį, tam kad peršoktų kursorius reikia spausti ENTER.
- $\checkmark$  Prekės kodas prekės kodas, kuri įtraukiama į sąskaitą;
- $\checkmark$  Prekės pavadinimas prekės pavadinimas atrenkamas pagal prekės kodą;
- $\checkmark$  Mato vnt. prekės mato vienetas užpildomas automatiškai pasirinkus prekės kodą;
- Kiekis– prekių kiekis;
- $\checkmark$  Kaina be PVM pasirinktos prekės kaina be PVM, šis laukas vedamas tuo atveju, jei prekė neturi PVM;
- $\checkmark$  Nuolaida prekei taikoma nuolaida (procentais);
- Kaina su PVM prekės kaina su PVM, užpildžius šį lauką, suskaičiuojamas laukas "Kaina be PVM";
- $\checkmark$  Suma bendra suma už pasirinktos rūšies prekes;

Užpildžius visus laukus, paspaudžiamas mygtukas "Suformuoti sąskaitą"

#### Rezultatų aprašymas paspaudus sąskaitos ID mygtuką

Atveriamas toks langas kurį matote žemiau.

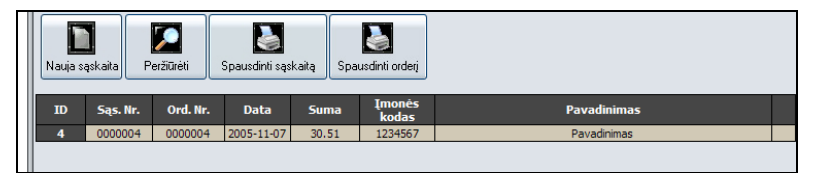

– apie šį mygtuką jau buvo kalbėta ankstesniuose skyriuose;

- $\sqrt{\sum_{\text{Poissonal}}}$  paspaudus šį mygtuką atveriamas sąskaitos koregavimo / peržiūros langas, jis pavaizduotas žemiau. Šiame lange galima informaciją koreguoti, įvedus kokius nors pakeitimus, reikia visada išsaugoti;
- $\overline{\mathbf{g}}$  paspaudus šį mygtuką, atveriamas sąskaitos spausdinimo langas, jis pavaizduotas žemiau. Šiame lange matomi standartinė sąskaitos forma, kairėje pusėje pardavėjo rekvizitai, dešinėje pirkėjo rekvizitai. Apačioje perkamos prekės pavadinimas, mato vnt, kiekis, kaina, nuolaida, bei suma. Apačioje suma

išspausdinta žodžiais, toliau spausdinama PVM suma. Apačioje spausdinamas sąskaitą išrašiusio asmens pareigos bei vardas, pavardė, Laukas "Sąskaitą gavo" paliekamas tuščias, nes tai informacija įrašoma ranka;

 – paspaudus šį mygtuką, atveriamas orderio spausdinimo langas, jis pavaizduotas žemiau. Matomas standartinis kasos pajamų orderio langas;

#### 3.3.4. Detalus meniu punkto "Nauja sąskaita" aprašymas

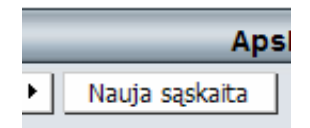

Aukščiau pavaizduotas mygtukas atitinka "Sąskaitų žurnalo" formoje esančio mygtuko n *Mauja sąskaita* funkcijas, paspaudus vieną iš jų atveriamas sąskaitos kūrimo langas. Toks pat rezultatas gaunamas paspaudus meniu esantį mygtuką "Nauja sąskaita".

- 6. Svarbu!!! Į pirmą laukelį nurodžius pele, toliau nereikia kursoriaus perkėlinėti į kitą laukelį, tam kad peršoktų kursorius reikia spausti ENTER.
- $\checkmark$  Imonės kodas įmonės kodas, kuriai išrašoma sąskaita;
- $\checkmark$  Išrašė asmuo išrašęs įmonei sąskaitą;
- $\checkmark$  Data data kada buvo išrašyta sąskaita;
- $\checkmark$  Imonės pavadinimas įmonės pavadinimas, kuriai buvo išrašyta sąskaita;
- $\checkmark$  Sumokėti iki data iki kada įmonė turi apmokėti išrašytą sąskaitą;

Užpildžius visus laukus, paspaudžiamas mygtukas "Sukurti sąskaitą", paspaudus mygtuką "Sukurti sąskaitą" pasikeičia lango išvaizda, dabar langas toks.

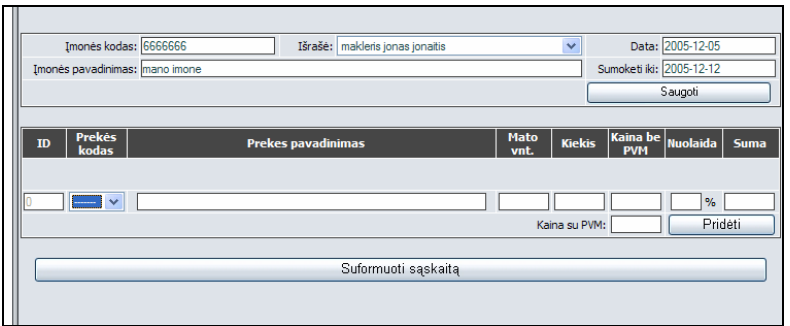

Pirmąją lango dalį jau užpildėme, tada kai paspaudėme mygtuką sukurti sąskaitą buvo pridėta antroji lango dalis.

Kaip matome pasirinkus jau minėtus meniu punktus gaunamas toks langas, kuriame yra tokie laukai:

- 7. Svarbu!!! Į pirmą laukelį nurodžius pele, toliau nereikia kursoriaus perkėlinėti į kitą laukelį, tam kad peršoktų kursorius reikia spausti ENTER.
- $\checkmark$  Prekės kodas prekės kodas, kuri įtraukiama į sąskaitą;
- $\checkmark$  Prekės pavadinimas prekės pavadinimas atrenkamas pagal prekės kodą;
- $\checkmark$  Mato vnt. prekės mato vienetas užpildomas automatiškai pasirinkus prekės kodą;
- $\checkmark$  Kiekis– prekių kiekis;
- Kaina be PVM pasirinktos prekės kaina be PVM, šis laukas vedamas tuo atveju, jei prekė neturi PVM;
- $\checkmark$  Nuolaida prekei taikoma nuolaida (procentais);
- Kaina su PVM prekės kaina su PVM, užpildžius šį lauką, suskaičiuojamas laukas "Kaina be PVM";
- $\checkmark$  Suma bendra suma už pasirinktos rūšies prekes;

Užpildžius visus laukus, paspaudžiamas mygtukas "Suformuoti sąskaitą".

### 3.4.Apskaitos sistemos diegimas

Norint pasinaudoti informacine sistema, ją visų pirma reikia įdiegti. Pirmiausia būtina įdiegti programinę įrangą EasyPHP, kaip jau buvo paminėta ankstesniuose skyriuose, ji turi tris komponentus, Apache, MySQL bei PHP serverius. Taigi įdiegus minėtą programinę įrangą, įdiegiama duomenų bazė bei pati programa. Darbalaukyje būtina sukurti nuorodą į programos paleidžiamąjį failą. Tada tiesiog paleidus ikoną programa startuos. Programos užimamas dydis kietajame diske yra ~12MB. Sukurtoji programinė įranga, kompiuteryje esančioms programoms darbo sutrikimų neturi kelti.

### 3.5. Projekto išvados

- Atlikus įmonėje vykstančių apskaitos procesų analizę, vartotojų poreikių analizę, naudojant PHP bei HTML programavimo kalbas smulkaus kapitalo įmonei atstovaujančiai paslaugų sferą buvo sukurta apskaitos sistema.
- Sukurti specifiniai programiniai moduliai, tokie kaip: paslaugų kainynas su nuolaidų sistema, pajamų išlaidų žurnalai, bei mini balansas.
- Naudojant šią apskaitos sistemą, apskaitininkas gali kontroliuoti paslaugų pardavimus, taip pat sekti įmonės išlaidas.
- Nesunkiai atnaujinamas paslaugų sąrašas,
- Sukurtas produktas geriausiai tinka smulkioms, teisinio pobūdžio paslaugų sferos įmonėms, negaminančioms jokios produkcijos (pvz. notarų biuras).

## 4. Eksperimentinis tyrimas

#### 4.1. Sukurtos sistemos kokybės tyrimas

Pagrindinis šios projektuojamos sistemos kriterijus, tai pilna įmonės apskaita, t.y., kad visi reikiami moduliai būtų vienoje vietoje ir būtų integruoti į sistemą. Pagrindinė sukurtos sistemos funkcija – pagalba vedant įmonės apskaitą bei palengvinant apskaitininko darbą.

Programa leidžia įtraukti naujus duomenis, juos redaguoti bei šalinti. Yra formuojamos ataskaitos pagal laiką.

Programos išvaizdai nebuvo iškelta specifinių reikalavimų, todėl naudojama standartiškai nusistovėjusios spalvos (melsva bei pilka).

Analizuojant sukurtos sistemos funkcionalumą, galima teigti, kad pagrindinis projekto kokybės kriterijus yra įvykdytas.

#### 4.2.Tolimesnės sistemos tobulinimo, plėtojimo galimybės

Kadangi rinka bei aplinka, kurioje įmonė egzistuoja sparčiai kinta, sistemą reikėtų praplėsti reikalingais programiniais moduliais.

Kadangi svarbu, kad paslaugos būtų klasifikuojamos, numatyta sukurti paslaugų klasifikatorių, kuris klasifikuotų paslaugas pagal jų pobūdį. Tai praplėstų realizuotus apskaitos uždavinius iki informacinės sistemos.

Kadangi pagrindinis tikslas išplėtoti šią sistemą iki informacinės, tai sistema turi ne tik atlikti standartines apskaitos funkcijas, bet ir talpinti kitą reikalingą informaciją, įstatymus, poįstatyminius aktus ir kt. Programa turi turėti galimybę sutrumpinti įstatymą, kad galima būtų jį pateikti klientui.

Dar vienas funkcionalumas palengvinantis apskaitos koordinavimą būtų sutarčių su klientais sudarymas. Kadangi toks reikalavimas nebuvo iškeltas programinės įrangos kūrimo metu, tad šis funkcionalumas nebuvo sukurtas. Sukūrus sutarčių kontrolės modulį būtų paprasčiau taikyti nuolaidas klientams, bei būtų paprasčiau sekti sutarčių įsipareigojimus.

Kadangi įmonė smulki, tai atlyginimų skaičiavimo modulis nėra labai būtinas, nes dažniausiai tokiose įmonėse dirba iki 10 darbuotojų. Bet aišku šis funkcionalumas dar labiau palengvintų apskaitininko darbą, sumažintų krūvį.

Trumpalaikio bei ilgalaikio turto apskaitos programiniai moduliai irgi reikalingi, nes žymiai palengvintų šį procesą.

Iš aukščiau išvardintų punktų aišku, kad programos plėtojimo galimybių dar yra labai daug, tad ne tik reikalinga bet ir būtina tobulinti bei vystyti programinę įrangą, norint suspėti su šuoliais lekiančia ekonomika.

## 4.3. Sukurto programinio paketo įvertinimas

Yra nemažai išnagrinėta ekspertinių įvertinimo metodų. Daugeliu atvejų prioritetiniu laikomas anketavimo metodas su sąlyga, kad analitikas bei ekspertas negali klausimyno interpretuoti skirtingai. Metodo privalumas yra tai, kad ekspertas gali apgalvoti atsakymus į anketoje pateiktus klausimus. Svarbu apriboti eksperto darbo su anketa laiką taip, kad ekspertui užtektų laiko pateikti atsakymus, bet nebūtų laiko atlikti paskaičiavimus. Taigi, analitikas pasitelkęs iš anksto paruoštą anketą klausinėja ekspertą. [14]

Naudojant šį metodą ir siekiant tiksliau įvertinti sukurtą smulkios įmonės apskaitos sistemą, buvo sudaryta anketa, kurią apklausos metu pildė įmonės darbuotojai (22 lentelė).

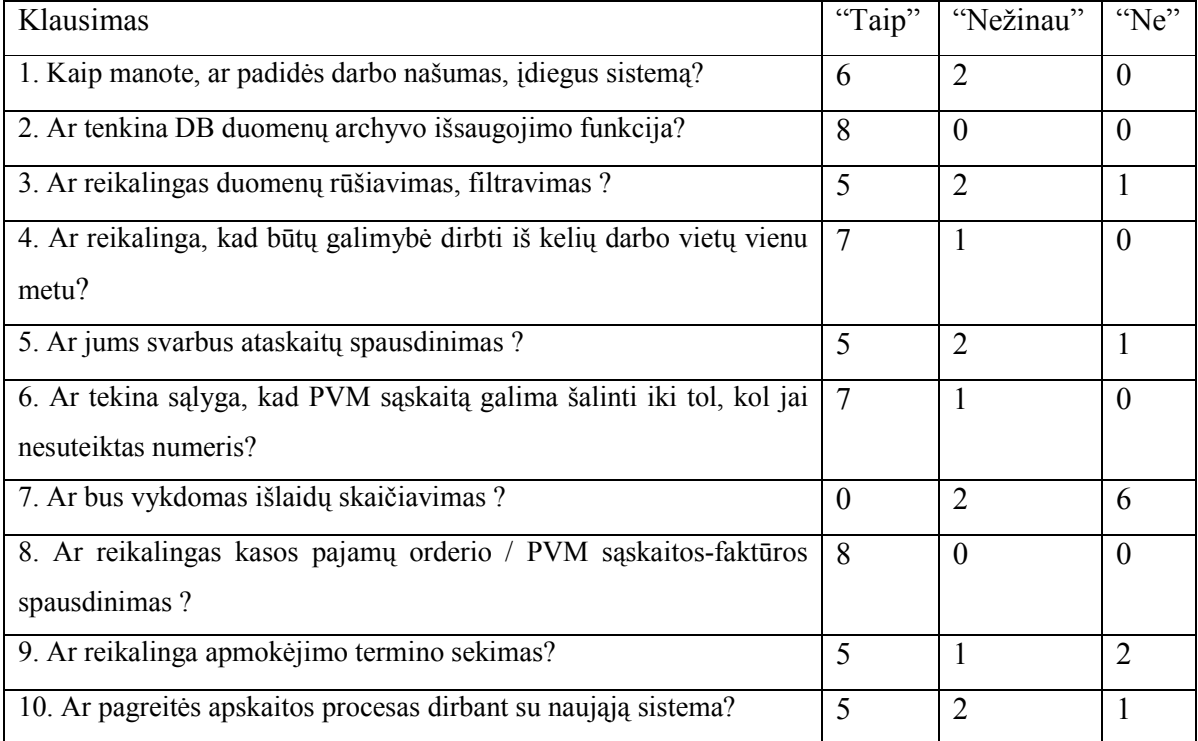

22 lentelė. Apklausos rezultatai

Pabaigus apklausą ir pagal gautus atsakymus į pateiktus klausimus bei remiantis T.Magylos ir V.Bagdono metodu, pildoma 23 lentelė. Joje pagal minėtą metodą, apskaičiuojamos ekspertų kompetencijos bei bendri ekspertų tam tikru klausimu įvertinimai.

| Eksperto Eksperto                | Eksperto pateikti kompleksiniai įvertinimai |      |     |      |      |      |      |      |     |      |      |
|----------------------------------|---------------------------------------------|------|-----|------|------|------|------|------|-----|------|------|
|                                  | indeksas kompetencija                       |      | 2   | 3    | 4    | 5    | 6    |      | 8   | 9    | 10   |
| $\overline{\mathbf{1}}$          | 0,95                                        | 0.9  | 0,9 | 0,9  | 0,9  | 0.9  | 0,9  | 0,1  | 0,9 | 0.9  | 0,9  |
| l2                               | 0,8                                         | 0.9  | 0,9 | 0,5  | 0,9  | 0,9  | 0,9  | 0,1  | 0,9 | 0, 1 | 0,9  |
| 3                                |                                             | 0,9  | 0,9 | 0,9  | 0,9  | 0,5  | 0,9  | 0.1  | 0.9 | 0,9  | 0,9  |
| 4                                | 0,65                                        | 0,5  | 0,9 | 0.5  | 0,5  | 0.5  | 0,5  | 0,5  | 0,9 | 0,5  | 0,5  |
| 5                                | 0,55                                        | 0,5  | 0,9 | 0,1  | 0.9  | 0.1  | 0,9  | 0,5  | 0,9 | 0.1  | 0,1  |
| <i>Bendras ekspertų įvertis:</i> |                                             | 0,78 | 0,9 | 0,64 | 0,83 | 0,62 | 0,83 | 0,22 | 0,9 | 0,56 | 0,72 |

23 lentelė. Ekspertų įvertinimų apdorojimas

$$
BEV_{j} = \frac{1}{\sum_{i=1}^{k} \alpha_{i}} \times \sum_{i=1}^{k} \alpha_{i} * h_{ij}
$$

 i – eksperto indeksas, j – klausimo indeksas, k – ekspertų kiekis,  $\alpha_i$  – eksperto kompetencijos koef.,  $h_{ii}$  – i eksperto kompleksinis į klausimo įvertinimas

Vertinant apklausos rezultatus pagal T.Magylos ir V.Bagdono metodą, galima teigti, kad apklausa pavyko: sukurtą sistemą įmonės darbuotojai vertina teigiamai ir ji atitinka funkcinius reikalavimus. Anketos pirmas ir dešimtas klausimai (22 lentelė) buvo specialiai parinkti tokie pat, bet formuluotė skirtinga, tai buvo daroma tam, kad būtų galima išsiaiškinti ar ekspertas, atsakydamas į anketos klausimus, pakankamai įsigilino į naujai diegiamą apskaitos sistemą. Jei atsakymai į 1 ir 10 klausimus būtų skirtingi, galima teigti, kad ekspertas nepakankamai įsigilino, tada jį reiktų eliminuoti iš apklaustųjų rato. Atsakymai į šiuos du klausimus beveik sutapo, tai reiškia, kad ekspertai iš tikrųjų susipažino su įmonėje diegiama naująja sistema ir gana teigiamai įvertino jos funkcines ir vartotojiškas savybes - bendras rodiklis  $-0.78$ .

# 5. Išvados

- Atlikta mažos įmonės, atliekančios teisines paslaugas finansinės veiklos analizė, išanalizuoti vartotojų poreikiai, išanalizuoti informacinės sistemos kūrimo principai.
- Išnagrinėti Lietuvoje platinami apskaitos paketai, priimtini mažoms ir vidutinėms šalies įmonėms, tačiau daugelio nagrinėtų paketų tiek kaina tiek funkcinių savybių gausumas pilnai neatitinka smulkios įmonės keliamų reikalavimų. Daugelis nagrinėtų paketų pasižymi dideliu funkcijų pertekliškumu, kas nėra priimtina nagrinėjamos įmonės vartotojui.
- Išnagrinėti teisiniai aktai apibrėžiantys notaro kontoros veiklos principus bei jo atliekamas funkcijas, taip pat susipažinta su apmokėjimo tvarka už notaro teikiamas paslaugas.
- Apibendrinus smulkių įmonių finansinės apskaitos reikalavimus ir atsižvelgus į gaminio kainą bei suformulavus kriterijus, kuriuos turėtų tenkinti efektyvi paslaugų įmonės apskaitos programa, suprojektuoti ir realizuoti programiniai moduliai, kurie skirti specifiniams reikalavimams tenkinti.
- Sistema gali dirbti ne tik lokalioje darbo vietoje, bet ir vietiniame tinkle. Dėl to duomenų įrašymo greitis į duomenų bazę nesulėtėjo.
- Praktinių bandymų metu paaiškėjo, jog sukurtoji sistema efektyviai vykdo informacijos valdymo uždaviniais bei tenkina visus iškeltus vartotojo reikalavimus.
- Buvo pasirinkti testavimo metodai ir ištestuotos atskiros programinės įrangos funkcijos.
- Kokybiniam įvertinimui buvo pasirinktas apklausos metodas, sudaryti 10 klausimų, pagal juos darbuotojai įvertino realizuotos apskaitos sistemos funkcines bei vartotojiškas savybes.
- Pasirinktas funkcinių reikalavimų ekspertinio įvertinimo metodas. Remiantis T.Magylos ir V.Bagdono metodu buvo įvertinti gautieji rezultatai, eliminuojant subjektyvius vertintojus. Pagal apklausos rezultatus, ekspertai teigiamai įvertino (78/100) sukurtos programinės įrangos funkcines ir vartotojiškas savybes.
- Išbandžius sistemos veikimą, paaiškėjo, kad sistemą galima praplėsti naujomis funkcijomis: atlyginimų skaičiavimo, ilgalaikio bei trumpalaikio turto apskaitos, sutarčių su klientais sudarymo moduliais.
- Vienas iš pagrindinių uždavinių išvystyti apskaitos sistemą iki informacinės sistemos. Numatyta atlikti tokius koregavimo darbus:
	- o Rengiamasi kurti sutarčių kontrolės modulį, kuris palengvintų, ypač ilgalaikių sutarčių koordinavimo bei jų vykdymo procesus.
	- o Įstatymų iškarpų rengimas, dar būtų viena savybė, kuri praplėstų sistemos funkcionalumą ir palengvintų teisininko darbą.
	- o Sukurti paslaugų klasifikatorių, kuris klasifikuotų paslaugas pagal jų pobūdį. Tai praplėstų realizuotus apskaitos uždavinius iki informacinės sistemos.

## 6. Naudota Literatūra

[1] UML istorija. Prieiga per internetą: http://cgi.omg.org/news/pr97/umlprimer.html [žiūrėta 2004 10 16]

## [2] G.Černius, G.Kalčinskas. Finansinė ir valdymo apskaita. Aušra, 1999

[3] Kaip tvarkyti apskaitą įmonėse ir ūkinėse bendrijose. Pačiolis, 1998

[4] G.Ribinskienė, L.Švelginienė. Apskaitos tvarkymas įmonėse pinigų principu. Aušra, 2001

[5] Produktai. Prieiga per internetą: http://www.debetas.lt/ [žiūrėta 2004 11 10].

[6]"DB Apskaita". Prieiga per internetą: http://www.dbtopas.lt/apskaita [žiūrėta 2004 11 18].

[7] Apie Rivilę. Prieiga per internetą: http://www.rivile.lt/rivile\_lt/default.asp?site=1&lang=1&page=11 [žiūrėta 2004 11 10]

[8] Produktai. Prieiga per internetą: http://www.butent.com [žiūrėta 2004 11 10].

[9] Navision system description. Prieiga per internetą: http://www.elforsoft.com/is/navision/description/ [žiūrėta 2004 11 10]

- [10]Pragma. Prieiga per internetą: http://www.proringas.lt/moduliai.htm [žiūrėta 2004-11-18]
- [11] SCALA . Prieiga per internetą: http://www.scala.lt/moduliai.htm [žiūrėta 2004 11 10]
- [12] Stephen H. Kan. Metrics and models in software quality engineering, 2nd edition.
- [13] PĮ teisiniai aspektai. Prieiga per internetą: www.lrs.lt [žiūrėta 2005-03-19]
- [14] T.Magyla, V.Bagdonas. Methodology of operation efficiency prognosis. Information technology and control, No.2 (23). Technologija, 2002
- [15] G. Kalčinskas "Buhalterinės apskaitos pagrindai". Pačiolis 2001
- [16] Notaro statutas, teisės aktai. Prieiga per internetą: http://www.notarai.lt/ [žiūrėta 2005-04-25]

# 7. Terminų ir santrumpų žodynas

- KDV kompiuterizuota darbo vieta.
- CASE (Computer Aided Software Engineering) kompiuterinės programinės priemonės, skirtos projektavimui palengvinti.
- DB Duomenų Bazė.
- HTML (Hyper Text Markup Language) Hipertekstinė kalba.
- PHP Hypertekstinė kalba, leidžianti susieti turinį su duomenų bazėmis.
- UML (Unified Modeling Language) modeliavimo kalba, naudojama objektiškai orientuotame projektavime.
# 8. Santrauka anglų kalba

### Small juristical companies financial system

The main purpose of this project was to analyze financial activity of chosen small company and to create the appropriate software tool. Using it, data would be centralized, and well protected. This system works in the Local Area Network. Also here is compared the functionality of various financial systems, which are adjusted to small companies.

There are three types of users in the system – director, accountant and workers.

The modeled activities are:

- Director has ability to edit information about company, it's members, and also to insert/edit/delete all the information in the database and of course print reports.
- Accountant has ability to manage everything in this program.
- Workers have ability to view data in the database.

The modern CASE tool "Rational Rose 2003" was used to design, create and analyze necessary diagrams. PHP and HTML programming languages were chosen to implement this system.

# 9. Priedai

# 9.1. Patvirtinimas apie programinės įrangos įdiegimą

**Patvirtinimas** Sis dokumentas patvirtina, kad programinė įranga "Apskaita 2006" buvo įdiegta įmonėje<br>
<u>Ule vo servalo do laiko</u> atstovaujamos <u>vo tervalo do kompiuterinėje</u> darbo vietoje.<br>  $\frac{1}{2}$  which will be view that the subject o Programinės įrangos gavėjas<br>No to u<sup>i</sup> Dulia Programos kūrėjas beech. **Justas Merkys** march no "10" shell ways

### 9.2.Programinės įrangos naudojimo teisinis aspektas

Lietuvos Respublikos įstatymai aiškiai nusako atsakomybes už nelegalų programinės įrangos naudojimą. Aišku naivu tikėtis, kad ši programinė įranga bus naudojama tik legaliai.

Paimta iš www.lrs.lt

#### Kompiuterių programos autoriaus teisių pažeidimas

Bendras autoriaus teisių pažeidimo apibrėžimas pateikiamas *Įstatymo* 73 straipsnyje. Juo remiantis, pažeidimu laikomas kompiuterių programų naudojimas (įskaitant atgaminimą) ir platinimas be autoriaus teisių subjekto licencijos (nesudarius sutarties arba pažeidžiant jos sąlygas), taip pat kompiuterių programų neteisėtų kopijų importavimas, eksportavimas, platinimas, gabenimas ar laikymas komerciniais tikslais.

Kompiuterių programų autorių teisės paprastai pažeidžiamos, jei kompiuterių programa: 1) įdiegiama (atgaminama) neturint licencijos (be sutarties arba pažeidžiant jos sąlygas); 2) parduodama be licencijos ir/arba atitinkamų instrukcijų; 3) jos kopija naudojama didesnio skaičiaus kompiuterių, nei leidžia programos licencija, arba kai kompiuterių programos pasiekiamos per sujungtą kompiuterių tinklą.

Dažniausiai pardavėjas veikia neteisėtai, kai platina kompiuterių programų kopijas be autorių teisių turėtojų leidimo, tačiau įsigydamas ir naudodamas neteisėtas kompiuterių programas, vartotojas taip pat veikia neteisėtai ir jam taikoma įstatymų numatyta atsakomybė.

Aiškinantis kompiuterių programų autorių teisių pažeidimus labai svarbu tiksliai žinoti, kada kompiuterių programa laikoma atgaminta. Pabrėžtina, kad kompiuterių programos instaliavimas (įdiegimas) reiškia jos atgaminimą. Įstatymo 2 str. 1 punkte aiškiai numatyta, kad atgaminimas yra kompiuterių programos (visos arba dalies) tiesioginis ar netiesioginis, nuolatinis ar laikinas kopijų (kopijos) padarymas bet kuriuo būdu ir bet kuria forma, įskaitant elektroninę formą.

Teisinėje literatūroje atgaminimo sąvoka aiškinama ir taip: kompiuterių programų atgaminimas – tai vieno ar daugiau kompiuterių programų egzempliorių pagaminimas bet kokia materialia forma, taip pat jų įrašymas į kompiuterio atmintį. Teisę visiškai ar iš dalies atgaminti kompiuterių programą turi autorius ar jo teisių perėmėjas. Tretieji asmenys įgyja šią teisę tik turėdami autoriaus teisių turėtojo leidimą (licenciją).

#### Kada kompiuterių programos panaudojimas laikomas neteisėtu?

Neteisėtu laikomas naudojimasis kompiuterių programa, neturint jos autoriaus teisių turėtojo leidimo (licencijos). Svarbu žinoti, kas laikoma panaudojimu (kokius konkrečius veiksmus tai apima), ir kas yra licencija.

Kompiuterių programos panaudojimo sąvoka apima alternatyvius veiksmus, t. y. jos atgaminimą, platinimą, importavimą ir pan. (Įstatymo 15 str. 1 d.) Licencija (autorinė licencinė sutartis) yra dokumentas, išduotas kompiuterių programos autoriaus teisių turėtojo ir suteikiantis teisę asmeniui panaudoti kompiuterių programą tam tikru licencijoje nurodytu būdu. Kompiuterių programa gali būti parduodama tik su licencine sutartimi, kuri yra svarbiausia sudėtinė programinio produkto dalis. Be to, kiekvienas programinis produktas turi vartotojo naudojimosi instrukciją – programos dokumentaciją.

#### Kas yra kompiuterių programos autorių teisių turėtojai ir kokios jų teisės?

Autoriaus teisės į kompiuterių programas (kaip ir į kitus literatūros kūrinius) įgyjamos jas sukūrus ir teisinė apsauga joms taikoma nepriklausomai nuo registracijos ar kitų formalumų. Autorystė yra preziumuojama. *Įstatymo* 6 str. 2 dalis nustato prezumpciją, kad asmuo, nurodytas kūrinio autoriumi, yra autorius, kol neįrodyta priešingai. Autorius gali būti nurodytas ant kūrinio egzempliorių (kompiuterių programų laikmenose, pridedamuose dokumentuose) ir pan. Suinteresuoti asmenys gali ginčyti autorystę įstatymų nustatyta tvarka. Tokią teismų praktiką formuoja ir Lietuvos Respublikos Aukščiausiasis teismas. Kadangi kompiuterių programos saugomos kaip ir kiti literatūros kūriniai, jų autorių teisių apimtis yra tolygi kitų autorių teisių subjektų teisių sąrašui, t. y. kompiuterių programų autorius, turi išimtines teises atlikti arba leisti atlikti šiuos veiksmus: atgaminti kompiuterių programą bet kokia forma ar būdu; platinti kompiuterių programos originalą ar jos kopijas parduodant, nuomojant, teikiant panaudai ar kitaip perduodant nuosavybėn arba valdyti, taip pat importuojant, eksportuojant. Pabrėžtina, kad pagal Įstatymą bet koks kompiuterių programos originalo ar jos kopijų panaudojimas be autoriaus, jo teisių perėmėjo ar jo tinkamai įgalioto asmens leidimo yra laikomas neteisėtu (išskyrus šio *Įstatymo* numatytus atvejus). Autorius arba jo teisių perėmėjas turi teisę uždrausti tokį kompiuterių programos originalo ar jos kopijų panaudojimą. Nurodytos teisės yra turtinio pobūdžio autoriaus teisės ir dažniausiai priklauso juridiniam asmeniui (kuris pagal *Istatymo* 9 str. 2 dalį yra laikomas autoriaus teisių subjektu). Be to, *Įstatymo* 10 str. 2 dalyje apibrėžiama, kad turtinės autorių teisės į kompiuterių programą, kurią sukūrė darbuotojas, atlikdamas savo tarnybines pareigas ar darbo funkcijas, priklauso darbdaviui, jeigu kitaip nenustatyta sutartyje. [13]

# 9.3.Ekranų formų pavyzdžiai

# 9.3.1. Naujos paslaugos įterpimo langas

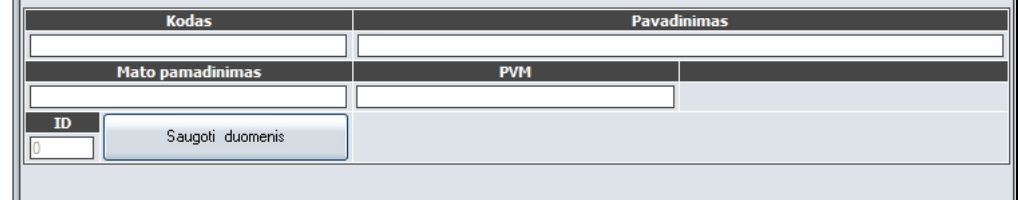

# 9.3.2. Formų ir formuojamų ataskaitų pavyzdžiai

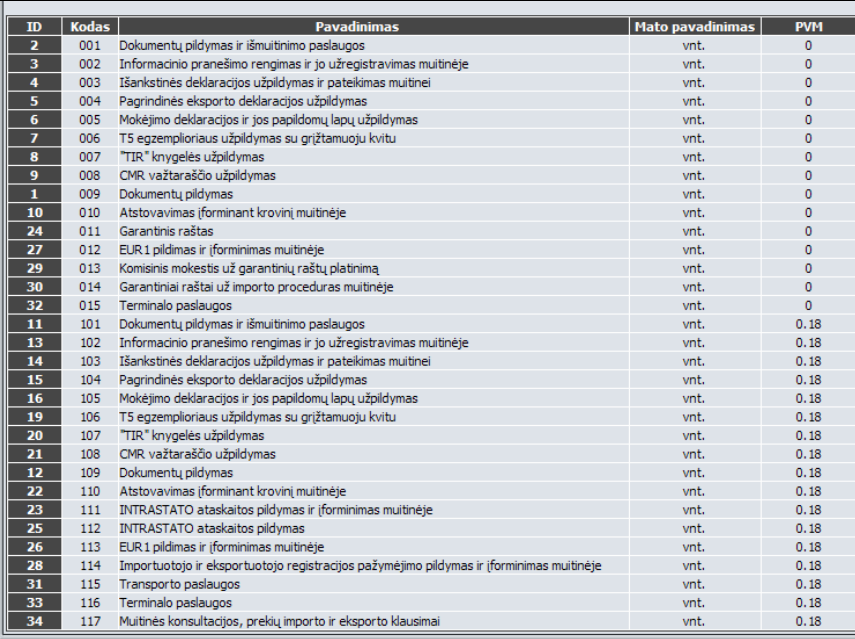

# 9.3.3. Paslaugų formos koregavimo langas

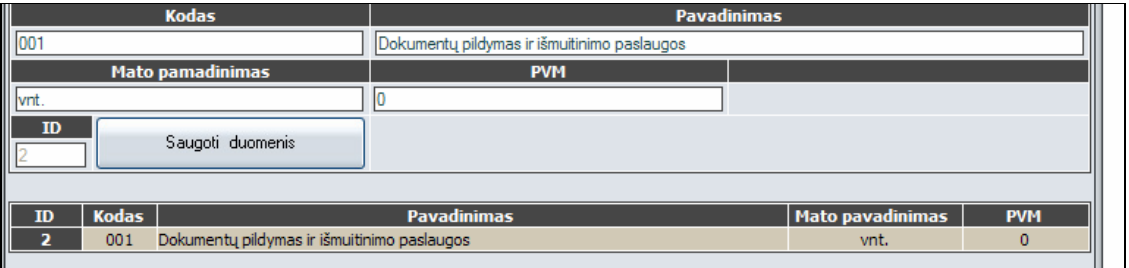

# 9.3.4. Naujo darbuotojo įterpimas

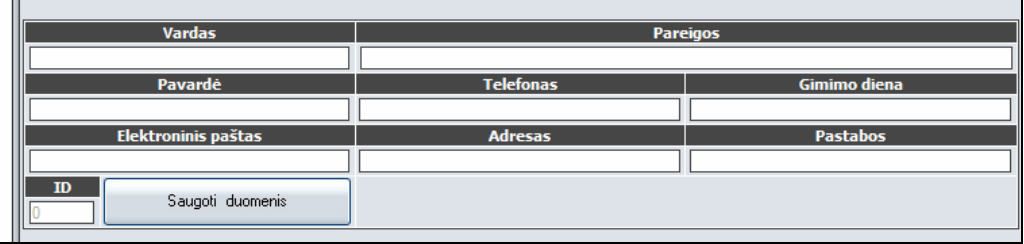

# 9.3.5. Naujo darbuotojo įterpimas

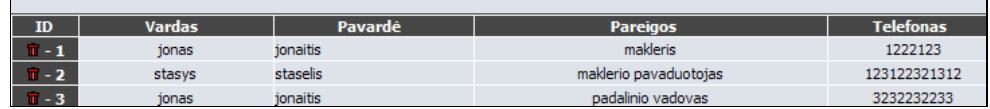

# 9.3.6. Įmonės paieška pagal užduotą kriterijų

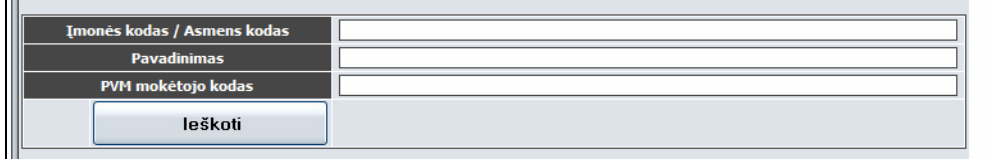

# 9.3.7. Naujos įmonės įterpimas

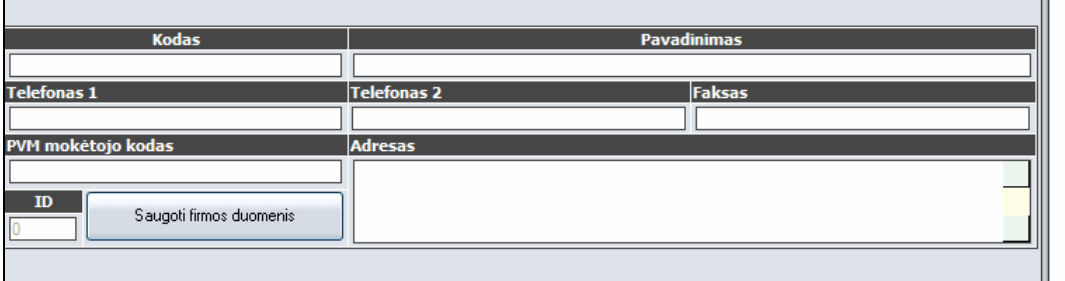

# 9.3.8. Įmonių redagavimo langas

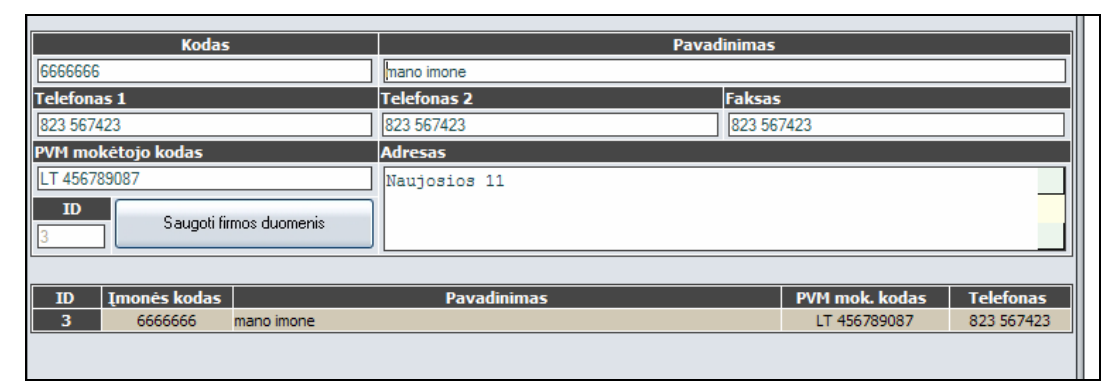

9.3.9. Informacija apie įmonę

| <b>IPavadinimas</b>     | UAB "Hacker ir Co"          |  |
|-------------------------|-----------------------------|--|
| Kodas                   | 2323232                     |  |
| PVM mokėtojo kodas      | LT1234567                   |  |
| RegistroNr              | AB 04-12                    |  |
| <b>Telefonas 1</b>      | +370 37 1234562             |  |
| Telefonas 2             | +370 699 56432              |  |
| Faksas                  | +370 37 1234562             |  |
| <b>IllAdresas</b>       | 32142 Kaunas, Vilniaus 23   |  |
| E.paštas                | apskaita@takas.lt           |  |
| <b>Il</b> Bankas        | AB bankas "Vilniaus bankas" |  |
| Atsiskaitomoji sąskaita | LT387300010078643674        |  |
| Saugoti                 |                             |  |

9.3.10. Sąskaitų žurnalo langas

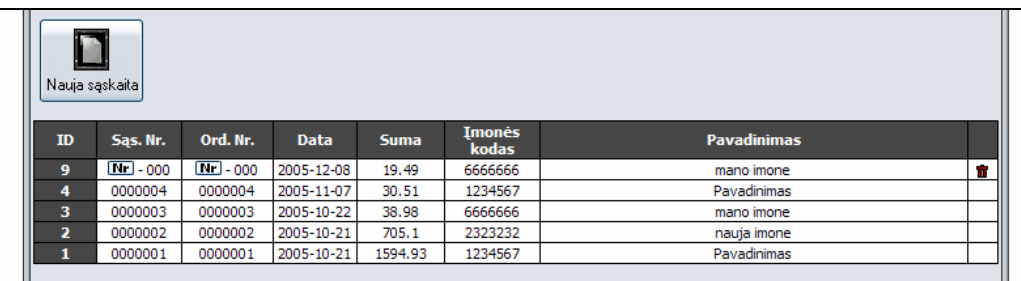

# 9.3.11. Sąskaitų formavimo langai

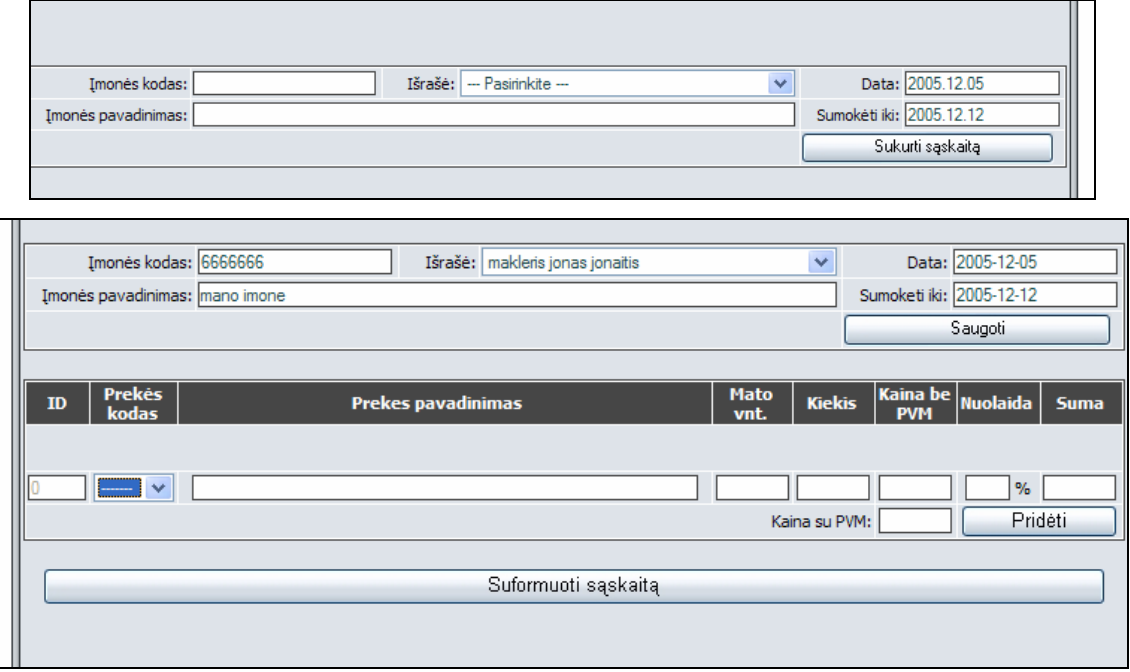

#### LIETUVOS RESPUBLIKOS TEISINGUMO MINISTRO Į S A K Y M A S

#### 1999 m. sausio 14 d. Nr. 11 Vilnius

#### DĖL LIETUVOS NOTARŲ RŪMŲ STATUTO NAUJOS REDAKCIJOS PATVIRTINIMO

 Vadovaudamasis Lietuvos Respublikos notariato įstatymo (Žin., 1992, Nr. 28-810; 1998, Nr. 49-1329) 8 straipsnio 4 dalimi, T v i r t i n u Lietuvos notarų rūmų statuto, patvirtinto Lietuvos Respublikos teisingumo ministro 1993 m. kovo 5 d. įsakymu Nr. 17 (Lietuvos Respublikos teisingumo ministro 1994 m. liepos 11 d. įsakymo Nr. 47, 1994 m. rugpjūčio 29 d. įsakymo Nr. 52 ir 1996 m. kovo 15 d. įsakymo Nr. 29 redakcija), naują redakciją, priimtą Notarų rūmų 1998 m. lapkričio 21 d. susirinkime (pridedama).

TEISINGUMO MINISTRAS VYTAUTAS PAKALNIŠKIS  $\mathcal{L}_\text{max}$  and  $\mathcal{L}_\text{max}$  and  $\mathcal{L}_\text{max}$  and  $\mathcal{L}_\text{max}$ 

PRIIMTA PATVIRTINTA

93 m. vasario 12 d. <br>
1993 m. vasario 12 d. kovo 5 d. kovo 5 d. ministro 1993 m. kovo 5 d. jsakymu Nr. 17<br>(1998 m. lapkričio 21 d. (Lietuvos Respublikos te 1998 m. lapkričio 21 d. (Lietuvos Respublikos teisingumo Notarų rūmų susirinkimo ministro 1999 m. sausio 14 d. ministro 1999 m. sausio 14 d. nutarimo redakcija) įsakymo Nr. 11 redakcija)

#### LIETUVOS NOTARŲ RŪMŲ STATUTAS PIRMASIS SKIRSNIS BENDROSIOS NUOSTATOS

1 straipsnis. Notarų rūmų samprata

 Visi Lietuvos notarai vienijasi į Notarų rūmus, kurie vykdo notarų savivaldos funkcijas ir atstovauja juose susivienijusiems notarams.

2 straipsnis. Notarų rūmų juridinis statusas ir buveinė

 1. Notarų rūmai yra juridinis asmuo, kuris turi antspaudą su savo pavadinimu, savo emblemą, vėliavą ir kitus simbolius.

2. Notarų rūmų buveinė yra Lietuvos Respublikos sostinėje Vilniuje.

3 straipsnis. Notarų rūmų teisinės veiklos pagrindas

1. Notarų veikla grindžiama savivaldos, viešumo ir teisėtumo principais.

 2. Notarų rūmai savo veikloje vadovaujasi Lietuvos Respublikos Konstitucija, Lietuvos Respublikos įstatymais, Lietuvos Respublikos Vyriausybės nutarimais, potvarkiais bei kitais teisės aktais ir šiuo Statutu.

4 straipsnis. Notarų rūmų veiklos teritorija

1.Notarų rūmų veiklos teritoriją sudaro Vilniaus, Kauno, Klaipėdos, Šiaulių, Panevėžio apygardos.

 2. Lietuvos Respublikos teisingumo ministro 2004 m. sausio 29 d. įsakymo Nr. 1R-26 (nuo 2004 m. vasario 6 d.)(Žin., 2004, Nr. 19-605) redakcija

 Vilniaus apygardos teritorijai priskiriami Vilniaus, Druskininkų ir Visagino miestai (savivaldybės), Ignalinos, Molėtų, Šalčininkų, Širvintų, Švenčionių, Trakų, Ukmergės, Varėnos, Vilniaus ir Zarasų rajonai bei Elektrėnų savivaldybė.

3. Lietuvos Respublikos teisingumo ministro 2004 m. sausio 29 d. įsakymo Nr. 1R-26 (nuo 2004 m. vasario 6 d.)

 (Žin., 2004, Nr. 19-605) redakcija Kauno apygardos teritorijai priskiriami Alytaus, Birštono, Kauno ir Marijampolės miestai (savivaldybės), Alytaus, Jonavos, Jurbarko, Kaišiadorių, Kauno, Lazdijų, Marijampolės, Prienų, Šakių ir Vilkaviškio rajonai, Kalvarijų ir Kazlų Rūdos savivaldybės.

 4. Lietuvos Respublikos teisingumo ministro 2004 m. sausio 29 d. įsakymo Nr. 1R-26 (nuo 2004 m. vasario 6 d.) (Žin., 2004, Nr. 19-605) redakcija

 Klaipėdos apygardos teritorijai priskiriami Klaipėdos, Neringos ir Palangos miestai, Klaipėdos, Kretingos, Plungės, Skuodo, Šilalės, Šilutės ir Tauragės rajonai bei Rietavo savivaldybė.

 5. Šiaulių apygardos teritorijai priskiriami Šiaulių miestas, Akmenės, Joniškio, Kelmės, Mažeikių, Pakruojo, Radviliškio, Raseinių, Šiaulių ir Telšių rajonai.

 6. Panevėžio apygardos teritorijai priskiriami Panevėžio miestas, Anykščių, Biržų, Kėdainių, Kupiškio, Panevėžio, Pasvalio, Rokiškio ir Utenos rajonai.

5 straipsnis. Notarų rūmų statuto priėmimo tvarka

1. Notarų rūmų statutą priima Notarų rūmų susirinkimas ir tvirtina Lietuvos Respublikos teisingumo ministras.

 2. Statutas priimamas, pakeičiamas arba papildomas, jeigu susirinkime dalyvauja ne mažiau kaip 2/3 notarų ir jeigu už jį atviru balsavimu balsuoja daugiau kaip pusė jame dalyvaujančių notarų.

6 straipsnis. Notarų rūmų ir Lietuvos Respublikos teisingumo ministerijos santykiai

 Notarų rūmai, vykdydami savo uždavinius ir funkcijas, bendradarbiauja su Lietuvos Respublikos teisingumo ministerija ir jai kasmet iki vasario 15 dienos pateikia detalią vykdomosios veiklos ataskaitą.

#### ANTRASIS SKIRSNIS

#### NOTARŲ RŪMŲ UŽDAVINIAI IR FUNKCIJOS

7 straipsnis. Notarų rūmų uždaviniai

 Notarų rūmai koordinuoja notarų veiklą, rūpinasi notarų teisinės kultūros ir kvalifikacijos kėlimu, gina ir atstovauja notarų interesams valstybinės valdžios ir valdymo institucijose Lietuvos Respublikoje bei užsienyje, rengia teisės aktų projektus notariato klausimais ir teikia juos Lietuvos Respublikos teisingumo ministerijai, įgyvendina kitus Notarų rūmų statute numatytus uždavinius.

8 straipsnis. Notarų rūmų funkcijos Notarų rūmai, vykdydami savo uždavinius:

1) padeda vykdyti teisinę reformą;

2) kontroliuoja, kad notarai tinkamai atliktų savo pareigas;

3) organizuoja kursus ir seminarus notarų kvalifikacijai kelti, siunčia juos stažuotis;

4) teikia pasiūlymus Lietuvos Respublikos teisingumo ministerijai notarų veiklos klausimais;

5) skiria lėšų notarų kvalifikacijos kėlimo reikmėms;

6) gali reikalauti iš notarų informacijos apie atliktus notarinius veiksmus;

7) centralizuota tvarka pagamina raštvedybos knygas ir kitus reikmenis;

 8) apibendrina notarinę praktiką ir savo išvadas pateikia Lietuvos Respublikos teisingumo ministerijai bei informuoja notarus;

9) teikia pašalpas notariato sistemoje dirbusiems ir dirbantiems darbuotojams;

 10) teikia pasiūlymus Lietuvos Respublikos teisingumo ministerijai dėl notarų ir asesorių skaičiaus, jų priėmimo, atleidimo bei veiklos teritorijos;

 11) kartu su Lietuvos Respublikos teisingumo ministerija organizuoja teorinį kandidatų į notarus (asesorių) mokymą;

12) vykdo notarų atestavimą pagal Lietuvos Respublikos notarų kvalifikacijos kėlimo ir atestavimo nuostatus;

13) vykdo kitas Lietuvos Respublikos notariato įstatyme numatytas funkcijas.

#### TREČIASIS SKIRSNIS

#### NOTARŲ RŪMŲ STRUKTŪRA, VALDYMAS IR VEIKLA

9 straipsnis. Notarų rūmų vadovaujantieji ir tvarkantieji organai

 Notarų rūmų vadovaujantieji ir tvarkantieji organai yra: 1) Notarų rūmų susirinkimas; 2) Notarų rūmų prezidiumas; 3) Notarų rūmų prezidentas ir viceprezidentas.

10 straipsnis. Notarų rūmų susirinkimo sušaukimo tvarka

 1. Aukščiausiasis Notarų rūmų organas yra Notarų rūmų narių susirinkimas, šaukiamas Notarų rūmų prezidiumo nutarimu ne rečiau kaip du kartus per metus. Susirinkimas laikomas teisėtu, jeigu jame dalyvauja daugiau kaip pusė Notarų rūmų narių.

 2. Neeilinis Notarų rūmų susirinkimas bet kuriuo metu gali būti sušauktas Notarų rūmų prezidiumo nutarimu arba reikalaujant ne mažiau kaip 1/5 Notarų rūmų narių. Notarų rūmų narių dalyvavimas susirinkime yra privalomas. Nedalyvavimas susirinkime be svarbių priežasčių yra pagrindas iškelti drausmės bylą.

11 straipsnis. Lietuvos Respublikos teisingumo ministro 2000 m. lapkričio 3 d. įsakymo Nr. 222

(nuo 2000 m. lapkričio 11 d.) (Žin., 2000, Nr. 96-3048) ir

 2003 m. birželio 16 d. įsakymo Nr. 181 (nuo 2003 m. birželio 29 d.) (Žin., 2003, Nr. 62-2837) redakcija Notarų rūmų susirinkimo kompetencija

Notarų rūmų susirinkimas:

1) priima Notarų rūmų statutą, jį keičia ir pildo;

2) nustato pagrindines Notarų rūmų veiklos kryptis;

 3) tvirtina Notarų rūmų metinę apyskaitą, metinę pajamų ir išlaidų sąmatą, metinę Notarų rūmų prezidiumo veiklos ataskaitą;

4) nustato Notarų rūmų funkcijoms atlikti iš notarų imamo nario mokesčio ir kitų tikslinių įnašų dydžius;

 5) tvirtina Notarų rūmų prezidiumo narius, išrinktus apygardų notarų Notarų rūmų susirinkimuose, renka Notarų rūmų prezidentą ir viceprezidentą;

6) renka Notarų rūmų revizijos komisiją;

 7) tvirtina, keičia, papildo teisės aktus, kurie reglamentuoja visos Respublikos notarų veiklą (Lietuvos Respublikos notarų profesinės etikos (deontologijos) kodeksas, Lietuvos notarų šalpos nuostatai ir t.t.);

8) disponuoja Lietuvos notarų rūmų lėšomis ir kitu turtu;

9) renka Notarų garbės teismo du narius;

 10) tvirtina Notarų rūmų prezidento, viceprezidento, Notarų rūmų prezidiumo narių veiklos ir turėtų išlaidų Notarų rūmų savivaldos institucijoje kompensavimo tvarką.

12 straipsnis. Notarų rūmų susirinkimo protokolas

 Notarų rūmų susirinkimo svarstomi klausimai protokoluojami išrinkto sekretoriato. Protokolą pasirašo Notarų rūmų susirinkimo pirmininkas ir sekretoriato nariai.

13 straipsnis. Notarų rūmų susirinkimų nutarimų priėmimo tvarka

 Notarų rūmų susirinkimo nutarimai priimami paprastąja balsų dauguma. Nutarimai priimami atviru balsavimu. Slaptas balsavimas gali vykti, jeigu to prašo ne mažiau kaip dvidešimt Notarų rūmų susirinkime dalyvaujančių narių. Balsams skaičiuoti Notarų rūmų susirinkimas išrenka balsų skaičiavimo komisiją iš pirmininko ir dviejų narių.

14 straipsnis. Notarų rūmų prezidiumas

 1. Notarų rūmų prezidiumą sudaro prezidentas, viceprezidentas ir nariai. Prezidiumą renka susirinkimas trejų metų laikotarpiui.

 2. Notarų rūmų prezidentas, viceprezidentas, Notarų rūmų prezidiumo narys tuo pačiu metu negali būti Notarų garbės teismo, revizijos komisijos nariais.

15 straipsnis. Notarų rūmų prezidento, viceprezidento ir

Notarų rūmų prezidiumo narių turėtų išlaidų apmokėjimas

 1. Lietuvos Respublikos teisingumo ministerijos 2000 m. lapkričio 3 d. įsakymo Nr. 222 (nuo 2000 m. lapkričio 11 d.) (Žin., 2000, Nr. 96-3048) redakcija

 Notarų rūmų prezidentui, viceprezidentui, Notarų rūmų prezidiumo nariams dėl veiklos Notarų rūmų savivaldos institucijoje gali būti kompensuojamos jų, kaip notarų, negautos pajamos pagal Notarų rūmų susirinkimo patvirtintą metinę pajamų ir išlaidų sąmatą. Kompensavimo tvarka nustatoma Notarų rūmų prezidiumo nutarimu.

2. Lietuvos Respublikos teisingumo ministerijos 2000 m. lapkričio 3 d. įsakymo Nr. 222

(nuo 2000 m. lapkričio 11 d.) (Žin., 2000, Nr. 96-3048) redakcija

 Notarų rūmų susirinkimo patvirtintoje metinėje pajamų ir išlaidų sąmatoje gali būti numatomos lėšos Notarų rūmų prezidento, viceprezidento, Notarų rūmų prezidiumo narių ir Notarų rūmų narių reprezentacinėms išlaidoms kompensuoti.

 3. Notarų rūmų prezidentas, viceprezidentas ir Notarų rūmų prezidiumo nariai už aktyvų dalyvavimą Notarų rūmų veikloje Notarų rūmų visuotinio susirinkimo nutarimu gali būti paskatinti šio statuto 33 straipsnyje numatyta tvarka.

 4. Lietuvos Respublikos teisingumo ministerijos 2000 m. lapkričio 3 d. įsakymo Nr. 222 (nuo 2000 m. lapkričio 11 d.) (Žin., 2000, Nr. 96-3048) redakcija

Notarų rūmų prezidentui, viceprezidentui ir Notarų rūmų prezidiumo nariams, vykdantiems Notarų rūmų funkcijas,

apmokamos komandiruotės išlaidos Lietuvos Respublikos Vyriausybės nustatyta tvarka.

16 straipsnis. Notarų rūmų prezidento ir viceprezidento rinkimo tvarka

 1. Notarų rūmų prezidentą ir viceprezidentą renka visuotinis notarų susirinkimas iš pasiūlytų kandidatų slaptu balsavimu trejų metų laikotarpiui.

 2. Notarų rūmų prezidentas ir viceprezidentas laikomas išrinktu, jeigu už jį balsavo ne mažiau kaip 2/3 susirinkime dalyvavusių narių.

 3. Nesurinkus kandidatams 2/3 balsų, rengiamas pakartotinis balsavimas, kuriame dalyvauja du kandidatai, gavę daugiausia balsų.

17 straipsnis. Notarų rūmų prezidiumo rinkimo ir tvirtinimo tvarka

 1. Notarų rūmų prezidiumo narius renka apygardų notarų susirinkimas: po vieną iš apygardos, išskyrus Vilniaus apygardą, kurioje renkami du Notarų rūmų prezidiumo nariai.

2. Išrinktus prezidiumo narius tvirtina Notarų rūmų susirinkimas trejų metų laikotarpiui.

 3. Visuotiniam susirinkimui nepatvirtinus apygardos pasiūlyto kandidato, toje apygardoje organizuojami pakartotiniai rinkimai.

 4. Pasibaigus prieš terminą Notarų rūmų prezidiumo nario įgaliojimams, likusiai kadencijos daliai renkamas naujas Notarų rūmų prezidiumo narys šiame straipsnyje numatyta tvarka.

18 straipsnis. Notarų rūmų prezidiumo posėdžio sušaukimas

 1. Notarų rūmų prezidiumo posėdį sušaukia prezidentas, pateikdamas Notarų rūmų prezidiumo nariams darbotvarkę prieš savaitę. Notarų rūmų prezidiumas taip pat yra šaukiamas, jeigu trys jo nariai motyvuotu raštu pateikia reikalavimą ir nurodo jame klausimą, kuris turi būti svarstomas, pridėdami nutarimo projektą. Šis reikalavimas privalo būti įvykdytas per penkias dienas.

Notarų rūmų prezidiumo posėdis vyksta laikantis Lietuvos notarų rūmų prezidiumo darbo reglamento.

19 straipsnis. Lietuvos Respublikos teisingumo ministro 2003 m. birželio 16 d. įsakymo Nr. 181

(nuo 2003 m. birželio 29 d.) (Žin., 2003, Nr. 62-2837) redakcija

 Lietuvos notarų rūmų prezidiumo kompetencija Notarų rūmų prezidiumas užtikrina Notarų rūmų susirinkimo nutarimų įgyvendinimą, tvarko Notarų rūmų turtą ir lėšas, rekomenduoja Notarų rūmų susirinkimui nario mokesčio ir kitų tikslinių įnašų dydžius, užtikrinančius normalų Notarų rūmų funkcionavimą, svarsto ir tikslina ataskaitinio pranešimo, pajamų ir sąmatos projektus dėl pateikimo juos tvirtinti Notarų rūmų susirinkimui, išklauso Notarų rūmų komisijų ataskaitas apie jų atliktą darbą, vykdo kitas šiame Statute ir Lietuvos Respublikos notariato įstatyme nustatytas funkcijas, kurios nepriskirtos Notarų rūmų susirinkimo kompetencijai.

20 straipsnis. Notarų rūmų prezidiumo posėdžių vedimo tvarka

 Notarų rūmų prezidiumo posėdyje pirmininkauja Notarų rūmų prezidentas, o jam nesant - viceprezidentas. Nesant Notarų rūmų viceprezidento, jį pavaduoja vyriausias amžiumi Notarų rūmų prezidiumo narys.

21 straipsnis. Balsavimo Notarų rūmų prezidiumo posėdžiuose tvarka

 Notarų rūmų prezidiumas turi teisę priimti nutarimą, jei jame dalyvauja daugiau negu pusė prezidiumo narių. Notarų rūmų prezidiumo nutarimai priimami paprastąja balsų dauguma atviru balsavimu. Jeigu balsai pasiskirsto po lygiai, lemia Notarų rūmų prezidento balsas.

22 straipsnis. Notarų rūmų prezidiumo nutarimų panaikinimo tvarka

Notarų rūmų prezidiumo nutarimus gali panaikinti Notarų rūmų susirinkimas ar pats Notarų rūmų prezidiumas.

23 straipsnis. Notarų rūmų prezidiumo posėdžio protokolas

 1. Posėdžio protokolą Notarų rūmų prezidiumo pavedimu rašo Notarų rūmų prezidiumo narys arba prezidiumo pavedimu Notarų rūmų valdytojas, specialistai.

2. Protokolą pasirašo posėdžio pirmininkas ir sekretorius.

3. Protokolas turi būti pasirašytas ne vėliau kaip po penkių dienų po Notarų rūmų prezidiumo posėdžio.

24 straipsnis. Notarų rūmų prezidiumo nutarimų išsiuntimo tvarka

 Notarų rūmų prezidiumo nutarimai dėl turto disponavimo, įstatymų taikymo praktikos ir kitais svarbiais klausimais Notarų rūmų prezidiumo nutarimu išsiunčiami per penkias dienas Lietuvos Respublikos teisingumo ministerijai ir notarams.

25 straipsnis. Notarų rūmų prezidentas

 Notarų rūmų prezidentas vadovauja Notarų rūmų veiklai laikotarpiu tarp Notarų rūmų prezidiumo posėdžių ir atstovauja tiek Lietuvos Respublikoje, tiek užsienyje. Notarų rūmų prezidentas savo veikloje vadovaujasi Lietuvos notarų rūmų prezidiumo darbo reglamentu.

26 straipsnis. Notarų rūmų prezidento pavadavimas

 Nesant Notarų rūmų prezidento, jį pavaduoja viceprezidentas. Nesant Notarų rūmų viceprezidento, jį pavaduoja vyriausiasis amžiumi Notarų rūmų prezidiumo narys.

 27 straipsnis. Notarų rūmų prezidento, viceprezidento ir Notarų rūmų prezidiumo nario įgaliojimų sustabdymas bei jų atšaukimas

 1. Notarų rūmų prezidento, viceprezidento ir Notarų rūmų prezidiumo nario įgaliojimai Notarų rūmų prezidiumo nutarimu sustabdomi iškėlus jiems baudžiamąją bylą arba pradėjus procesą Notarų garbės teisme. Notarų rūmų prezidentas, viceprezidentas ir Notarų rūmų prezidiumo nariai atsistatydina, jiems sulaukus 65 metų amžiaus, arba jeigu dėl sveikatos būklės ar kitų priežasčių jie yra nepajėgūs atlikti užduočių, susijusių su jų pareigomis.

 2. Notarų rūmų prezidentas, viceprezidentas ir Notarų rūmų prezidiumo narys, nepasibaigus kadencijai, gali būti atšaukti iš pareigų 2/3 Notarų rūmų susirinkimo balsų dauguma, blogai atliekant savo pareigas arba pažeidus Lietuvos Respublikos notarų profesinės etikos (deontologijos) kodekso reikalavimus.

28 straipsnis. Notarų rūmų prezidiumo specialistai

1. Lietuvos Respublikos teisingumo ministerijos 2000 m. lapkričio 3 d. įsakymo Nr. 222

(nuo 2000 m. lapkričio 11 d.) (Žin., 2000, Nr. 96-3048) redakcija

Notarų rūmų prezidiumas priima į darbą specialistus, su kuriais sudaromos darbo sutartys.

 2. Notarų rūmų specialistai rašo išvadas dėl teisės aktų ir kitų dokumentų projektų, rengia metodines priemones notarinei praktikai suvienodinti, teikia notarams konsultacijas probleminiais klausimais, padeda Notarų rūmų prezidiumui organizuoti notarų mokymą, dalyvauja Notarų rūmų prezidiumo posėdžiuose.

29 straipsnis. Lietuvos Respublikos teisingumo ministerijos 2000 m. lapkričio 3 d. įsakymo Nr. 222

(nuo 2000 m. lapkričio 11 d.) (Žin., 2000, Nr. 96-3048) redakcija

Notarų rūmų valdytojas ir sekretoriatas

 1.Notarų rūmų prezidiumas priima į darbą Notarų rūmų valdytoją, finansininką ir kitus sekretoriato darbuotojus, su kuriais sudaromos darbo sutartys.

2.Notarų rūmų valdytojas tvarko Notarų rūmų reikalus, kartu su finansininku pasirašinėja finansinius dokumentus.

 30 straipsnis. Notarų rūmų revizijos komisija Notarų rūmų susirinkimas trejiems metams renka Notarų rūmų revizijos komisiją iš trijų asmenų. Notarų rūmų revizijos komisija, vykdydama savo uždavinius, kasmet atlieka Notarų rūmų finansinės veiklos ir Notarų rūmų susirinkimų nutarimų vykdymo patikrinimą. Notarų rūmų revizijos komisijos veiksmų tvarką ir teises nustato Notarų rūmų revizijos komisijos darbo reglamentas, kurį tvirtina Notarų rūmų susirinkimas.

31 straipsnis. Notarų garbės teismas

 1. Notarų garbės teismas, vadovaudamasis Notarų garbės teismo nuostatais, kuriuos tvirtina teisingumo ministras, nagrinėja notarų profesinės etikos ir tarnybinių nusižengimų bylas.

 2. Notarų garbės teismą sudaro penki notarai, iš kurių du renkami Notarų rūmų susirinkime, du skiria Lietuvos Respublikos teisingumo ministras, vieną - Lietuvos Aukščiausiojo Teismo pirmininkas.

3. Notarų garbės teismo įgaliojimai trunka trejus metus.

4. Notarų garbės teismas gali veikti, jeigu į jį yra išrinkta ar paskirta daugiau kaip pusė narių.

32 straipsnis. Notarų rūmų prezidiumo komisijos

1. Lietuvos Respublikos teisingumo ministerijos 2000 m. lapkričio 3 d. įsakymo Nr. 222

(nuo 2000 m. lapkričio 11 d.) (Žin., 2000, Nr. 96-3048) redakcija

Notarų rūmų prezidiumas sudaro šias komisijas:

1) profesinio tobulinimo ir notarinės praktikos apibendrinimo;

2) norminių aktų rengimo;

3) viešųjų ryšių;

4) personalo klausimais.

2. Komisijos dirba pagal nuostatus, kuriuos tvirtina Notarų rūmų prezidiumas.

 3. Notarų rūmų komisijos iš narių tarpo renka komisijų pirmininkus, kurie vadovauja komisijų darbui ir atsiskaito Notarų rūmų prezidiumui.

33 straipsnis. Notarų paskatinimas

 1. Už pavyzdingą darbinių pareigų vykdymą ir aktyvų dalyvavimą Notarų rūmų veikloje notaras gali būti paskatintas:

1) pareiškiant Notarų rūmų prezidiumo padėką;

2) apdovanojant Notarų rūmų prezidiumo Padėkos raštu;

3) apdovanojant vertinga dovana;

4) skiriant piniginę premiją.

 2. Paskatinimas už pavyzdingą darbą ir aktyvų dalyvavimą Notarų rūmų veikloje skiriamas Notarų rūmų prezidiumo nutarimu.

#### KETVIRTASIS SKIRSNIS

### NOTARŲ RŪMŲ TURTAS IR JO TVARKYMAS

34 straipsnis. Lietuvos Respublikos teisingumo ministro 2000 m. lapkričio 3 d. įsakymo Nr. 222

(nuo 2000 m. lapkričio 11 d.) (Žin., 2000, Nr. 96-3048) redakcija

Notarų rūmų lėšos ir kitas turtas

1. Lietuvos Respublikos teisingumo ministro 2003 m. birželio 16 d. įsakymo Nr. 181

(nuo 2003 m. birželio 29 d.) (Žin., 2003, Nr. 62-2837) redakcija

Notarų rūmų lėšas ir kitą turtą sudaro:

1) nario mokesčiai, savanoriški notarų įnašai ir kiti tiksliniai įnašai;

2) valstybės (savivaldybių) parama, išskyrus Lietuvos valstybės biudžeto ir savivaldybių biudžetų lėšas;

3) dovanojimo ir paveldėjimo būdu įgytas turtas;

4) kitas Notarų rūmų veiklos metu įgytas turtas.

2. Notarų rūmų lėšos ir kitas turtas naudojamas Notarų rūmų uždaviniams ir funkcijoms vykdyti.

35 straipsnis. Notarų rūmų turtinės teisės

Notarų rūmai, vykdydami savo uždavinius, turi teisę:

1) turėti sąskaitas Lietuvos Respublikos ir kitų valstybių bankuose;

2) pirkti ar kitais būdais įsigyti turtą, jį parduoti, nuomoti, keisti ar kitaip disponuoti;

3) sudaryti sutartis, skolinti ir skolintis lėšas bei kitą turtą.

36 straipsnis. Lietuvos Respublikos teisingumo ministro 2003 m. birželio 16 d. įsakymo Nr. 181

(nuo 2003 m. birželio 29 d.) (Žin., 2003, Nr. 62-2837) redakcija

Notarų rūmų prezidiumo veiklos ataskaita ir ūkio sąmata

 Notarų rūmų prezidiumo vardu Notarų rūmų prezidentas kiekvienais metais iki balandžio 1 d. pateikia savo veiklos metinę ataskaitą ir kitų metų sąmatą Notarų rūmų susirinkimui tvirtinti.

37 straipsnis. Lietuvos Respublikos teisingumo ministro 2003 m. birželio 16 d. įsakymo Nr. 181

(nuo 2003 m. birželio 29 d.) (Žin., 2003, Nr. 62-2837) redakcija

Notarų rūmų nario mokestis ir kiti notarų tiksliniai įnašai

 Notarų rūmų funkcijoms atlikti iš notarų imamas nario mokestis, kurio dydį, pasiūlius Notarų rūmų prezidiumui, nustato Notarų rūmų susirinkimas. Notarų rūmų susirinkimas Notarų rūmų prezidiumo teikimu gali nustatyti ir kitus notarų tikslinius įnašus, kurių dydžius nustato Notarų rūmų susirinkimas, Notarų rūmų prezidiumui pasiūlius.

Draudimo įmokos, notarų mokamos Notarų rūmams, neįskaitomos į Notarų rūmams mokamą mokesčio dydį ir nelaikomos tiksliniais įnašais.

38 straipsnis. Notarų rūmų finansinės veiklos patikrinimas

 Notarų rūmų finansinės veiklos patikrinimą kasmet atlieka Notarų rūmų revizijos komisija ir patikrinimo aktą pateikia tvirtinti Notarų rūmų susirinkimui. Metinis patikrinimas atliekamas kiekvienų metų sausio mėnesio pirmoje pusėje.

### PENKTASIS SKIRSNIS

### BAIGIAMOSIOS NUOSTATOS

 39 straipsnis. Notarų rūmų reorganizavimas ir likvidavimas Notarų rūmai gali būti reorganizuoti ar likviduoti tik Lietuvos Respublikos Seimo priimtu įstatymu. 40 straipsnis. Notarų rūmų turto panaudojimas Notarų rūmus likvidavus, jų turtas ir sukauptos lėšos panaudojamos įstatymų nustatyta tvarka.

©1996-2004 Teisinės informacijos centras

### 9.4.1. Kiti teisiniai aktai

- 1. Dėl Notarų veiklos tarnybinės priežiūros taisyklių patvirtinimo.
- 2. Dėl kliento tapatybės bei kelių tarpusavyje susijusių operacijų su pinigais nustatymo, taip pat informacijos apie operacijas su pinigais ar sandorius pateikimo ir į Lietuvos Respubliką įvežamų bei iš Lietuvos Respublikos išvežamų grynųjų pinigų sumų kontrolės tvarkos
- 3. Dėl Lietuvos Respublikos Vyriausybės 2002 m. rugsėjo 6 d. nutarimo Nr. 1411 "Dėl kriterijų, kuriais vadovaujantis operacija pinigais laikoma įtartina, patvirtinimo" pakeitimo
- 4. Lietuvos Respublikos pinigų plovimo prevencijos įstatymas
- 5. Dėl Lietuvos notarų rūmų statuto naujos redakcijos patvirtinimo
- 6. Dėl registro apie kliento atliktas operacijas pinigais žurnalo formos nustatymo
- 7. Dėl Lietuvos Respublikos Vyriausybės 2002 m. rugsėjo 6 d. nutarimo Nr. 1409 "Dėl Kliento atliekamų operacijų pinigais ir sandorių registro tvarkymo taisyklių" pakeitimo
- 8. Dėl Notarų ir antstolių duomenų apie juridinius faktus, dėl kurių asmenims gali atsirasti prievolė mokėti mokesčius, bei kitokios informacijos, reikalingos mokesčių administratoriaus funkcijoms atlikti, teikimo mokesčių administratoriui taisyklių patvirtinimo
- 9. Dėl Kandidato į notarus (asesoriaus) notaro praktikos atlikimo tvarkos taisyklių patvirtinimo
- 10. Dėl Notaro praktikos atlikimo tvarkos taisyklių patvirtinimo
- 11. Dėl Kandidatų į notarus (asesorių) viešo konkurso nuostatų patvirtinimo
- 12. Dėl Reikalavimų, keliamų notarų biurams ir notarų darbo laikui, patvirtinimo
- 13. Dėl Notarų gyventojams teikiamų teisinių paslaugų poreikių vertinimo metodikos patvirtinimo
- 14. Dėl Notaro kvalifikacinio egzamino nuostatų patvirtinimo
- 15. Dėl Notaro perkėlimo iš vienos savivaldybės į kitą ne konkurso tvarka taisyklių patvirtinimo
- 16. Dėl Notarų atestavimo nuostatų patvirtinimo
- 17. Dėl Bendros PVM sąskaitos faktūros įforminimo atvejų, reikalavimų šių PVM sąskaitų faktūrų rekvizitams ir pirkimo PVM sąskaitose faktūrose nurodytų PVM sumų priskyrimo taisyklių patvirtinimo
- 18. Dėl Viešo konkurso notaro pareigoms užimti nuostatų patvirtinimo
- 19. Dėl Testamentų registrui pateikiamų pranešimų pildymo instrukcijos ir pranešimų formų patvirtinimo
- 20. Dėl Oficialiesiems testamentams prilyginamų testamentų perdavimo saugoti notarams tvarkos patvirtinimo
- 21. Dėl Notarų sveikatos tikrinimo tvarkos patvirtinimo
- 22. Dėl Notarų profesinės civilinės atsakomybės privalomojo draudimo taisyklių patvirtinimo
- 23. Dėl Notarų garbės teismo nuostatų patvirtinimo
- 24. Dėl Notarų pavyzdinės bylų nomenklatūros patvirtinimo
- 25. Dėl Kelionės dokumentų, tinkamų vykti į Lietuvos Respubliką, pripažinimo tvarkos ir sąrašo patvirtinimo
- 26. Dėl Lietuvos Respublikos užsienio reikalų ministro ir Lietuvos Respublikos vidaus reikalų ministro 2004 m. sausio 19 d. įsakymo Nr. 9/1V-16 "Dėl

Kelionės dokumentų, tinkamų vykti į Lietuvos Respubliką, pripažinimo tvarkos ir sąrašo patvirtinimo" pakeitimo

#### 9.4.2. Dėl notarų veiklos veiklos tarnybinės priežiūros taisyklių patvirtinimo

#### LIETUVOS RESPUBLIKOS TEISINGUMO MINISTRO Į S A K Y M A S DĖL NOTARŲ VEIKLOS TARNYBINĖS PRIEŽIŪROS TAISYKLIŲ PATVIRTINIMO

#### 2004 m. lapkričio 15 d. Nr. 1R-282 Vilnius

Vadovaudamasis Lietuvos Respublikos notariato įstatymo (Žin.,1992, Nr. 28-810; 2002, Nr. 31-1126, 2003, Nr. 15-598) 7straipsnio 2 dalimi, t v i r t i n u Notarų veiklos tarnybinės priežiūros taisykles(pridedama). TEISINGUMO MINISTRAS VYTAUTAS MARKEVIČIUS

 $\mathcal{L}$  and  $\mathcal{L}$  and  $\mathcal{L}$ 

PATVIRTINTA Lietuvos Respublikos teisingumo ministro 2004 .lapkričio 15 d. įsakymu Nr. 1R-282

#### NOTARŲ VEIKLOS TARNYBINĖS PRIEŽIŪROS TAISYKLĖS I. BENDROSIOS NUOSTATOS

1. Šios taisyklės reglamentuoja notarų veiklos tarnybinę priežiūrą, kurią atlieka Lietuvos Respublikos teisingumo ministro paskirti asmenys.

2. Notarų veiklos priežiūros formos yra eilinis ir neeilinis notaro veiklos patikrinimas.

3. Eilinio ar neeilinio notaro veiklos patikrinimo metu tikrinama, kaip notarai laikosi notarų biurams ir notarų darbo laikui keliamų reikalavimų, organizuoja asmenų priėmimą, laikosi notarinio registro, tvirtinamųjų įrašų ir notarinių liudijimų formų pildymo taisyklių, parengia, tvarko, saugo ir naudoja savo veikloje sudarytus dokumentus. Į notarų veiklos tarnybinę priežiūrą neįeina notarų atliekamų notarinių veiksmų teisėtumo priežiūra.

4. Eiliniai notarų veiklos patikrinimai yra atliekami vadovaujantis metiniu notarų veiklos tarnybinės priežiūros planu, kurį tvirtina teisingumo ministras. Šiame plane nurodomi Teisingumo ministerijos valstybės tarnautojai, paskirti atlikti nurodytų notarų veiklos patikrinimus. Patvirtintas metinis notarų veiklos tarnybinės priežiūros planas pateikiamas Notarų rūmams. Kiekvieno notaro veiklos eilinis patikrinimas yra atliekamas nerečiau kaip kartą per ketverius metus.

5. Neeilinio patikrinimo pagrindu yra:

5.1. fizinio ar juridinio asmens skundas, pareiškimas aprašymas, kuriame nurodomi faktai ar aplinkybės, jog notaras nesilaiko Lietuvos Respublikos notariato įstatyme (Žin., 1992, Nr. 28-810) ir kituose teisės aktuose nustatytų reikalavimų;

5.2. notaro, kuris kviečiamas į neeilinę notarų atestaciją, prašymas;

5.3. kiti duomenys, leidžiantys abejoti notaro veiklos, išskyrus notarinius veiksmus, teisėtumu.

6. Lietuvos Respublikos teisingumo ministro įsakyme dėl notaro veiklos neeilinio patikrinimo nurodoma:

6.1. įsakymo priėmimo data;

6.2. notaro, kurio veikla bus tikrinama, vardas, pavardė, biuro, kuriame jis dirba, pavadinimas;

6.3. patikrinimą atliekančių asmenų vardas, pavardė, pareigos;

6.4. patikrinimo apimtis ir pagrindas.

#### II. NOTARŲ VEIKLOS TIKRINIMAS

7. Eilinis ar neeilinis notaro veiklos patikrinimas atliekamas notaro biure. Notaro veiklos patikrinimas pradedamas informuojant tikrinamą notarą apie atliekamo patikrinimo pagrindą, tikrinimą atliksiančius asmenis (nurodomi jų vardai, pavardės, pareigos),tikrinimo apimtį. Jei notaras, kurio veikla tikrinama, patikrinime nedalyvauja ar vengia dalyvauti, laikoma, jog apie patikrinimą jis buvo tinkamai informuotas, jei teisingumo ministro įsakymas dėl notaro veiklos patikrinimo buvo išsiųstas notaro nurodytu notaro (notarų) biuro adresu.

8. Notaras, kurio veikla tikrinama, turi teisę dalyvauti atliekant patikrinimą, viso patikrinimo metu teikti reikalingus paaiškinimus ar dokumentus. Jei notaras, kurio veikla tikrinama, patikrinime nedalyvauja ar vengia dalyvauti, dokumentus, reikalingus patikrinimui atlikti, pasiūloma pateikti kitam notaro(notarų) biuro darbuotojui. Apie tai turi būti nurodyta notaro veiklos patikrinimo akte.

9. Asmenys, atlikdami notaro veiklos tarnybinę priežiūrą, turi teisę:

9.1. susipažinti su visais dokumentais, kurie reikalingi eiliniam arba neeiliniam patikrinimui atlikti;

9.2. reikalauti iš notaro pasiaiškinti dėl pažeidimų ir trūkumų, susijusių su jo veikla.

10. Ne vėliau kaip per penkias darbo dienas nuo notaro veiklos patikrinimo pabaigos patikrinimą atlikę asmenys surašo notaro veiklos patikrinimo aktą, kuriame nurodoma:

10.1. tikrinimą atlikę asmenys; 10.2. tikrinimo atlikimo data ir vieta;

10.3. tikrinimo pagrindas;

10.4. priežiūros forma (eilinis ar neeilinis patikrinimas);

10.5. tikrinimo dalykas;

10.6. tikrinimo metu konstatuoti notaro veiklos pažeidimai, trūkumai;

10.7. nurodymai, pasiūlymai, rekomendacijos bei priemonės pažeidimams ar trūkumams pašalinti;

10.8. tikrinimo akto surašymo data ir tikrinimą atlikusių asmenų parašai.

11. Patikrinimo aktas surašomas dviem egzemplioriais, iš kurių vienas ne vėliau kaip per penkias darbo dienas nuo akto surašymo išsiunčiamas registruotu laišku notarui, kurio veikla buvo tikrinama, kitas - saugomas notaro asmens byloje.

12. Notaras, gavęs patikrinimo aktą, turi teisę per septynias kalendorines dienas nuo patikrinimo akto gavimo pateikti rašytinį paaiškinimą dėl patikrinimo akto ir papildomus dokumentus.

13. Atsižvelgiant į patikrinimo rezultatus, teisingumo ministras turi teisę reikalauti atlikti neeilinę notaro atestaciją Notarų atestavimo taisyklėse nustatyta tvarka ar iškelti notarui drausmės bylą ir perduoti ją nagrinėti Notarų garbės teismui Notarų garbės teismo nuostatų, patvirtintų Lietuvos Respublikos teisingumo ministro 2004 m. liepos 22 d. įsakymu Nr. 1R-184 (Žin., 2004, Nr. 118-4413), nustatyta tvarka.

#### 9.4.3. Įstatymas dėl notatarinių paslaugų apmokėjimo

LIETUVOS RESPUBLIKOS TEISINGUMO MINISTRO Į S A K Y M A S 1996 m. rugsėjo 12 d. Nr. 57 Vilnius

#### DĖL NOTARŲ IMAMO ATLYGINIMO UŽ NOTARINIŲ VEIKSMŲ ATLIKIMĄ, SANDORIŲ PROJEKTŲ PARENGIMĄ, KONSULTACIJAS IR TECHNINES PASLAUGAS LAIKINŲJŲ DYDŽIŲ PATVIRTINIMO

 Lietuvos Respublikos teisingumo ministro 2001 m. rugsėjo 27 d. įsakymo Nr. 203 (nuo 2001 m. spalio 6 d.) (Žin., 2001, Nr. 85-2996) redakcija

Vadovaudamasis Lietuvos Respublikos notariato įstatymo (Žin.,1992, Nr. 28-810; 1998, Nr. 49-1329) 19 straipsniu, t v i r t i n u Notarų imamo atlyginimo už notarinių veiksmų atlikimą, sandorių projektų parengimą, konsultacijas ir technines paslaugas laikinuosius dydžius (pridedama).

#### TEISINGUMO MINISTRAS ALBERTAS VALYS  $\mathcal{L}_\text{max}$  and  $\mathcal{L}_\text{max}$  and  $\mathcal{L}_\text{max}$

SUDERINTA PATVIRTINTA Lietuvos Respublikos Lietuvos Respublikos finansų ministras teisingumo ministro

1996 09 11

 Lietuvos Respublikos teisingumo ministro 2001 m. rugsėjo 27 d. įsakymo Nr. 203 (nuo 2001 m. spalio 6 d.) (Žin., 2001, Nr. 85-2996) ir 2003 m. gruodžio 23 d. įsakymo Nr. 314 (nuo 2003 m. gruodžio 31 d.) (Žin., 2003, Nr. 123-5634) redakcija

 1996 m. rugsėjo 12 d. A.Križinauskas įsakymu Nr. 57

#### NOTARŲ IMAMO ATLYGINIMO UŽ NOTARINIŲ VEIKSMŲ ATLIKIMĄ, SANDORIŲ PROJEKTŲ PARENGIMĄ, KONSULTACIJAS IR TECHNINES PASLAUGAS LAIKINIEJI DYDŽIAI

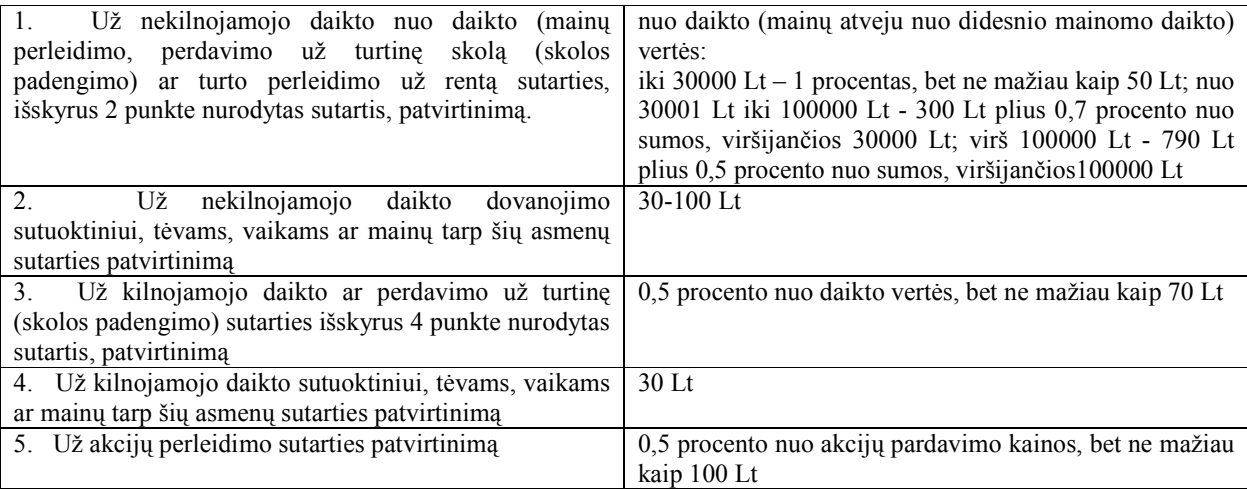

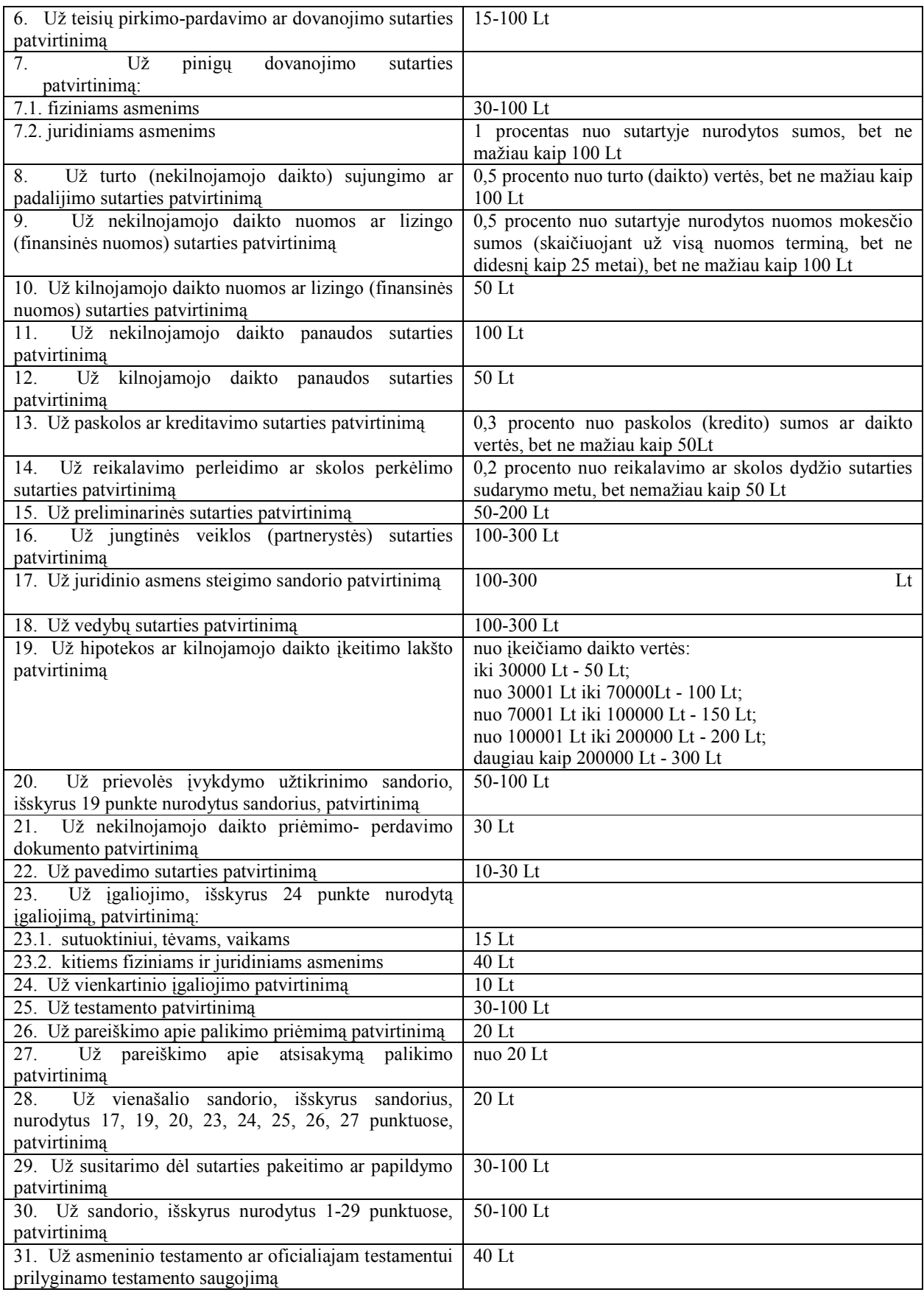

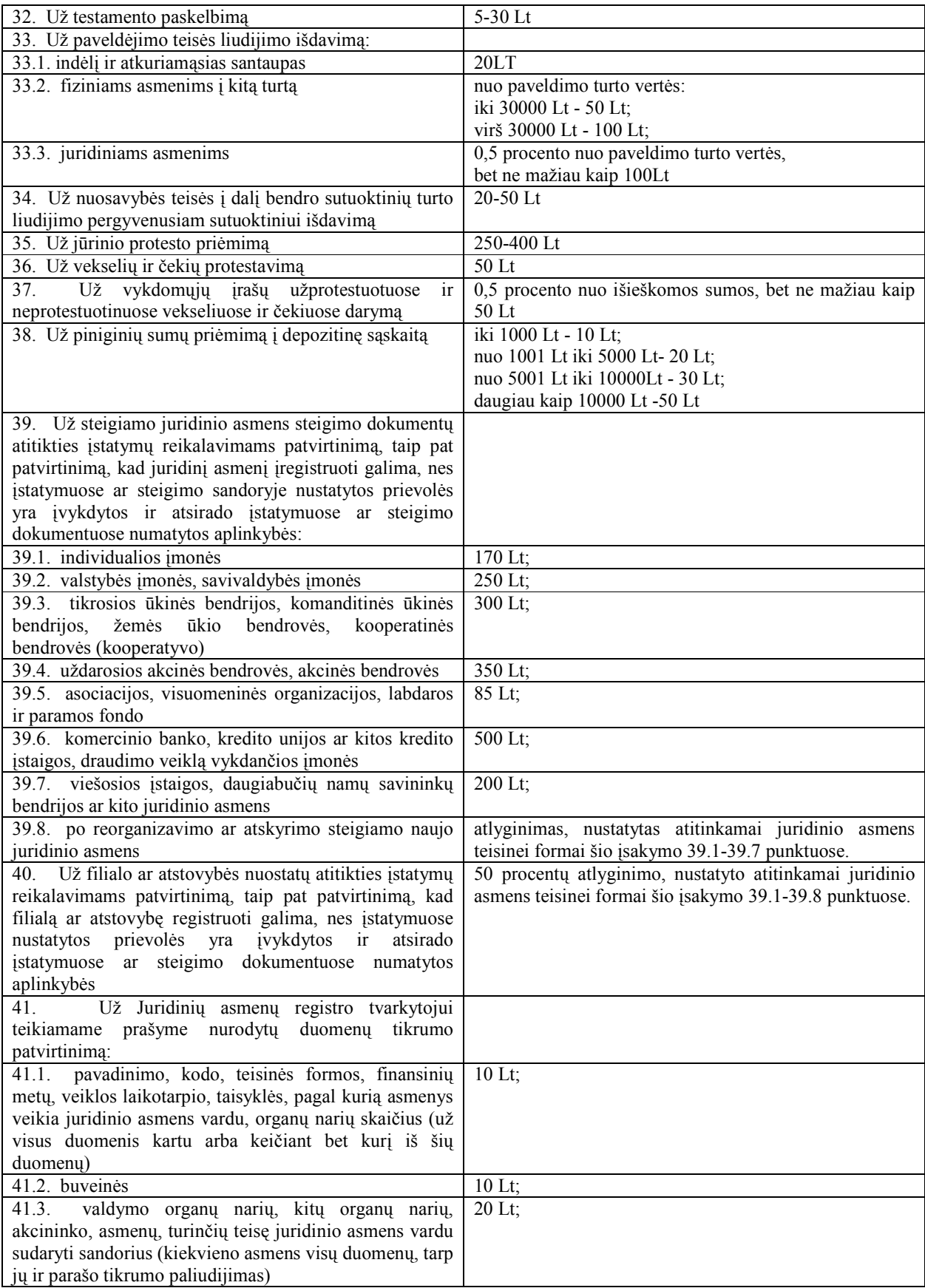

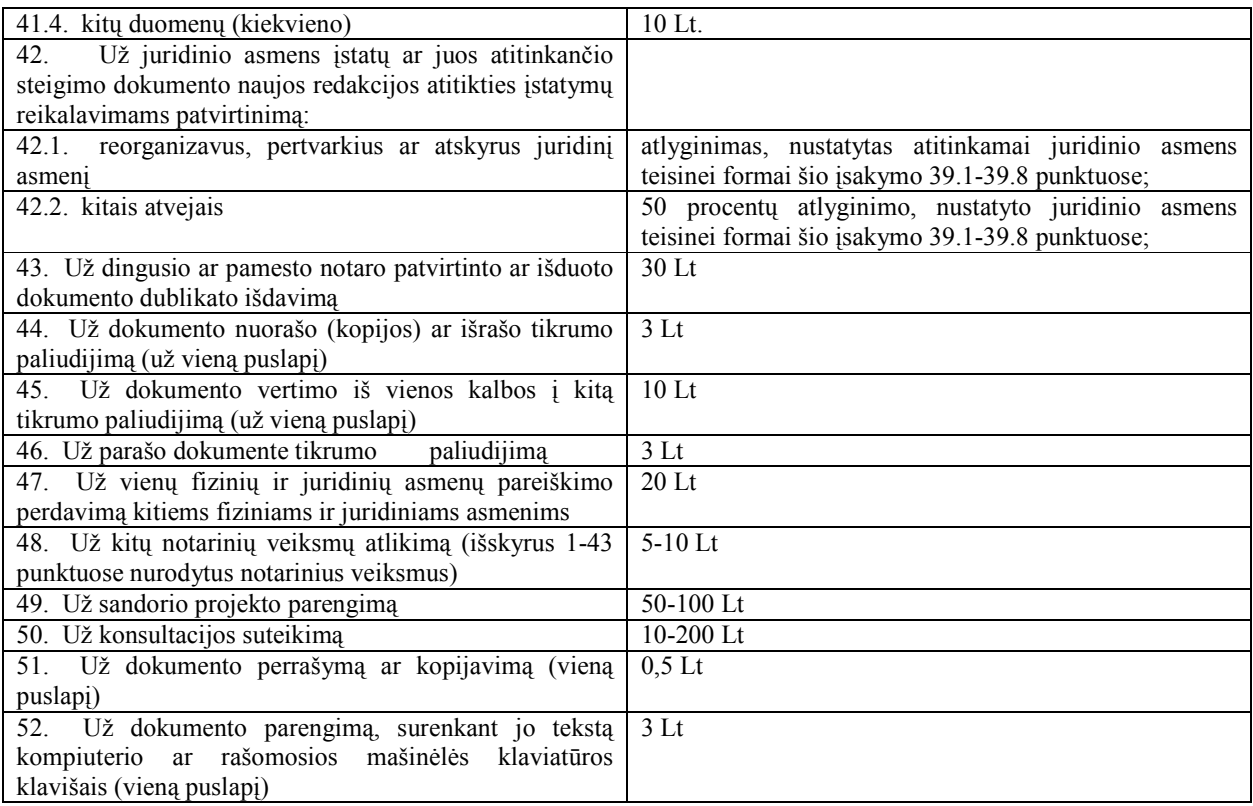

#### PASTABOS:

1. Notaro atlyginimą už sutarčių patvirtinimą sumoka šalių susitarimu nurodyti sutarties dalyviai.

2. Nuo atlyginimo sumokėjimo atleidžiamos valstybinės mokesčių inspekcijos, studentai, imantys Lietuvos Respublikos Vyriausybės skiriamą studijų kreditą, asmenys, dovanojantys ar kitaip perduodantys turtą labdaros ir paramos gavėjams, įgaliotojai, duodantys įgaliojimus pensijai, pašalpai ir alimentams gauti, labdaros organizacijų ir labdaros fondų steigimo sutarčių dalyviai.

3. Atlyginimas neimamas už susitarimo nutraukti hipotekos lakštų ir kilnojamojo daikto įkeitimo lakštų patvirtinimą tarp tų pačių sutarties šalių ir dėl to paties sutarties dalyko, kai prašymas įregistruoti hipoteką ar kilnojamojo daikto įkeitimą hipotekos teisėjo nutartimi atmestas dėl nuo sandorio šalių nepriklausančių priežasčių.

4. Kitais atvejais asmenis nuo atlyginimo ar jo dalies sumokėjimo notaras gali atleisti atsižvelgdamas į jų materialinę padėtį ir apie tai pažymėdamas notariniame registre ir notaro patvirtintame dokumente.

5. Už notarinių veiksmų, nurodytų 2, 6, 7.1, 15, 16, 17, 18, 20, 22, 25, 29, 30, 32, 34, 35, 44, 45, 46 punktuose, atlikimą notaras ima atlyginimą atsižvelgdamas į atlikto notarinio veiksmo sudėtingumą ir apimtį, neviršijant minėtuose punktuose nurodytų dydžių.

6. Už notarinių veiksmų, išskyrus jūrinio protesto priėmimą, atlikimą ne notaro biuro patalpose pagal fizinių ar juridinių asmenų iškvietimą imamas dvigubas atlyginimas. Notaro kelionės išlaidas apmoka kvietėjai.

7. Į notaro imamą atlyginimą už sandorio patvirtinimą įeina atlyginimas už teisės konsultaciją, sandorio projekto parengimą ir kitas susijusias su sandorio patvirtinimu paslaugas, išskyrus 52 punkte nurodytą paslaugą. Notaro atlyginimas už reikalingo dokumento spausdinimą spausdintuvu, šio dokumento perrašymą ar kopijavimą, skaičiuojant visus sudaryto dokumento egzempliorių puslapius, neimamas. Notaro išlaidas, susijusias su duomenų, turinčių esminės reikšmės notarinio veiksmo atlikimui ir asmenų teisėtų interesų apsaugai, valstybės registrų centriniuose duomenų bankuose patikrinimu, kompensuoja klientas.

8. Notaro atlyginimas neimamas už pakartotinį notarinių veiksmų, nurodytų šio įsakymo 39-42 punktuose, atlikimą, jeigu Juridinių asmenų registro tvarkytojas atsisako įregistruoti juridinį asmenį, jo filialą ar atstovybę, užsienio juridinio asmens filialą ar atstovybę ar juridinio asmens steigimo dokumentų, filialo ar atstovybės nuostatų pakeitimus ar surašo pranešimą trūkumams ištaisyti. Ši nuostata netaikoma, jeigu notarui tinkamai atlikus notarinius veiksmus buvo praleisti Lietuvos Respublikos civilinio kodekso (Žin., 2000, Nr. 74- 2262) 2.46 straipsnio 4 dalyje nurodyti terminai.

9. Už dokumentų, kuriuos būtina prijungti prie notaro tvirtinamo dokumento, perrašymą ir kopijavimą notaro atlyginimas neimamas.

10. Už išrašų iš notarinio registro išdavimą notaro atlyginimas neimamas.

11. Imant proporcinį mokestį, atlyginimo suma suapvalinama iki dešimties centų: 5 centų suma atmetama, o 6-9 centų suma laikoma dešimčia centų.

12. Išduodant paveldėjimo teisės liudijimus, notaro atlyginimas apskaičiuojamas nuo paveldimo turto vertės liudijimo išdavimo dienai.

13. Tais atvejais, kai fiziniams asmenims išduodamas bendras paveldėjimo teisės liudijimas į atkuriamąsias santaupas, piniginį indėlį ir kitą turtą, imamas notaro atlyginimas, nurodytas 33.2 punkte.

14. Iki bus įdiegta Lietuvos Respublikoje turto vertės nustatymo sistema, parduodamo nekilnojamojo daikto vertė nustatoma pagal šalių susitarimu nustatytą kainą, kitais atvejais nekilnojamojo daikto vertė nustatoma pagal nepriklausomo turto vertintojo išvadą dėl turto vertės dydžio. Nesant nepriklausomo turto vertintojo išvados, turto vertė nustatoma: žemės – pagal nominalią indeksuotą žemės sklypo kainą, pastatų bei statinių - pagal Žemės ir kito nekilnojamojo turto kadastro ir registro valstybės įmonės pažymoje nurodytą vertę.

15. Notarų imamo atlyginimo dydžiai, išskyrus apskaičiuojamus procentais, indeksuojami kartą per ketvirtį, taikant vartotojų kainų indeksą, jeigu šis indeksas nuo paskutiniojo indeksavimo yra ne mažesnis negu 1,1. Indeksuoti notarų imamo atlyginimo dydžiai pradedami taikyti nuo ketvirčio antrojo mėnesio pirmos dienos. Notarų imamo atlyginimo indeksuotus dydžius tvirtina teisingumo ministras, suderinęs su finansų ministru.

 SUDERINTA Lietuvos Respublikos finansų ministrė Dalia Grybauskaitė 2001 m. rugsėjo 27 d.